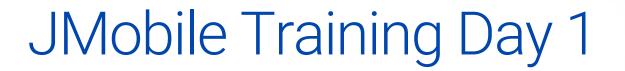

JM 2.8

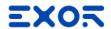

## Agenda

- Introduction
- HMI hardware information
- Software installation
- JMobile Studio IDE
- JMobile Features

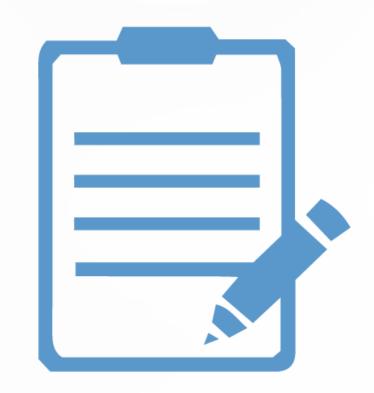

# Introduction

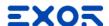

### **Technical Support**

- Technical Support can be reached by
  - Email <u>support.it@exorint.com</u> <u>supporto@exorint.com</u>
  - Phone

+39 045 8753377 Mon-Fri, 9.00-13.00 / 14.00-18.00

- Website <u>www.exorint.com/support</u>
  - Frequently Asked Questions
  - Demo projects
  - Example projects
  - Technical Notes and cable diagram

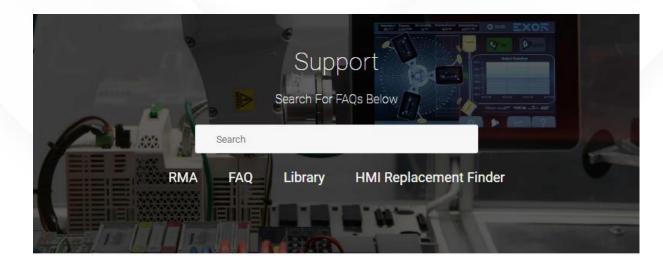

Acquiring Capability

HMI Replacement Finder FAQ Support for Suppliers

JMobile Training

Contact Your Local Support

Italy: support.it@exorint.com USA: support.us@exorint.com India: support.in@exorint.com Germany: support.de@exorint.com

Worldwide:

support.it@exorint.com

Maximizing Ownership

**JMobile** 

Documents and Download Check your ticket Check your license

UniOP Designer Documents and Download Designer Updates

Industrial PC
Documents and Download

Repair Service RMA FAQ

Documentation Library

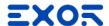

### Training and Help

- On-line Help include all topics exposed into this training
  - User's manual
  - Devices manual
  - Communication Drivers
- Explanation of features
- Technical note with information to setup communication and export variables

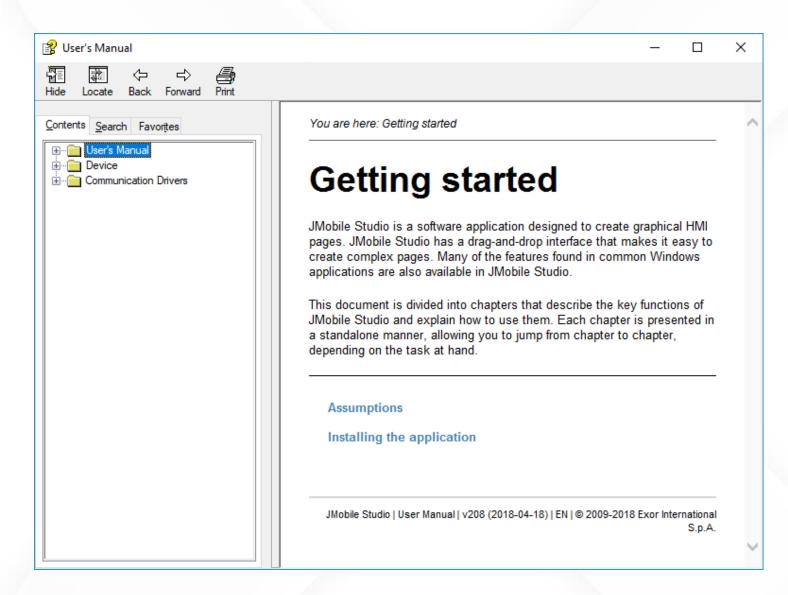

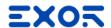

### What is JMobile?

- JMobile is an HMI Software Platform
- JMobile is a Suite of software components that provides a complete solution for connecting equipment and visualizing data with Exor HMIs.

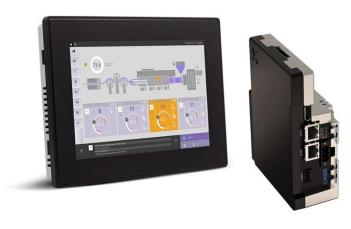

JMobile Suite software package includes:

- JMobile Studio: programming software
- JMobile Runtime PC: HMI engine for industrial PC
- JMobile Client: software for remote control

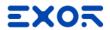

### JMobile Suite overview

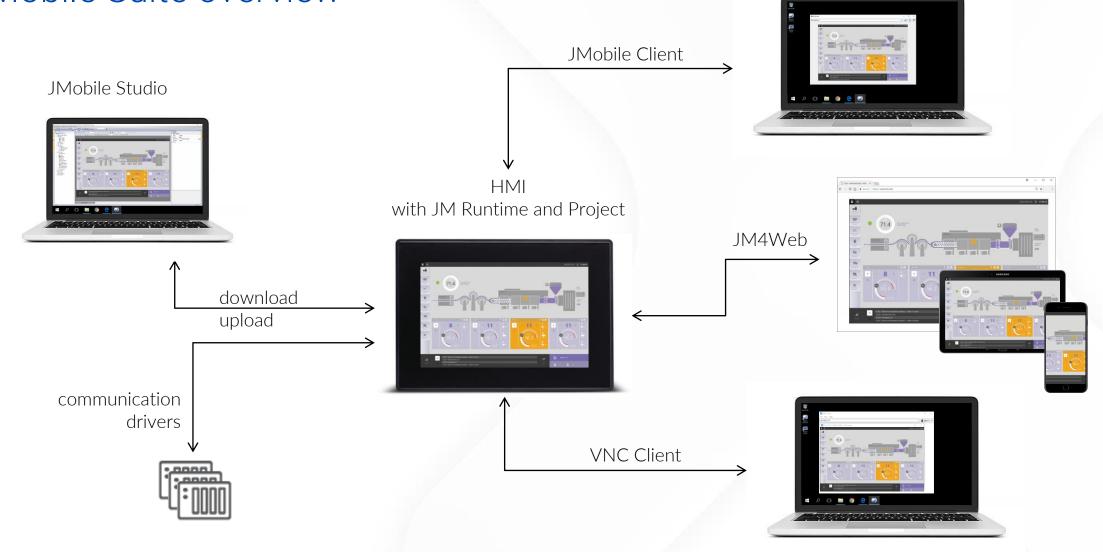

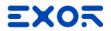

# JMobile layers overview

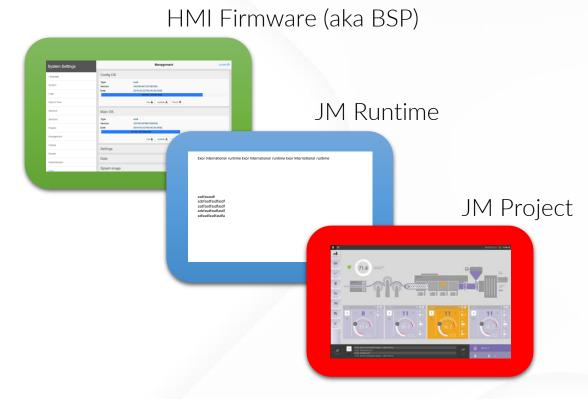

# HMI Hardware Information

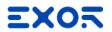

### eTOP500 series

|                  | 504                                      | 506      | 507     | 507M                         | 510       | 512       | 513        | 515     |
|------------------|------------------------------------------|----------|---------|------------------------------|-----------|-----------|------------|---------|
| Platform         | WCE - UN31                               |          |         | WCE - UN30                   |           |           |            |         |
| Display size     | 4.3" Wide                                | 5.7" 4:3 | 7" Wide | 7" Wide                      | 10.4" 4:3 | 12.1" 4:3 | 13.3" Wide | 15" 4:3 |
| Display Colors   | 64.000                                   |          |         |                              |           |           |            |         |
| Touchscreen      |                                          |          |         | Resistiv                     | e / Foil  |           |            |         |
| Ethernet         | 2 x 10/100 (switch)                      |          |         |                              |           |           |            |         |
| Serial           | 1 x RS-232/422/485 software programmable |          |         |                              |           |           |            |         |
| USB              | 1 x Host 2 x Host                        |          |         |                              |           |           |            |         |
| Plug-in ports    | 1 2                                      |          |         |                              |           |           |            |         |
| SD Card          | 1 x SD slot                              |          |         |                              |           |           |            |         |
| CPU<br>Flash/RAM | ARM A8 600MHz<br>128MB / 256MB           |          |         | ARM A8 1GHz<br>256MB / 256MB |           |           |            |         |
| Certifications   | IP66, CE, DNV, UL, RCM                   |          |         |                              |           |           |            |         |

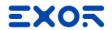

### eTOP500G and eTOP600 series

|                  | 507G                                     | 507MG                        | 510G | 515G                           | 605                          | 607M                  | 610      |  |
|------------------|------------------------------------------|------------------------------|------|--------------------------------|------------------------------|-----------------------|----------|--|
| Platform         | WCE - UN31                               | WCE - UN30                   |      |                                | WCE - UN31                   | WCE - UN31 WCE - UN30 |          |  |
| Display size     | 7" Wide                                  | 7" Wide 10.1" Wide 15" 4:3   |      | 5" Wide                        | 7" Wide                      | 10.1" Wide            |          |  |
| Display Colors   | 64.000                                   |                              |      |                                |                              |                       |          |  |
| Touchscreen      | Projected Capacitive / Glass             |                              |      |                                |                              |                       |          |  |
| Ethernet         | 2 x 10/100 (switch)                      |                              |      |                                |                              |                       |          |  |
| Serial           | 1 x RS-232/422/485 software programmable |                              |      |                                |                              |                       |          |  |
| USB              | 2 x Host                                 | 2 x Host                     |      |                                | 1 x Host                     | 2 x F                 | Host     |  |
| Plug-in ports    | 2                                        | 2 2                          |      |                                | 1                            | 2                     | <u>)</u> |  |
| SD Card          | 1 x SD slot                              |                              |      |                                |                              |                       |          |  |
| CPU<br>Flash/Ram | ARM A8 600MHz<br>128MB / 256MB           | ARM A8 1GHz<br>256MB / 256MB |      | ARM A8 600MHz<br>128MB / 256MB | ARM A8 1GHz<br>256MB / 256MB |                       |          |  |
| Certifications   | IP69K, CE, DNV, UL, RCM, ATEX            |                              |      | IP66, CE, DNV, UL, RCM, ATEX   |                              |                       |          |  |

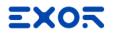

## eX700 series

|                  | 705                          | 707                                                                    | 710        | 715      | 721      |  |  |
|------------------|------------------------------|------------------------------------------------------------------------|------------|----------|----------|--|--|
| Platform         | Linux - UN70                 | Linux - UN65                                                           |            |          |          |  |  |
| Display size     | 5" Wide                      | 7" Wide                                                                | 10.1" Wide | 15" Wide | 21" Wide |  |  |
| Display Colors   | 64.000                       | 16.000.000                                                             |            |          |          |  |  |
| Touchscreen      |                              | Projected Capacitive / Glass with Multitouch                           |            |          |          |  |  |
| Ethernet         | 2 x 10/100                   | 1 x 10/100/1000, 2 x 10/100 (switch and routing configurable)          |            |          |          |  |  |
| Serial           |                              | 1 x RS-232/422/485 software programmable                               |            |          |          |  |  |
| USB              | 1 x Host                     | 2 x Host                                                               |            |          |          |  |  |
| Plug-in ports    | 1                            | 2                                                                      |            |          |          |  |  |
| SD Card          |                              | 1 x SD Slot                                                            |            |          |          |  |  |
| CPU<br>Flash/RAM | ARM A8 1 GHz<br>4GB / 512MB  | ARM A9 Dual-core 800 MHz 4GB / 1GB  ARM A9 Quad-core 800 MHz 8GB / 2GB |            |          |          |  |  |
| Certifications   | CE, IP66, DNV, UL, RCM, ATEX |                                                                        |            |          |          |  |  |

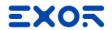

### eXware series

|                  | 703                                                                               | 705*                                                                   | 707 *                                                         | 707Q *                                |  |
|------------------|-----------------------------------------------------------------------------------|------------------------------------------------------------------------|---------------------------------------------------------------|---------------------------------------|--|
| Platform         | Linux - UN70                                                                      | Linux - UN70 Linux - UN71                                              |                                                               | Linux – UN65                          |  |
| Ethernet         | 2                                                                                 | x 10/100                                                               | 1 x 10/100/1000, 2 x 10/100 (switch and routing configurable) |                                       |  |
| Serial           | 1 x RS-232/422/485 2 x RS-232/422/485 software software programmable programmable |                                                                        | 1 x 10/100/1000, 2 x 10/100 (switch and routing configurable) |                                       |  |
| USB              |                                                                                   | 1 x Host                                                               | 2 x Host                                                      |                                       |  |
| Plug-in ports    | No plugin. 2 Integrated CAN ports                                                 |                                                                        | 2                                                             |                                       |  |
| SD Card          | 1 x SD Slot Not available                                                         |                                                                        | 1 x SD Slot                                                   |                                       |  |
| CPU<br>Flash/RAM | ARM A8 1 GHz<br>4GB / 512MB                                                       | ARM A8 Dual-core 800 MHz<br>2GB / 256MB                                | ARM A9 Dual-core 800 MHz<br>4GB / 1GB                         | ARM A9 Quad-core 800 MHz<br>8GB / 2GB |  |
| Certifications   | CE, RCM, UL                                                                       | CE - EN 60945,<br>EMC Emission and Immunity<br>for marine applications |                                                               | CE                                    |  |

<sup>\*</sup> Preliminary datasheet: may change at product release

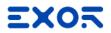

### eSMART

|                | 04                                                                                   | 07M          | 10         | 107                       |  |  |
|----------------|--------------------------------------------------------------------------------------|--------------|------------|---------------------------|--|--|
| Platform       |                                                                                      | Linux - UN73 |            |                           |  |  |
| Display size   | 4.3" Wide                                                                            | 7" Wide      | 10.1" Wide | 7" Wide                   |  |  |
| Display Colors |                                                                                      |              |            |                           |  |  |
| Touchscreen    | Resistive / Foil                                                                     |              |            |                           |  |  |
| Ethernet       | 1 x 10/100<br>1 x 10/100<br>1 x 10/100                                               |              |            |                           |  |  |
| Serial         | 1 x RS-232/422/485 software programmable 2 x RS-232, 2 x RS-422/422 2 x CAN 2.0b iso |              |            |                           |  |  |
| USB            | 1 x Host 2 x Host                                                                    |              |            |                           |  |  |
| Plug-in ports  | Not available                                                                        |              |            |                           |  |  |
| SD Card        | Not available                                                                        |              |            |                           |  |  |
| CPU/Flash/RAM  | ARM A8 600MHz / 2GB / ARM A8 1GHz / 4GB / 256MB                                      |              |            | ARM A9 800MHz / 4GB / 1GB |  |  |
| Certifications | IP66, CE, UL                                                                         |              |            |                           |  |  |

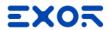

### JSmart700 series \*

|                | 705                                                                                         | 707                                          | 710        | 715      | 721      |  |  |  |  |
|----------------|---------------------------------------------------------------------------------------------|----------------------------------------------|------------|----------|----------|--|--|--|--|
| Platform       | Linux - UN71                                                                                |                                              |            |          |          |  |  |  |  |
| Display size   | 5" Wide                                                                                     | 7" Wide                                      | 10.1" Wide | 15" Wide | 21" Wide |  |  |  |  |
| Display Colors | 16.000.000                                                                                  |                                              |            |          |          |  |  |  |  |
| Touchscreen    |                                                                                             | Projected Capacitive / Glass with Multitouch |            |          |          |  |  |  |  |
| Ethernet       | 1 x 10/100 PoE 802.3 af/at                                                                  |                                              |            |          |          |  |  |  |  |
| Serial         | Not available                                                                               |                                              |            |          |          |  |  |  |  |
| USB            | 1 Host 2.0 (require special connector)                                                      |                                              |            |          |          |  |  |  |  |
| Plug-in ports  | Not available                                                                               |                                              |            |          |          |  |  |  |  |
| SD Card        | Not available                                                                               |                                              |            |          |          |  |  |  |  |
| CPU/Flash/RAM  | ARM A9 Dual-core 800 MHz/ 4GB / 1GB                                                         |                                              |            |          |          |  |  |  |  |
| Certifications | CE – Emission EN 61000-6-4, Immunity EN61000-6-2 for installation in indistrial environment |                                              |            |          |          |  |  |  |  |

<sup>\*</sup> Preliminary datasheet: may change at product release

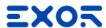

### Out of the box (WCE)

- HMIs are delivered without Runtime
- Once powered up shows the "Runtime Loader" screen
- Auto IP feature: if no DHCP server is available, HMI auto assign an IP address into the range 169.254.x.x
- Runtime can be installed
  - automatically, via Ethernet, on first project download with JMobile Studio
  - manually via USB Memory, creating an "Update Package"

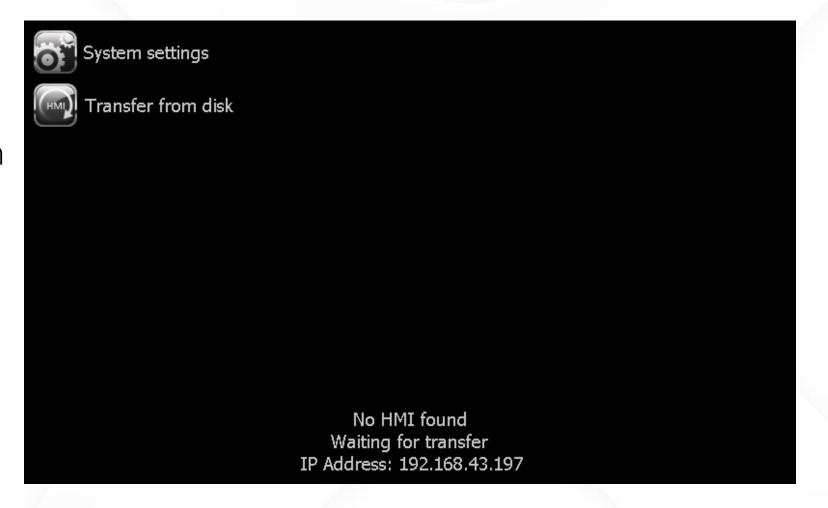

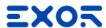

### Out of the box (Linux)

- HMIs are delivered without Runtime
- Once powered up shows the "Runtime Loader" screen
- Auto IP feature: if no DHCP server is available, HMI auto assign an IP address into the range 169.254.x.x
- Runtime can be installed
  - automatically, via Ethernet, on first project download with JMobile Studio
  - manually via USB Memory, creating an "Update Package"

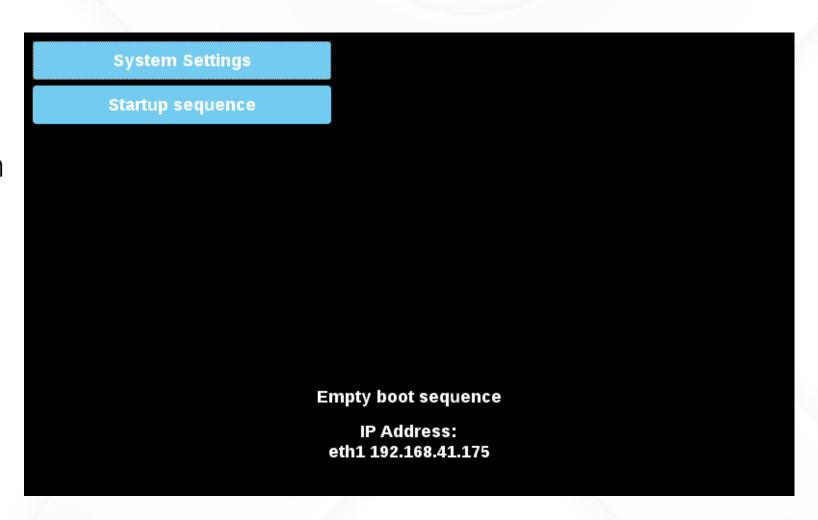

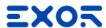

- System Settings in User Mode (Main OS)
  - Accessible from "System Settings" item on Runtime Loader or from Contextual Menu
  - Basic system settings

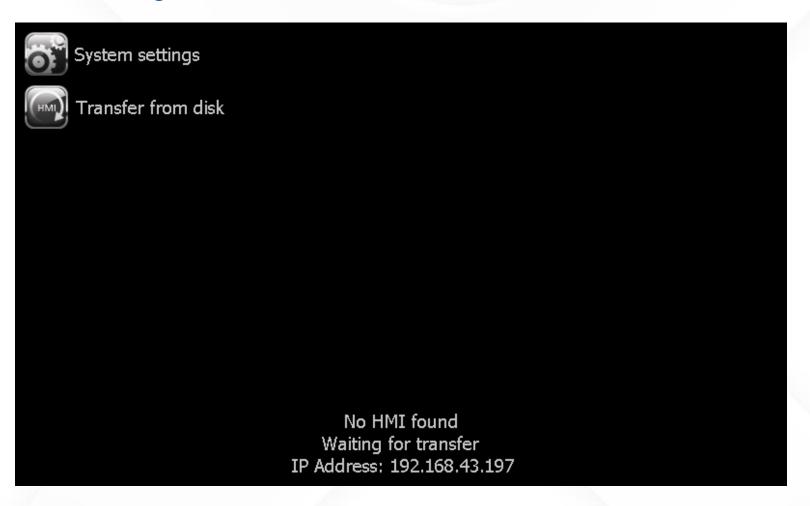

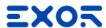

- System Settings in User Mode (Main OS)
  - Accessible from "System Settings" item on Runtime Loader or from Contextual Menu
  - Basic system settings

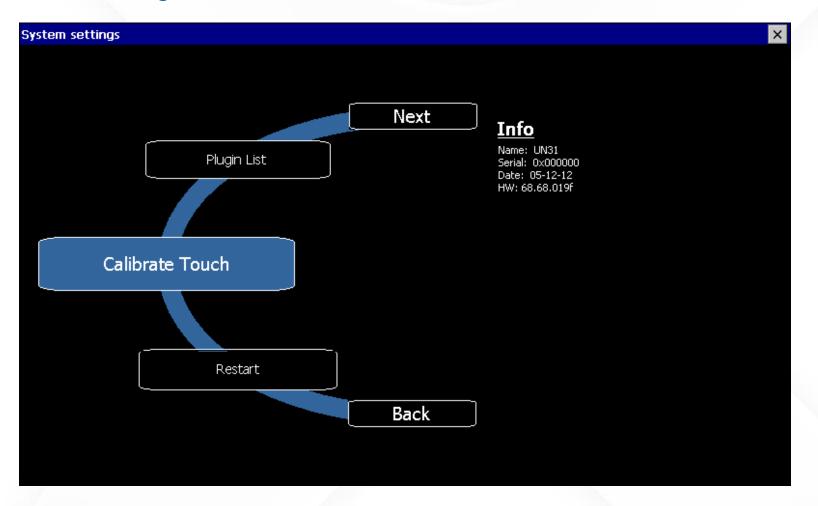

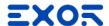

- System Settings in User Mode (Main OS)
  - Accessible from "System Settings" item on Runtime Loader or from Contextual Menu
  - Basic system settings

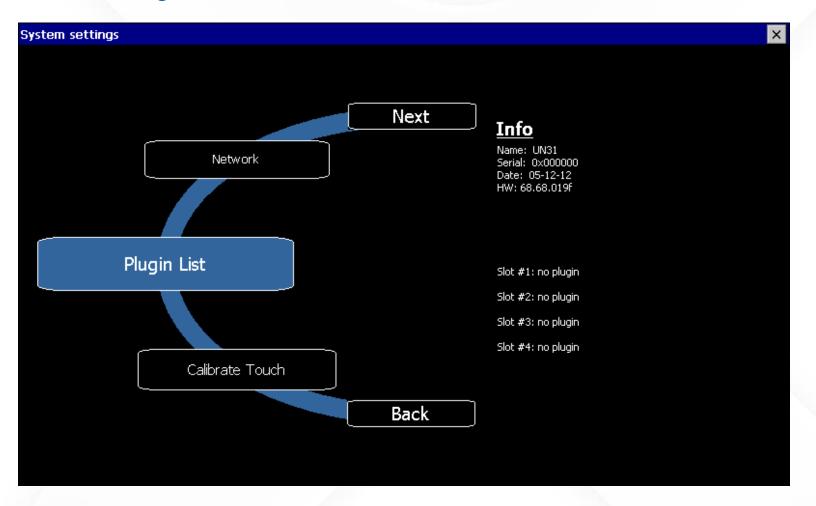

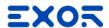

- System Settings in User Mode (Main OS)
  - Accessible from "System Settings" item on Runtime Loader or from Contextual Menu
  - Basic system settings

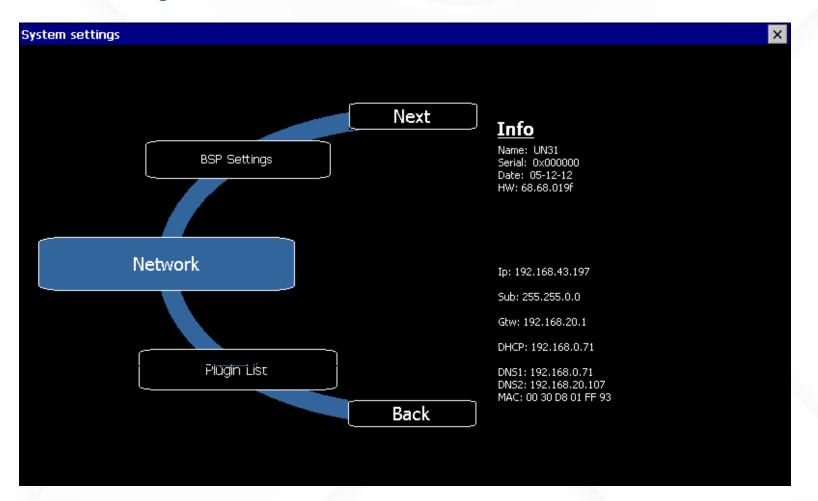

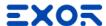

- System Settings in User Mode (Main OS)
  - Accessible from "System Settings" item on Runtime Loader or from Contextual Menu
  - Basic system settings

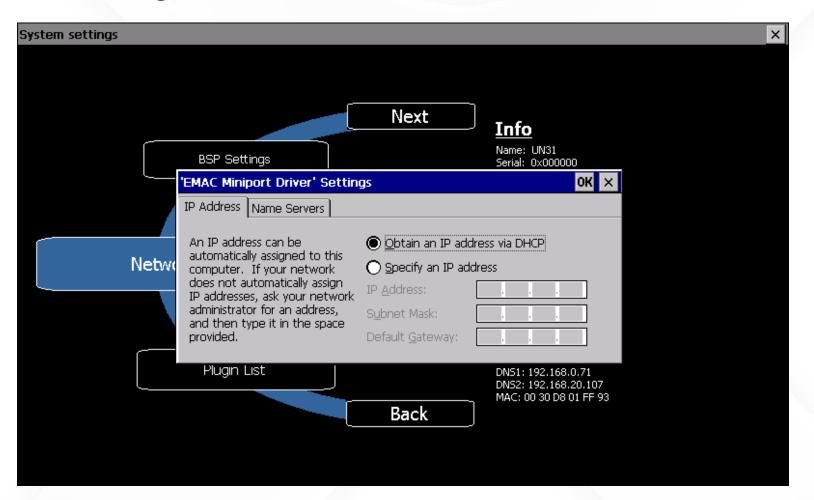

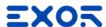

- System Settings in User Mode (Main OS)
  - Accessible from "System Settings" item on Runtime Loader or from Contextual Menu
  - Basic system settings

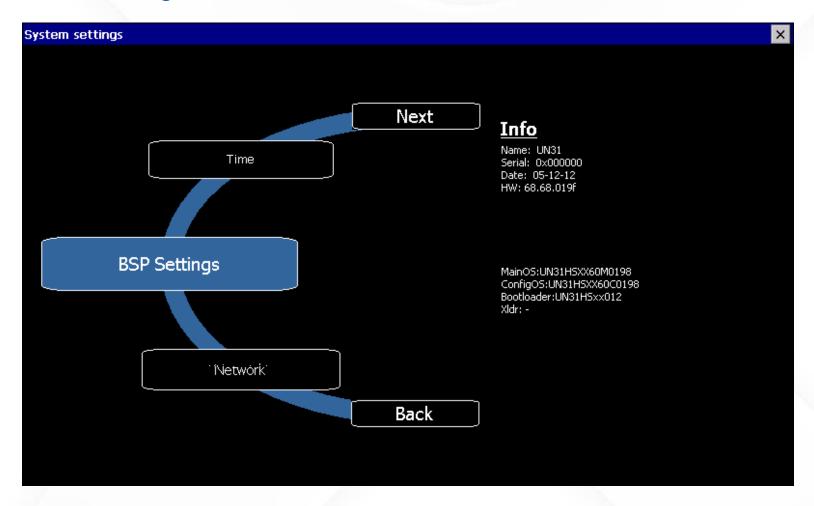

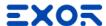

- System Settings in User Mode (Main OS)
  - Accessible from "System Settings" item on Runtime Loader or from Contextual Menu
  - Basic system settings

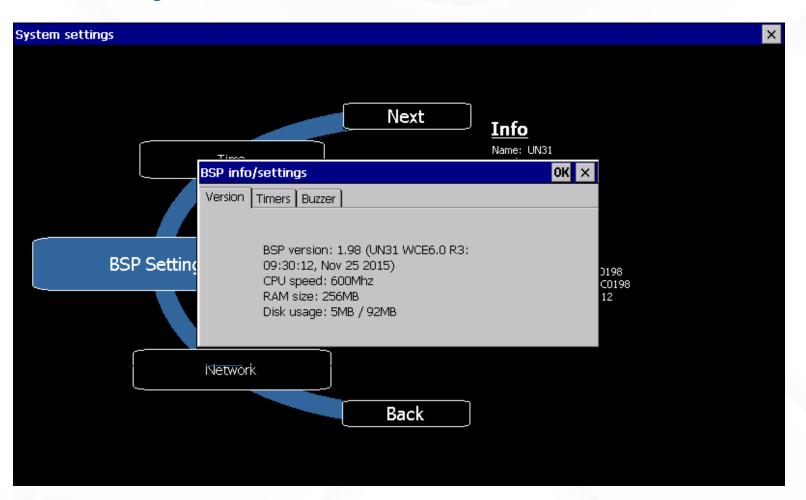

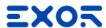

- System Settings in User Mode (Main OS)
  - Accessible from "System Settings" item on Runtime Loader or from Contextual Menu
  - Basic system settings

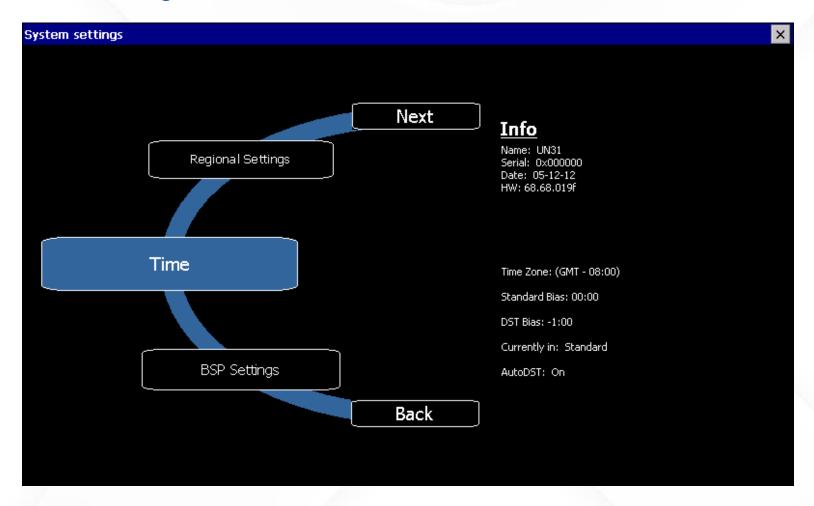

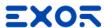

- System Settings in User Mode (Main OS)
  - Accessible from "System Settings" item on Runtime Loader or from Contextual Menu
  - Basic system settings

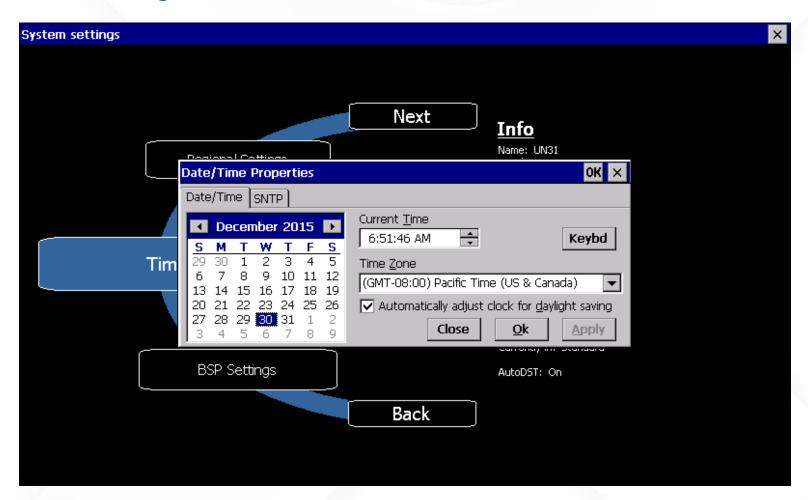

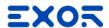

- System Settings in User Mode (Main OS)
  - Accessible from "System Settings" item on Runtime Loader or from Contextual Menu
  - Basic system settings

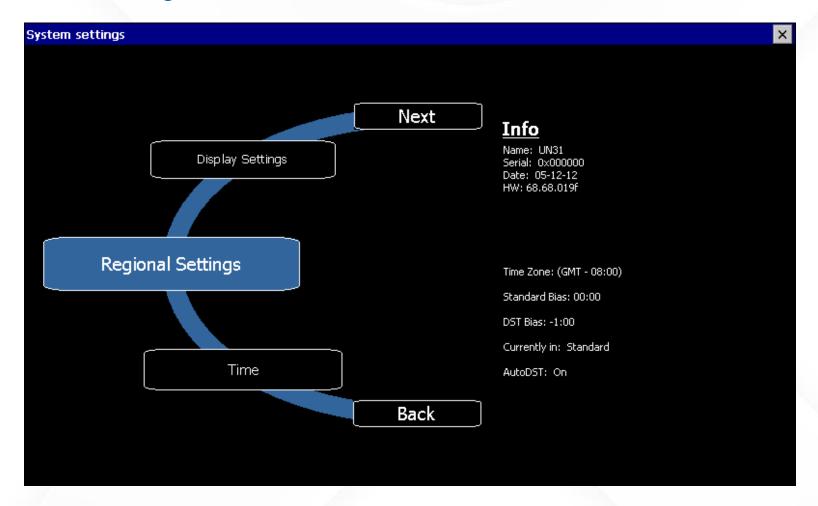

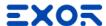

- System Settings in User Mode (Main OS)
  - Accessible from "System Settings" item on Runtime Loader or from Contextual Menu
  - Basic system settings

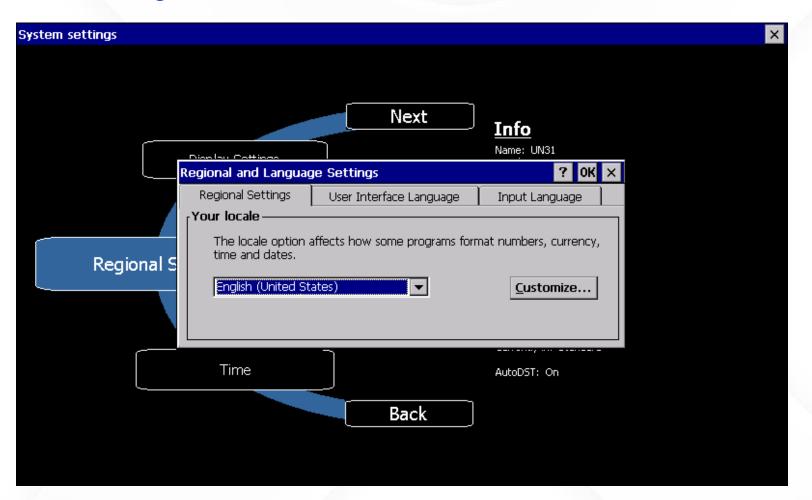

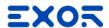

- System Settings in User Mode (Main OS)
  - Accessible from "System Settings" item on Runtime Loader or from Contextual Menu
  - Basic system settings

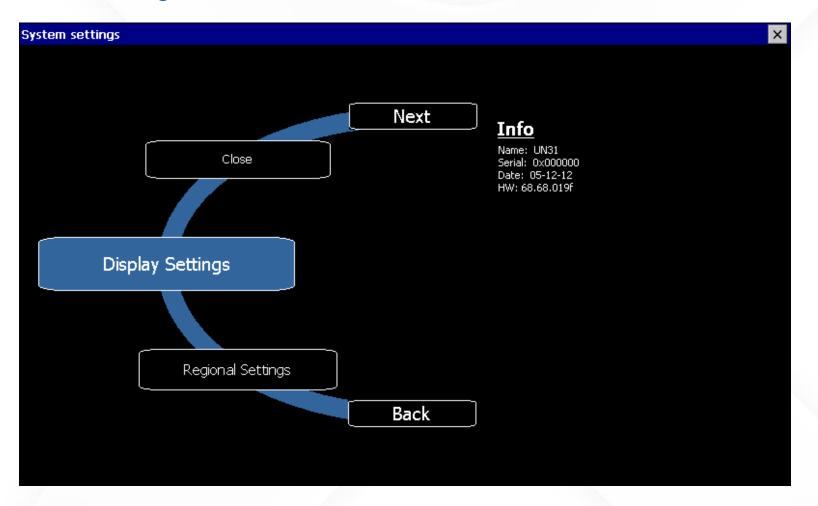

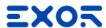

- System Settings in User Mode (Main OS)
  - Accessible from "System Settings" item on Runtime Loader or from Contextual Menu
  - Basic system settings

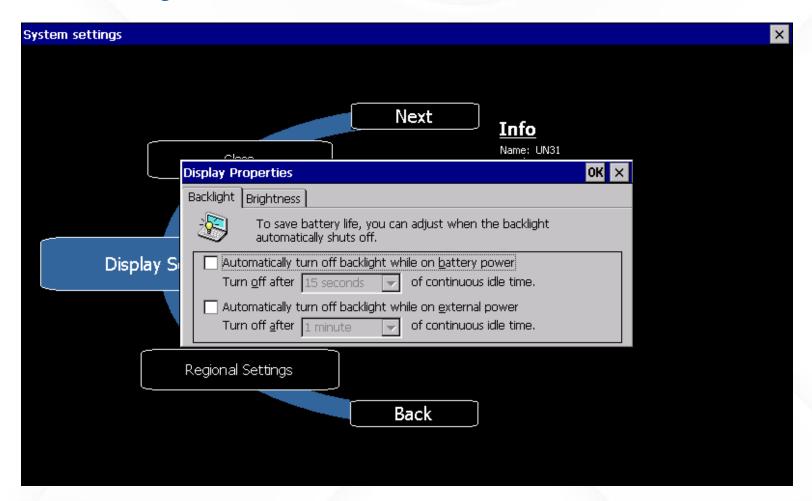

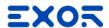

- System Settings in User Mode (Main OS)
  - Accessible from "System Settings" item on Runtime Loader or from Contextual Menu
  - Basic system settings

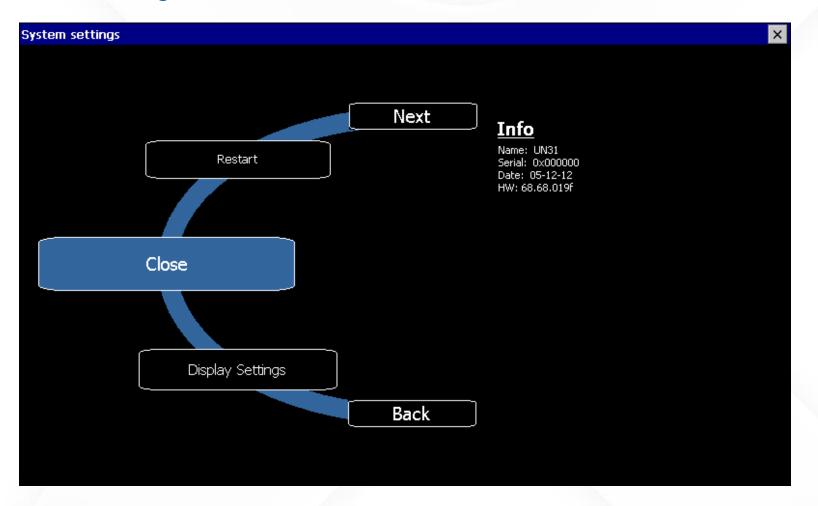

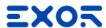

- System Settings in User Mode (Main OS)
  - Accessible from "System Settings" item on Runtime Loader or from Contextual Menu
  - Basic system settings

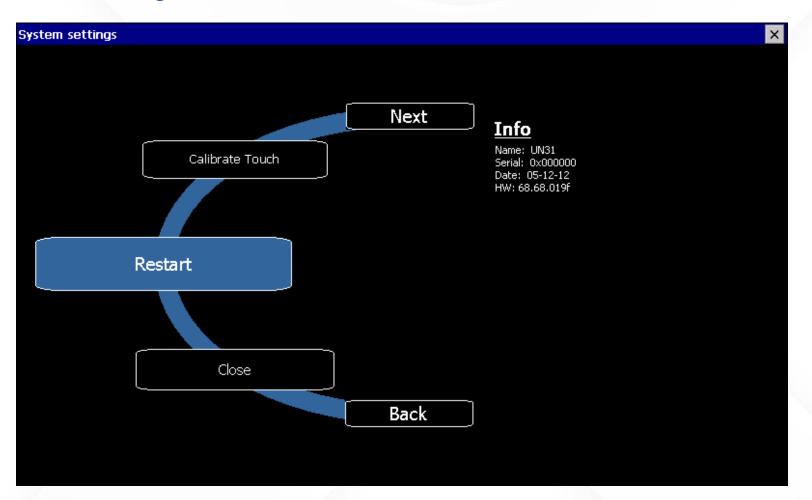

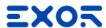

- System Settings in User Mode (Main OS)
  - Accessible from "System Settings" item on Runtime Loader or from Contextual Menu
  - Basic system settings

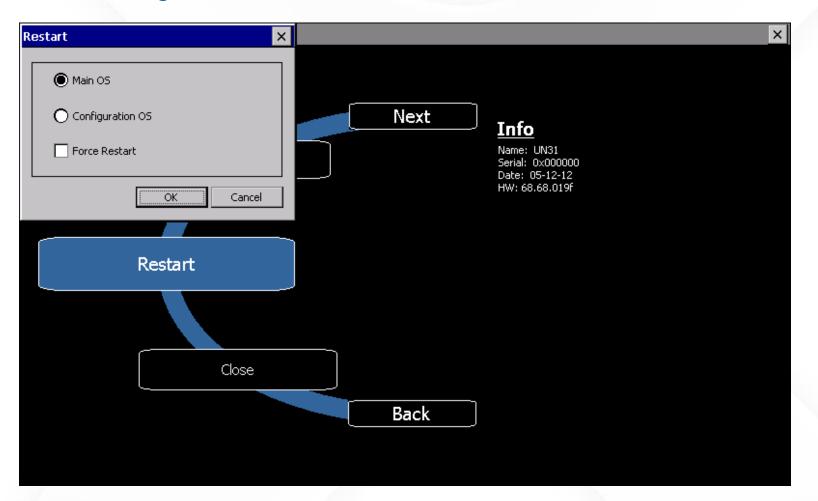

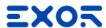

- System Settings in System Mode (Tap-Tap / Config OS):
  - Accessible by the so-called "tap-tap procedure" at power up, or from "Restart" item in User Mode (select Configuration OS)
  - Advanced system settings (firmware update...)

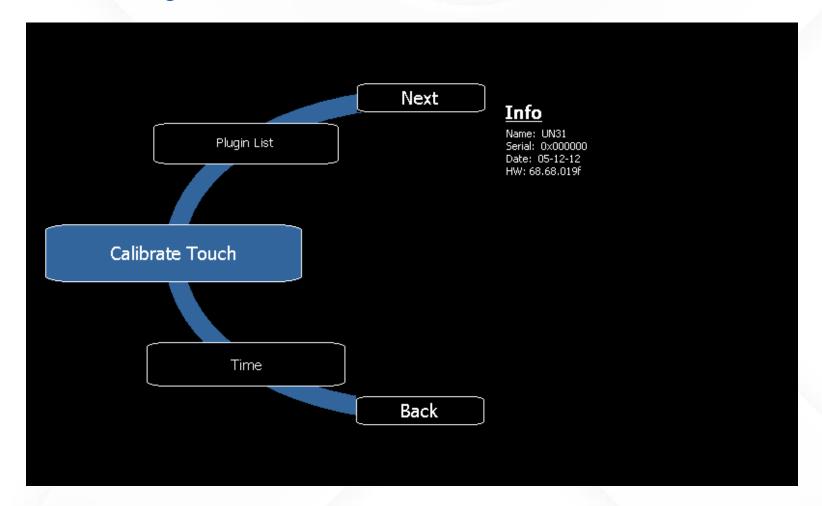

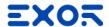

- System Settings in System Mode (Tap-Tap / Config OS):
  - Accessible by the so-called "tap-tap procedure" at power up, or from "Restart" item in User Mode (select Configuration OS)
  - Advanced system settings (firmware update...)

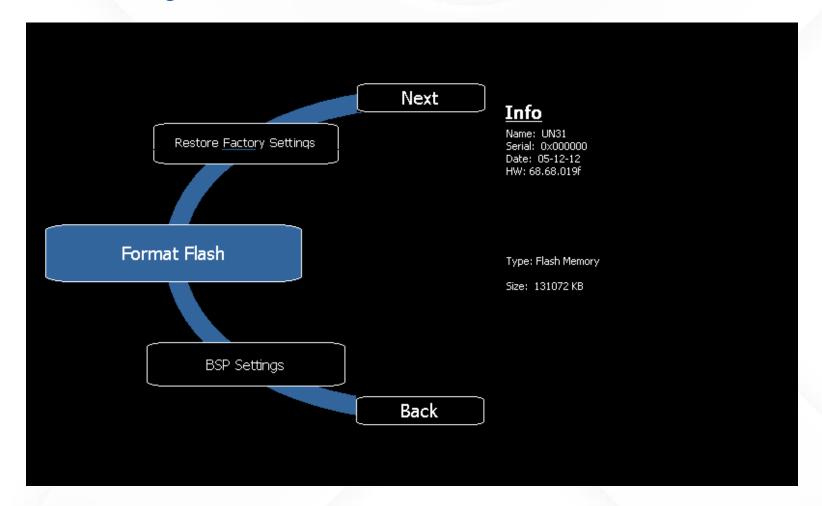

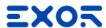

- System Settings in System Mode (Tap-Tap / Config OS):
  - Accessible by the so-called "tap-tap procedure" at power up, or from "Restart" item in User Mode (select Configuration OS)
  - Advanced system settings (firmware update...)

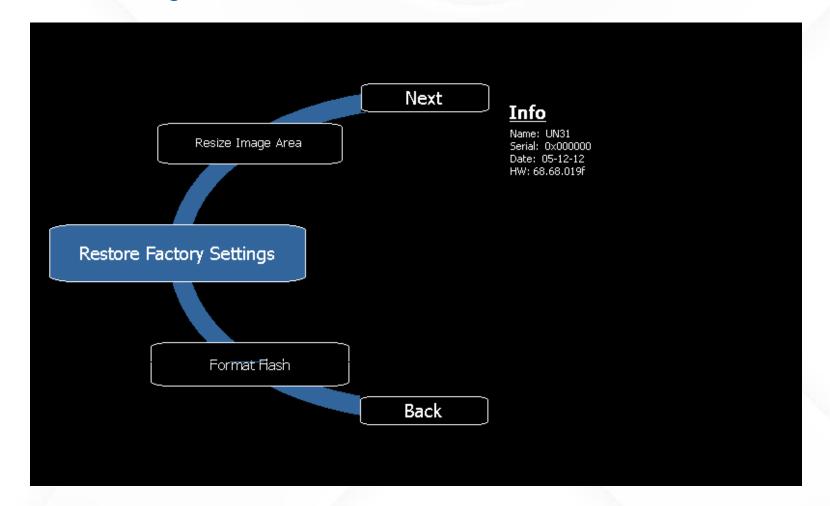

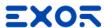

# eTOP500/500G/600 System Settings

- System Settings in System Mode (Tap-Tap / Config OS):
  - Accessible by the so-called "tap-tap procedure" at power up, or from "Restart" item in User Mode (select Configuration OS)
  - Advanced system settings (firmware update...)

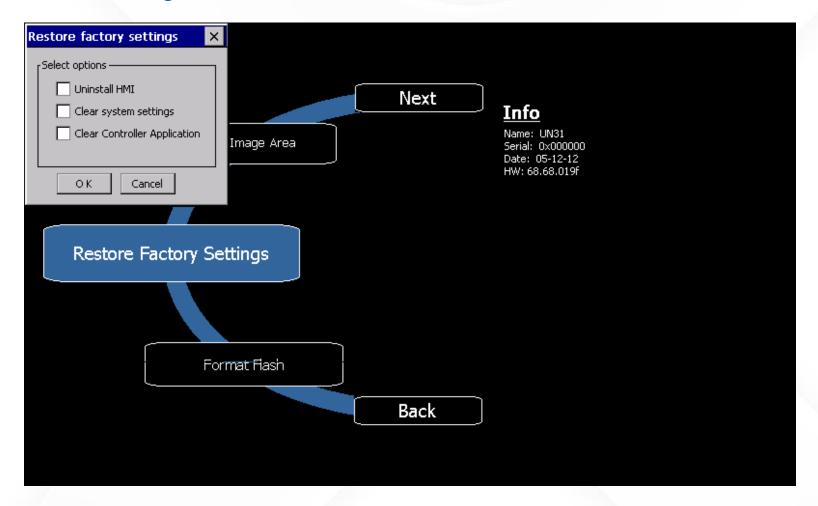

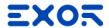

- System Settings in User Mode (Main OS)
  - Accessible from"System Settings" itemon Runtime Loaderor from Contextual Menu
  - Basic system settings
  - Can be accessed remotely
    with browser using URL
    https://<HMI\_ip>/machine\_config
    https://<HMI\_ip>/system\_settings

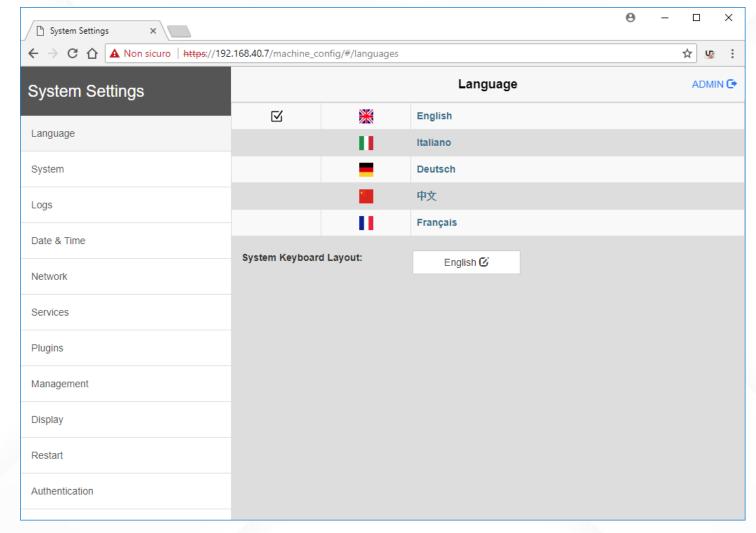

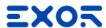

- System Settings in User Mode (Main OS)
  - Accessible from"System Settings" itemon Runtime Loaderor from Contextual Menu
  - Basic system settings
  - Can be accessed remotely
    with browser using URL
    https://<HMI\_ip>/machine\_config
    https://<HMI\_ip>/system\_settings

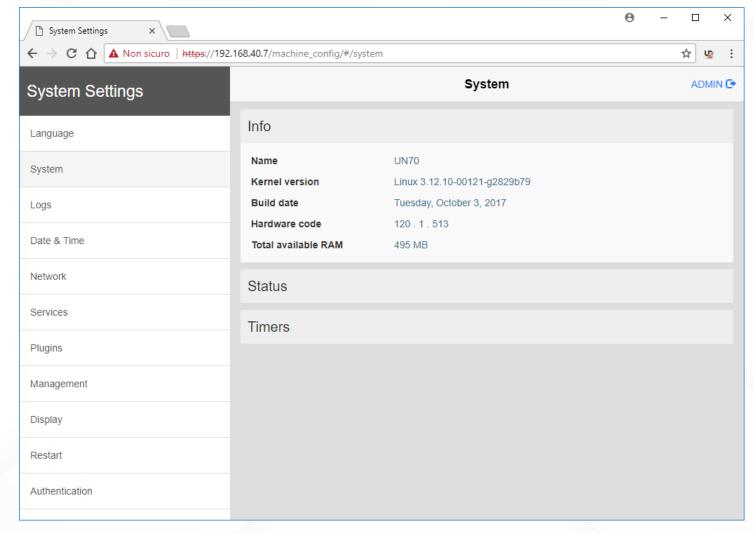

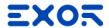

- System Settings in User Mode (Main OS)
  - Accessible from"System Settings" itemon Runtime Loaderor from Contextual Menu
  - Basic system settings
  - Can be accessed remotely with browser using URL https://<HMI\_ip>/machine\_config https://<HMI\_ip>/system\_settings

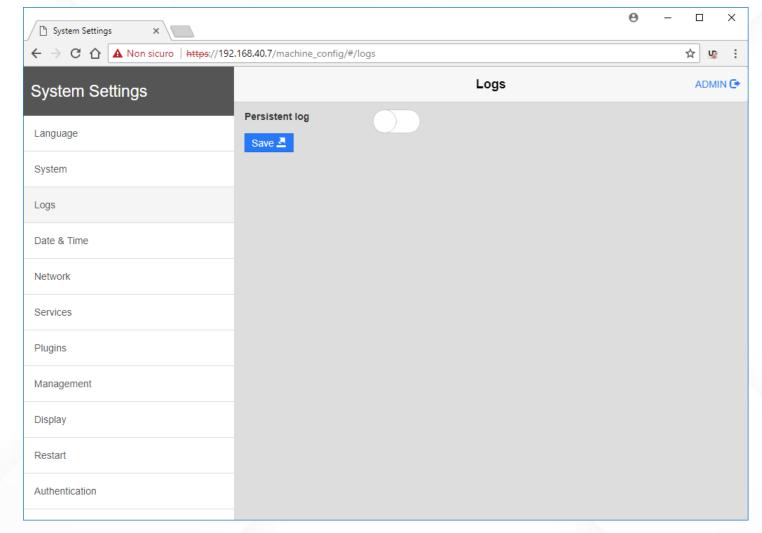

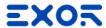

- System Settings in User Mode (Main OS)
  - Accessible from "System Settings" item on Runtime Loader or from Contextual Menu
  - Basic system settings
  - Can be accessed remotely
    with browser using URL
    https://<HMI\_ip>/machine\_config
    https://<HMI\_ip>/system\_settings

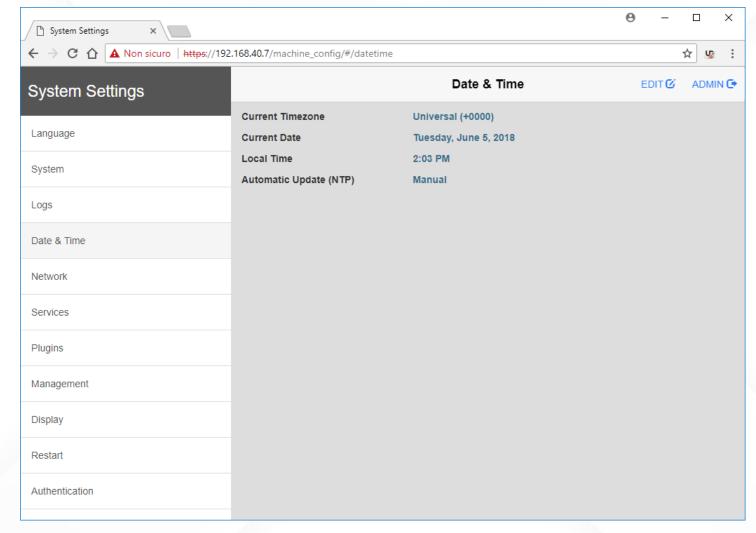

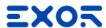

- System Settings in User Mode (Main OS)
  - Accessible from "System Settings" item on Runtime Loader or from Contextual Menu
  - Basic system settings
  - Can be accessed remotely
     with browser using URL
     https://<HMI\_ip>/machine\_config
     https://<HMI\_ip>/system\_settings

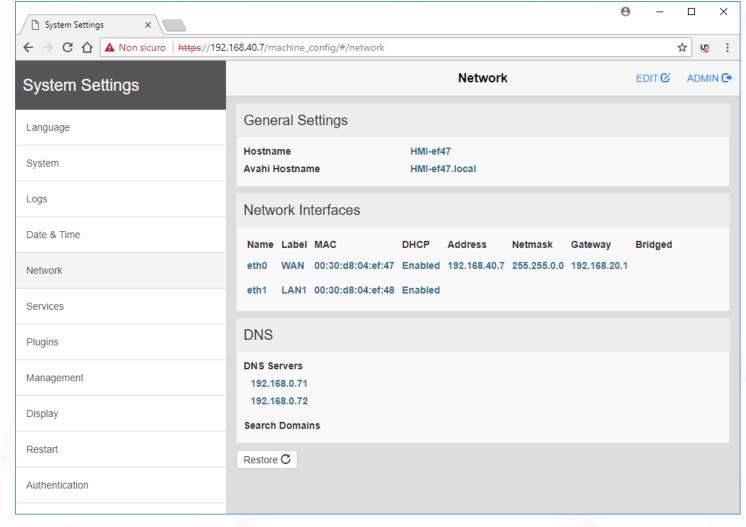

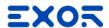

- System Settings in User Mode (Main OS)
  - Accessible from "System Settings" item on Runtime Loader or from Contextual Menu
  - Basic system settings
  - Can be accessed remotely with browser using URL https://<HMI\_ip>/machine\_config https://<HMI\_ip>/system\_settings

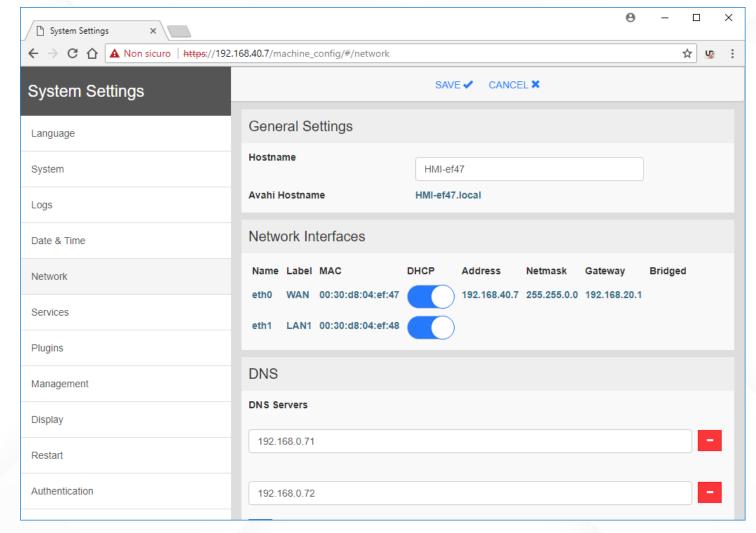

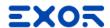

- System Settings in User Mode (Main OS)
  - Accessible from "System Settings" item on Runtime Loader or from Contextual Menu
  - Basic system settings
  - Can be accessed remotely with browser using URL https://<HMI\_ip>/machine\_config https://<HMI\_ip>/system\_settings

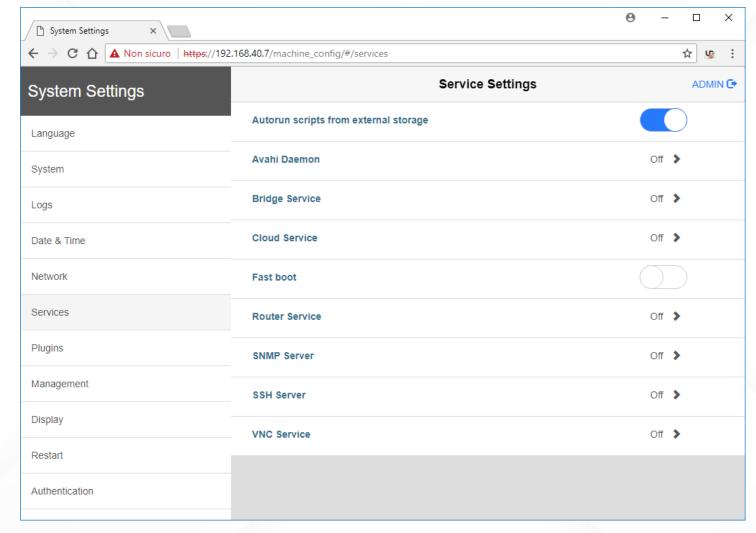

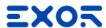

- System Settings in User Mode (Main OS)
  - Accessible from "System Settings" item on Runtime Loader or from Contextual Menu
  - Basic system settings
  - Can be accessed remotely with browser using URL https://<HMI\_ip>/machine\_config https://<HMI\_ip>/system\_settings

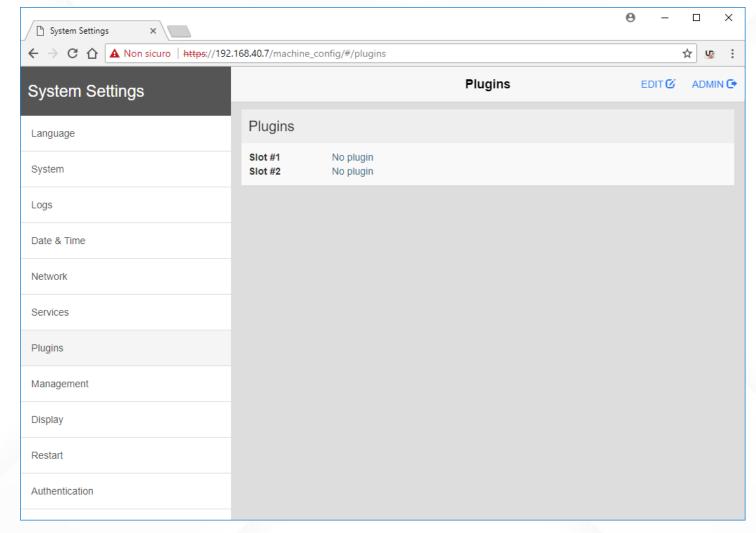

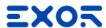

- System Settings in User Mode (Main OS)
  - Accessible from"System Settings" itemon Runtime Loaderor from Contextual Menu
  - Basic system settings
  - Can be accessed remotely
    with browser using URL
    https://<HMI\_ip>/machine\_config
    https://<HMI\_ip>/system\_settings

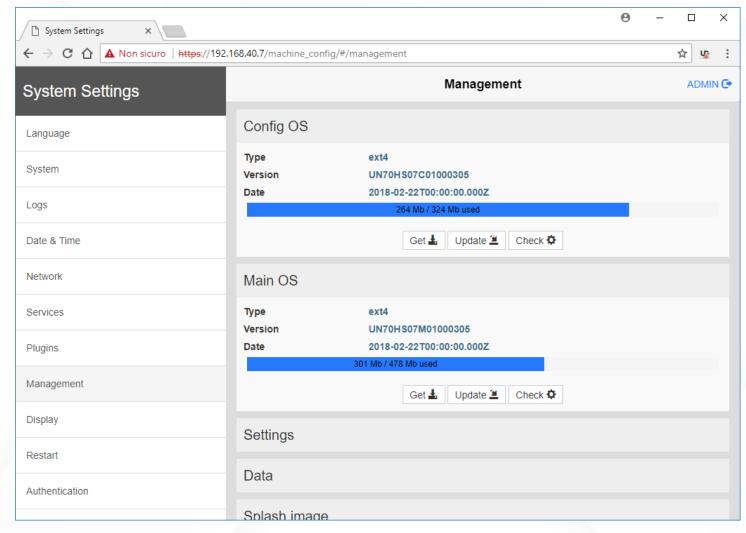

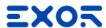

- System Settings in User Mode (Main OS)
  - Accessible from "System Settings" item on Runtime Loader or from Contextual Menu
  - Basic system settings
  - Can be accessed remotely with browser using URL https://<HMI\_ip>/machine\_config https://<HMI\_ip>/system\_settings

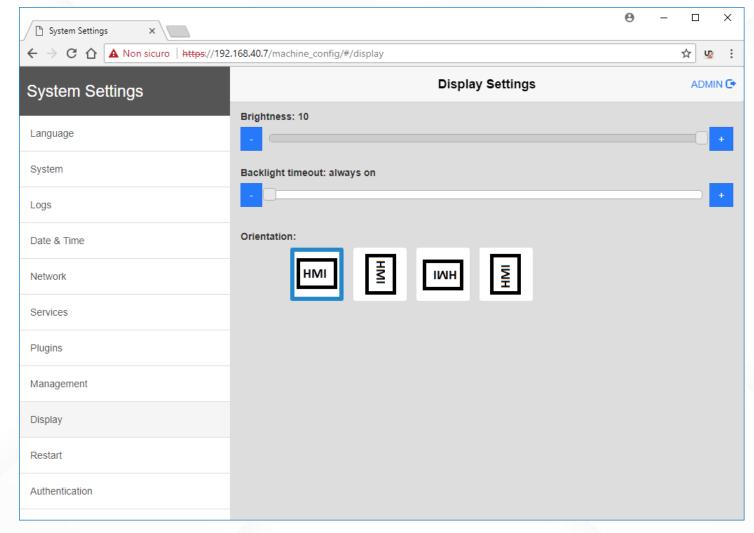

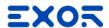

- System Settings in User Mode (Main OS)
  - Accessible from "System Settings" item on Runtime Loader or from Contextual Menu
  - Basic system settings
  - Can be accessed remotely
    with browser using URL
    https://<HMI\_ip>/machine\_config
    https://<HMI\_ip>/system\_settings

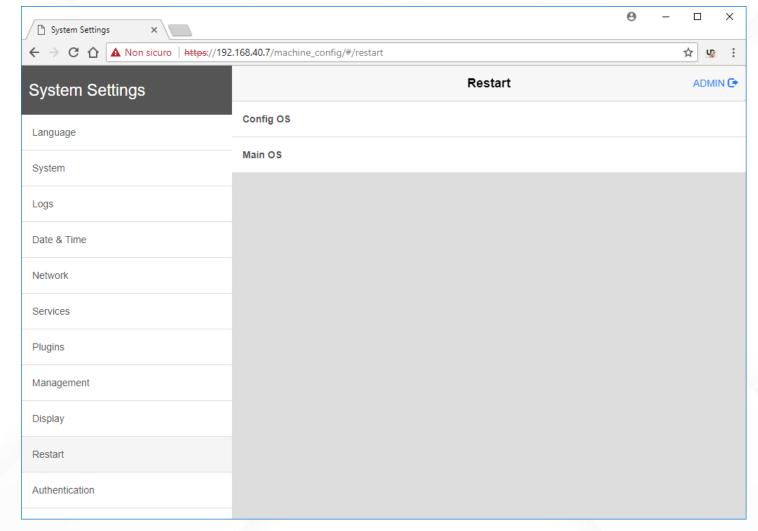

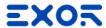

- System Settings in User Mode (Main OS)
  - Accessible from "System Settings" item on Runtime Loader or from Contextual Menu
  - Basic system settings
  - Can be accessed remotely
    with browser using URL
    https://<HMI\_ip>/machine\_config
    https://<HMI\_ip>/system\_settings

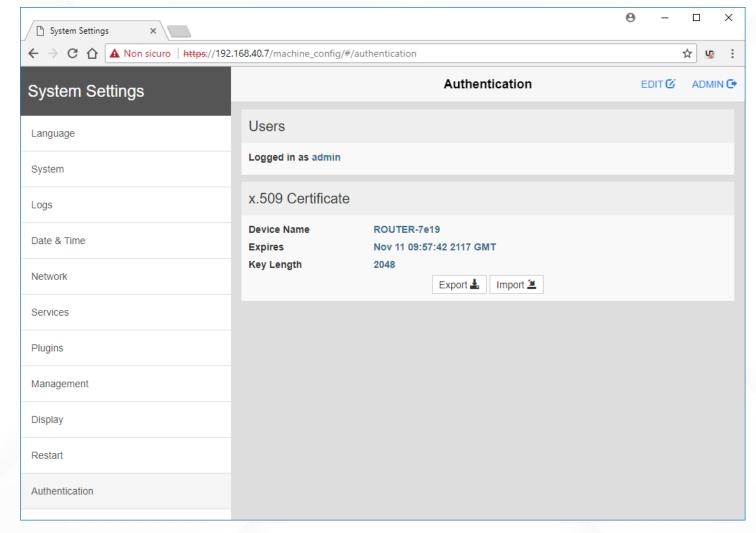

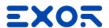

- System Settings in System Mode (Tap-Tap / Config OS):
  - Accessible by the so-called "tap-tap procedure" at power up or from "Restart" item in User Mode (Configuration OS)
  - Advanced system settings (firmware update...)
  - Update can be done remotely with browser using URL https://<HMI\_ip>/machine\_config https://<HMI\_ip>/system\_settings

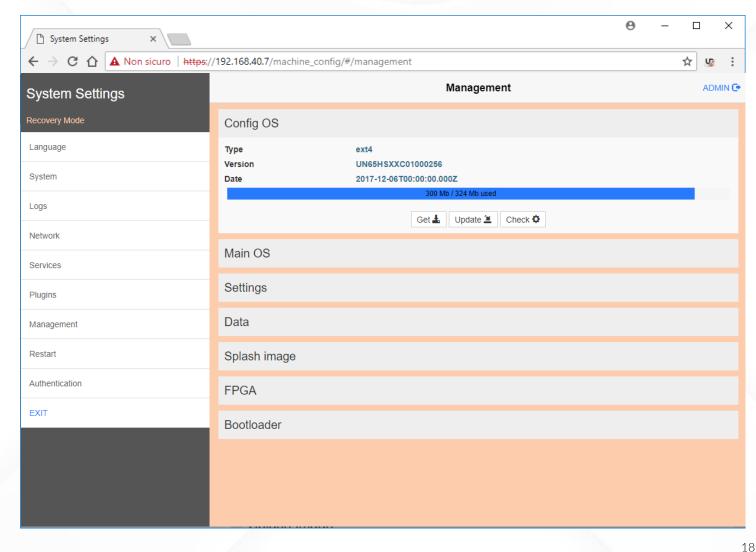

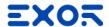

#### Contextual Menu

- Available when JM Runtime is installed on HMI
- Access to some settings/operations
- Hold on the finger on touch screen for 2 seconds
  - 2 sec delay can be changed under "Settings"
  - Menu can be "secured" into JMobile Project

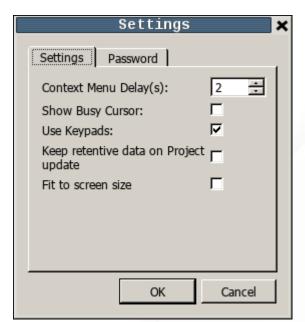

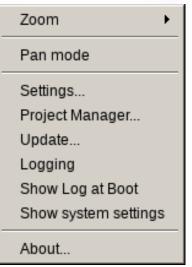

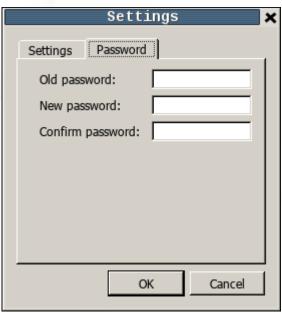

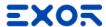

#### Contextual Menu

- Available when JM Runtime is installed on HMI
- Access to some settings/operations
- Hold on the finger on touch screen for 2 seconds
  - 2 sec delay can be changed under "Settings"
  - Menu can be "secured" into JMobile Project

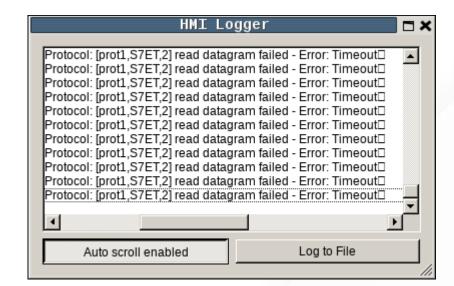

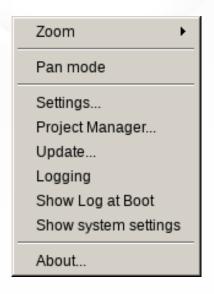

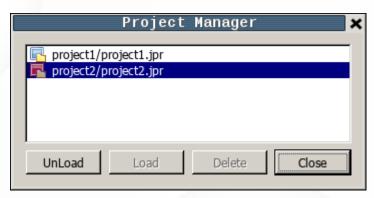

# Software installation

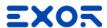

- JMobile Suite can be downloaded from <a href="mailto:exorint.com/product/jmobile/#downloads">exorint.com/product/jmobile/#downloads</a>
- JMobile Studio and JMobile Runtime PC have 30-days free trial fully functional, "trial period" is not allowed on Virtual Machine environment.

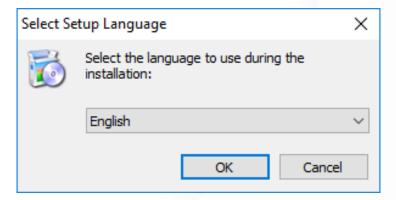

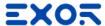

- JMobile Suite can be downloaded from <a href="mailto:exorint.com/product/jmobile/#downloads">exorint.com/product/jmobile/#downloads</a>
- JMobile Studio and JMobile Runtime PC have 30-days free trial fully functional, "trial period" is not allowed on Virtual Machine environment.

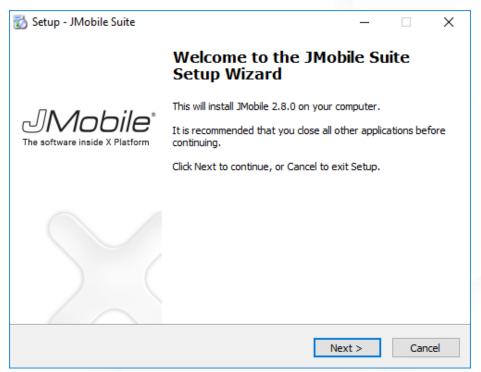

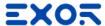

- JMobile Suite can be downloaded from <a href="mailto:exorint.com/product/jmobile/#downloads">exorint.com/product/jmobile/#downloads</a>
- JMobile Studio and JMobile Runtime PC have 30-days free trial fully functional, "trial period" is not allowed on Virtual Machine environment.

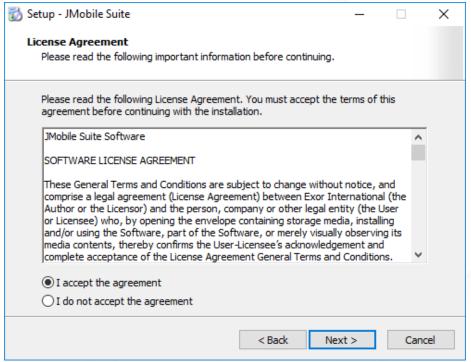

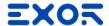

- JMobile Suite can be downloaded from <a href="mailto:exorint.com/product/jmobile/#downloads">exorint.com/product/jmobile/#downloads</a>
- JMobile Studio and JMobile Runtime PC have 30-days free trial fully functional, "trial period" is not allowed on Virtual Machine environment.

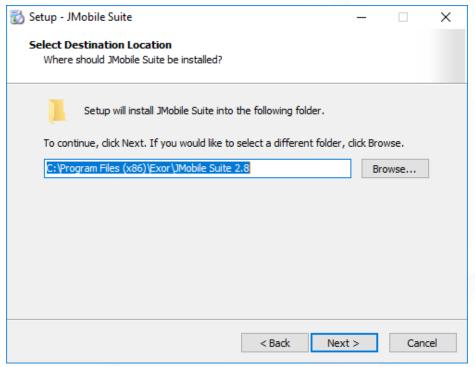

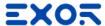

- JMobile Suite can be downloaded from <a href="mailto:exorint.com/product/jmobile/#downloads">exorint.com/product/jmobile/#downloads</a>
- JMobile Studio and JMobile Runtime PC have 30-days free trial fully functional, "trial period" is not allowed on Virtual Machine environment.

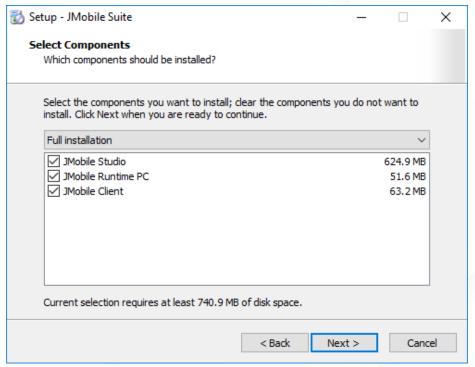

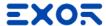

- JMobile Suite can be downloaded from <a href="mailto:exorint.com/product/jmobile/#downloads">exorint.com/product/jmobile/#downloads</a>
- JMobile Studio and JMobile Runtime PC have 30-days free trial fully functional, "trial period" is not allowed on Virtual Machine environment.

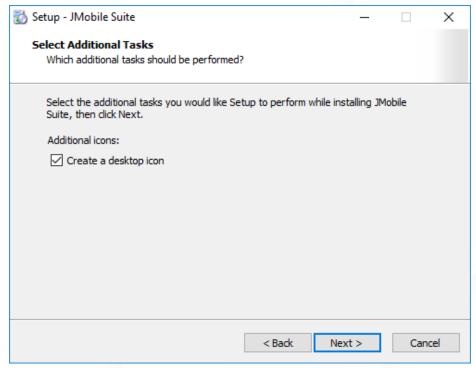

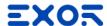

- JMobile Suite can be downloaded from <a href="mailto:exorint.com/product/jmobile/#downloads">exorint.com/product/jmobile/#downloads</a>
- JMobile Studio and JMobile Runtime PC have 30-days free trial fully functional, "trial period" is not allowed on Virtual Machine environment.

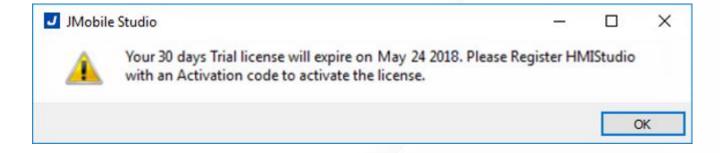

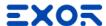

#### License model

- JMobile Studio license:
  - License doesn't expire, valid for future upgrades
  - One key is valid on a single computer
  - Allow execution on JMobile Studio on VM
- JMobile Runtime PC license:
  - allow execution of JMobile Runtime PC on Industrial PC
  - License doesn't expire, valid for future upgrades
  - One key is valid on a single computer
  - Execution on VM not allowed even if licensed

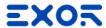

#### License activation

- Activation is done via JMobile Studio going to Help > Register
- Software must be registered filling an information form
- Is needed an active Internet connection
- If an active Internet connection is not available, JMobile Studio license can be requested by email

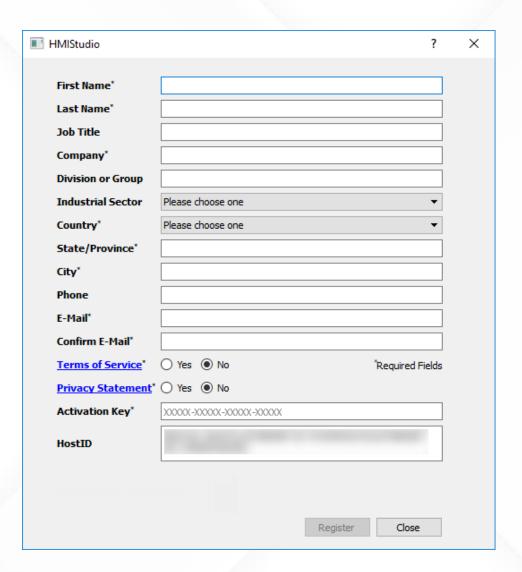

# JMobile Studio IDE

(Integrated Development Environment)

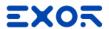

# Create New Project

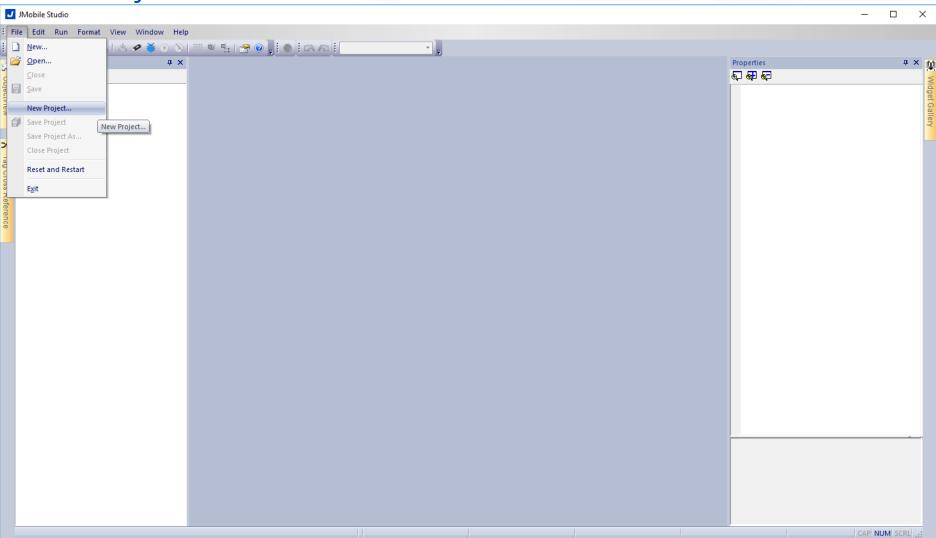

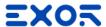

# Project Wizard

- Wizard for new project
  - Project Name and Location
  - Target device selection
  - Project/Device rotation
  - Project size:
  - ♣ WCE = 30MB / 60 MB
  - ♣ Linux = 60MB / 240 MB

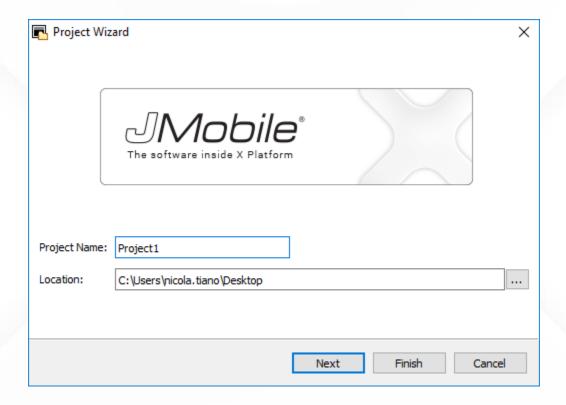

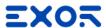

# **Project Wizard**

- Wizard for new project
  - Project Name and Location
  - Target device selection
  - Project/Device rotation
  - Project size:
  - WCE = 30MB / 60 MB
  - ♣ Linux = 60MB / 240 MB

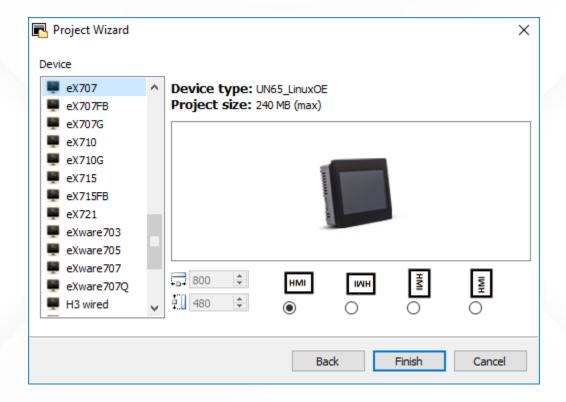

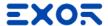

#### JMobile Studio Panes

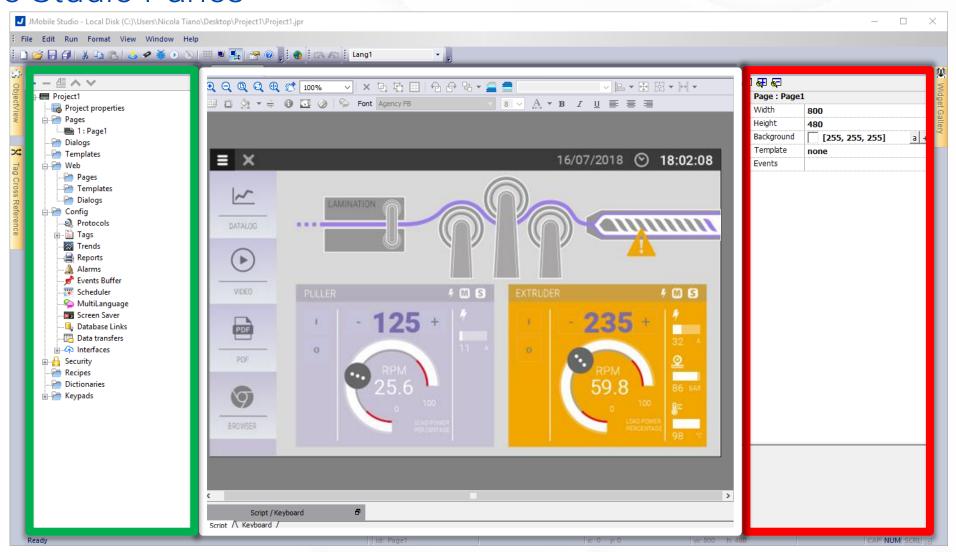

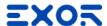

## Properties pane

- Accessible from pane on the right side
- Basic or and Advanced View
- All properties that can be attached to tag show [+] button
- Allow to:
  - Edit page or widgets properties
  - Attach property to a Tag
  - Define actions on events

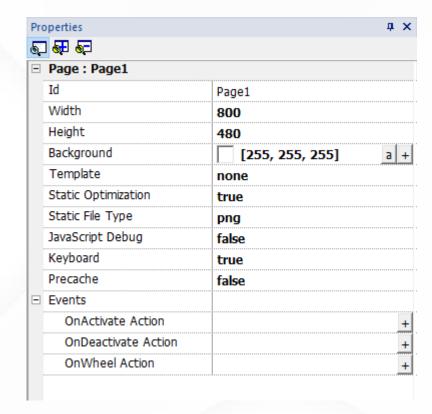

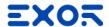

 Provides the way for attaching Tag to properties

 Allow also to show/select tags from dictionary by "Show all tags"

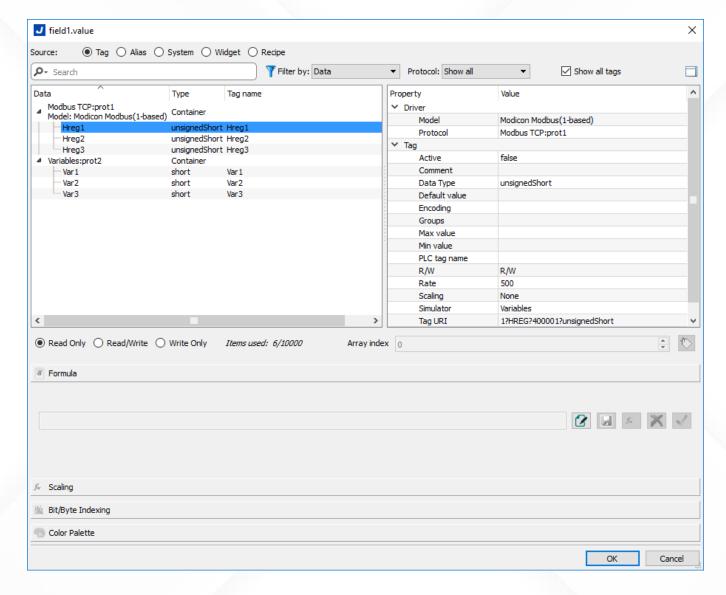

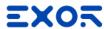

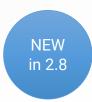

Expressions available for transforms associated to tags

- Using standard Javascript syntax
  - Auto Syntax check on saving
- Direct tag access: \$("Tag1")
- Option to save & reuse a formula
- Rich set of operators with helper
  - Math: (+, -, \*, /)
  - Logic: (Not, And, Or)
  - Compare (<, <=, >, >=, ==)

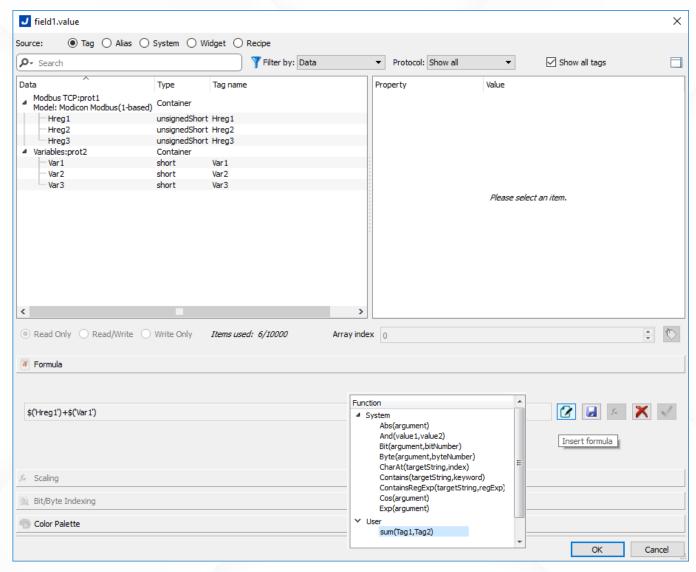

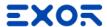

#### Apply scaling on Tag visualization

- By Formula
  - Uses linear scaling
- By Range
  - Uses Input and Output limits

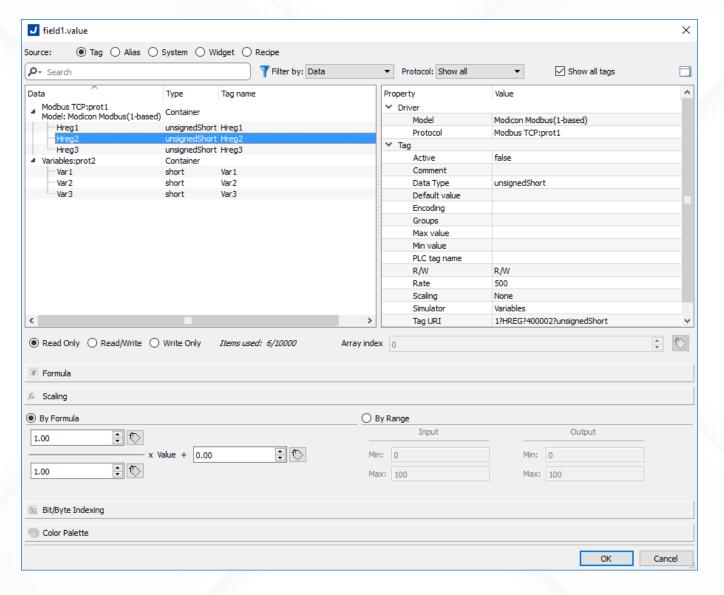

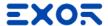

Point to specific Byte or Bit

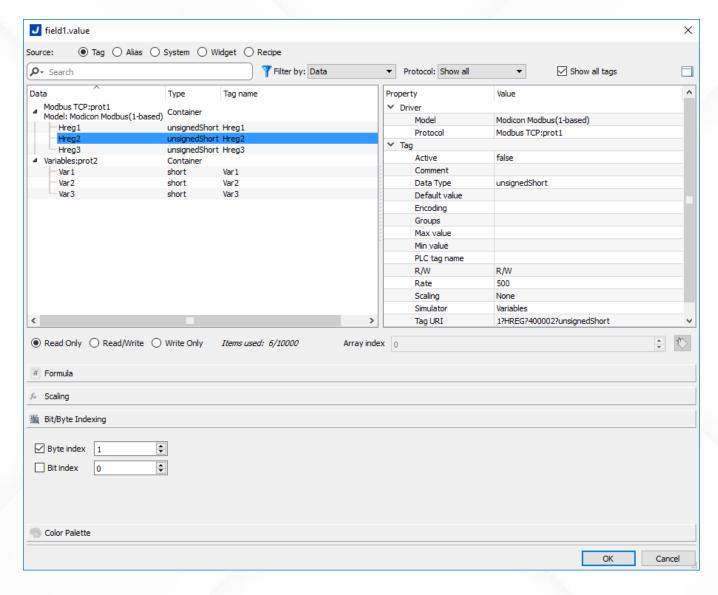

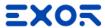

### Properties pane: Attach To

### Map colors to Tag values

 Possibility to map ranges of values

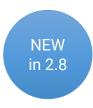

- Single Values
  - 5 > Color
- Range
  - 0-5 > Color
- List
  - 1, 5-10 > Color
  - 10-20, 30-50 > Color

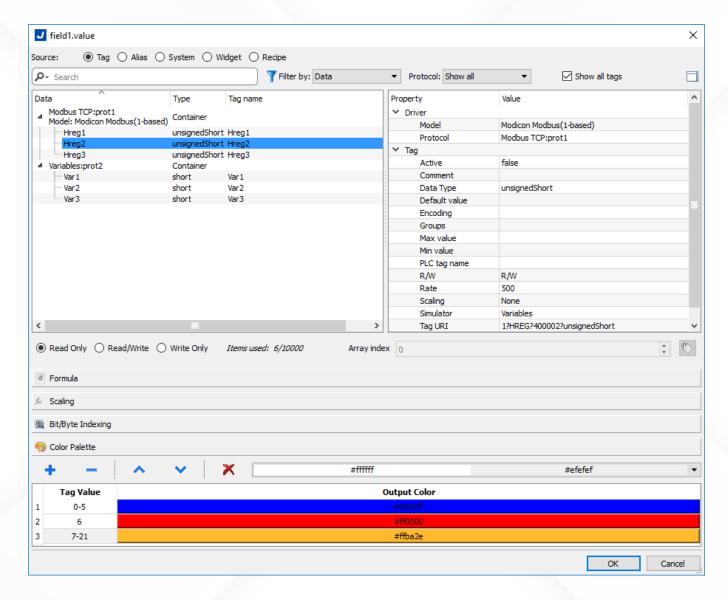

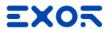

### Properties pane: Events and Actions

• Fields

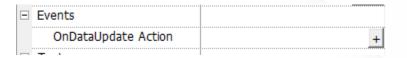

Buttons

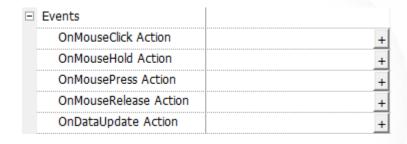

Page

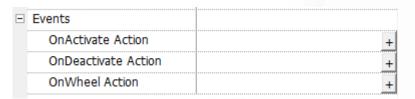

Alarm events

• Scheduler events

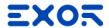

### Properties pane: Events and Actions

- Actions are executed when an Event is Triggered
- Support for Multiple actions
- List of predefined available Actions
- Custom action with scripting using Javascript

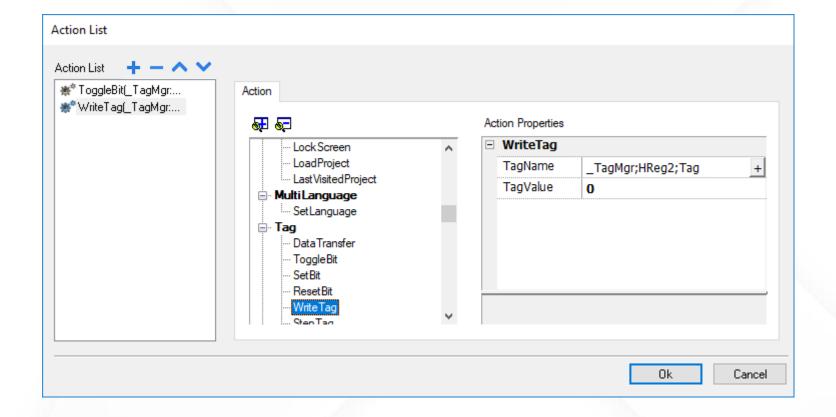

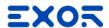

### Properties pane: Events and Actions

- Actions are executed when an Event is Triggered
- Support for Multiple actions
- List of predefined available Actions
- Custom action with scripting using Javascript

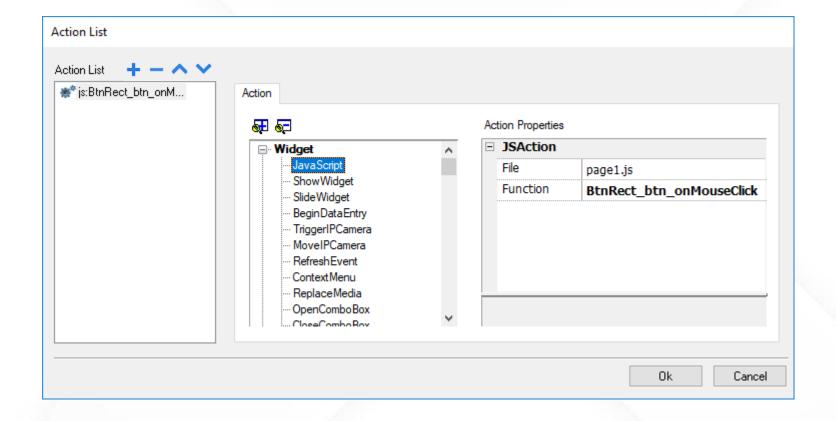

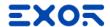

### ObjectView pane

- Accessible from slide-in pane on the left side
- Map of the objects in page
- Shows tree view of object composition in page
- Locate objects from pane to page and vice-versa

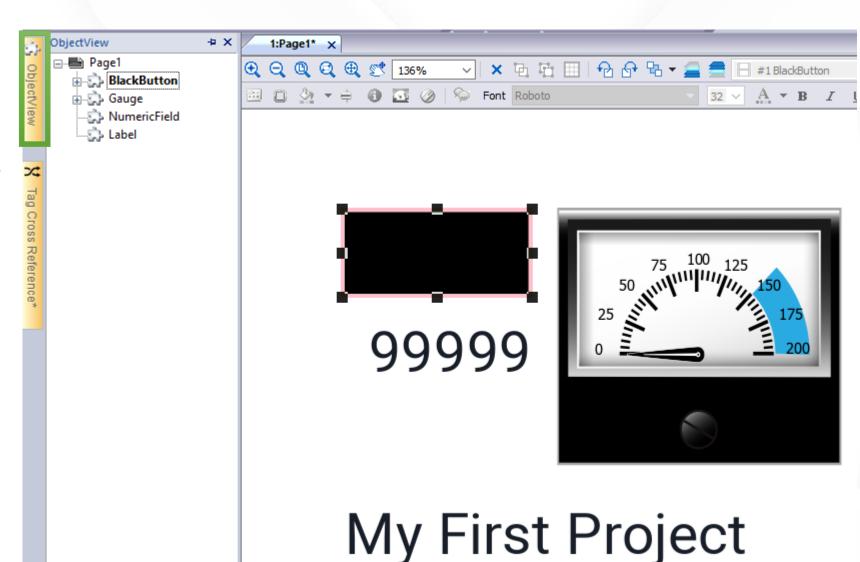

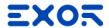

### Tag Cross Reference pane

- The Tag Cross Reference displays Tags used into project, based on their location
- References can be grouped by
  - Tag: every tag is showed where it's used;
  - Location: every project location (pages, alarms...) shows which tags are used.
- Cross Reference pane, can show:
  - All References
  - Invalid Tag reference
  - Unused tags

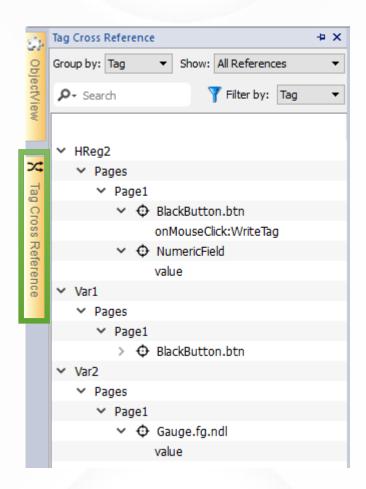

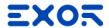

### Tag Cross Reference pane

 Possibility to replace Tags in all occurrences

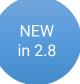

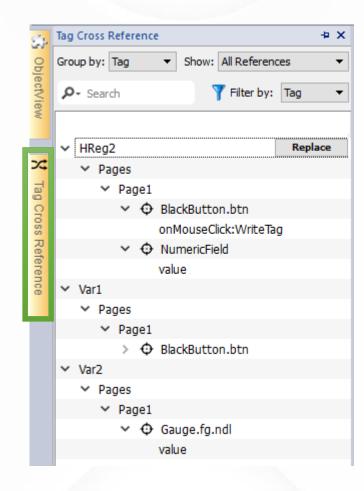

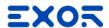

### Tag Cross Reference pane

 Unused Tags can be deleted to cleanup project in final step

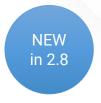

- 1. Filter by "Unused Tags"
- 2. Select Tags to be deleted
- 3. Press red "X" icon

Note: Tags can be used in JavaScript by composing Tag name dynamically, within code cycles.
Such Tags are listed as "Unused Tags".
Pay attention on deleting these Tags.

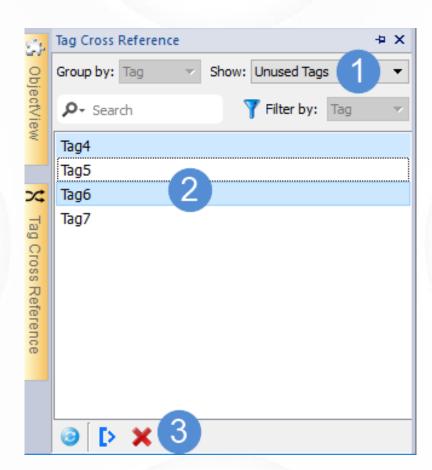

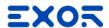

### Simulator

- Allows testing projects before downloading to HMI, or if HMI is not available
- Speed up development
- Supports
  - Simulation mode: default
  - Online mode: unchecking "use simulation" for Ethernet or serial RS-232 protocols

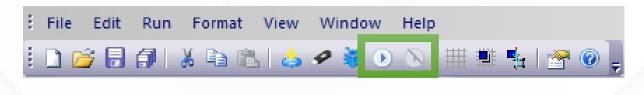

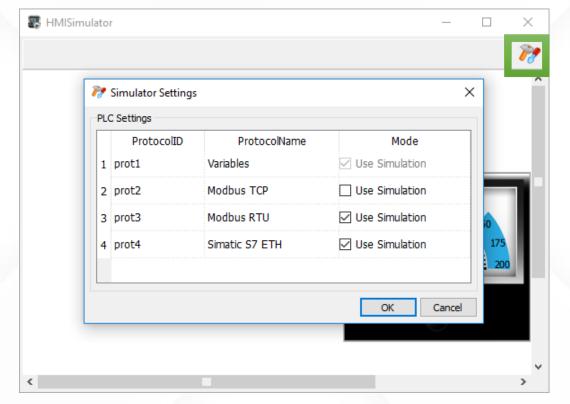

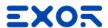

 To download via network click on "Download to Target" icon

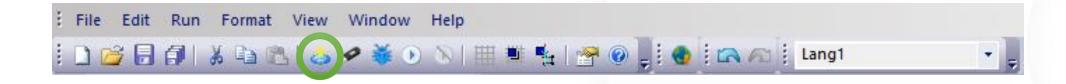

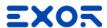

 To download via network click on "Download to Target" icon

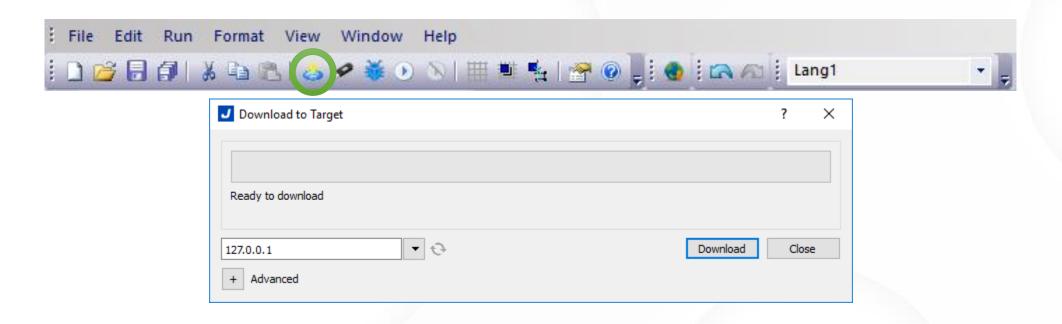

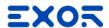

 To download via network click on "Download to Target" icon

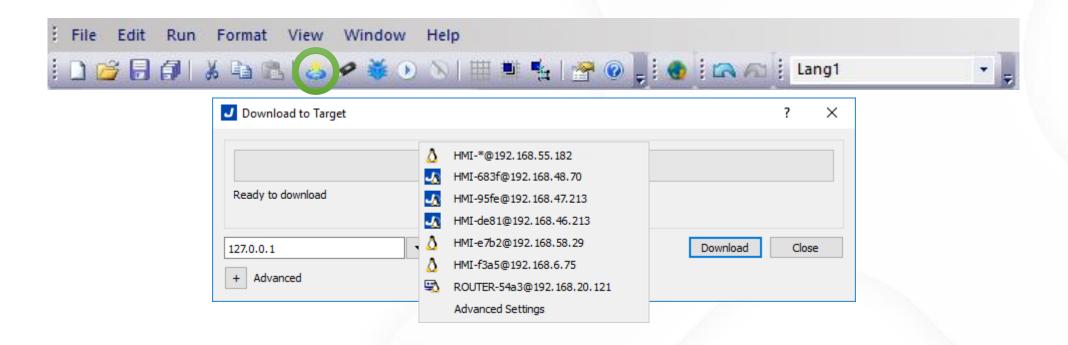

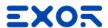

 To download via network click on "Download to Target" icon

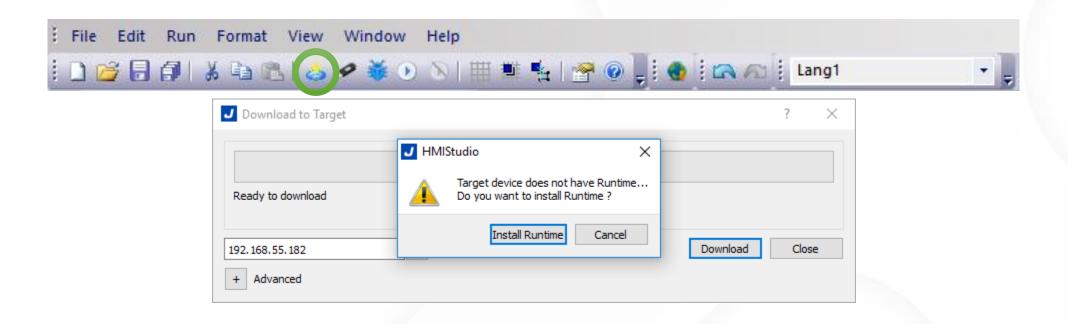

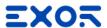

### **USB Project Download**

• To download via USB Memory: click on "Update Package" icon

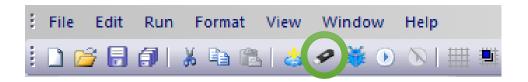

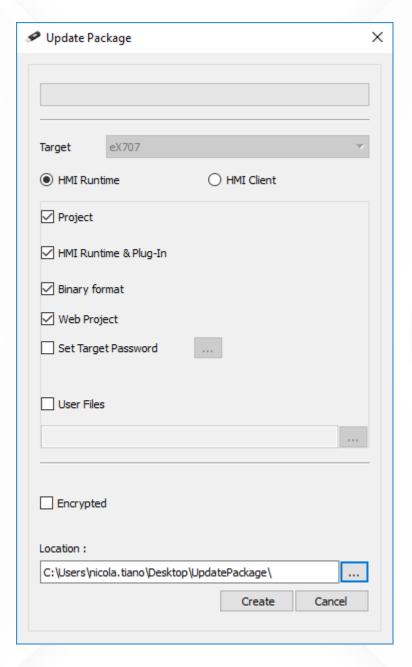

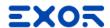

### **USB** Project Download

- How to deploy "Update Package" into HMI, via USB:
- 1. When Runtime is NOT present:
  - Click on "Transfer from disk" (WCE)
  - Click on "Startup sequence > Install" (Linux)
- When Runtime is installed on HMI:
  - Touch and hold-on the finger on screen to get the context menu
  - Select "Update..."
  - Click on "Next"

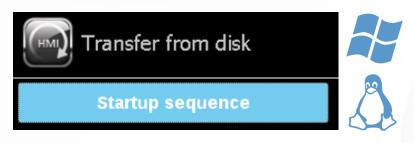

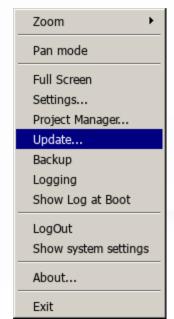

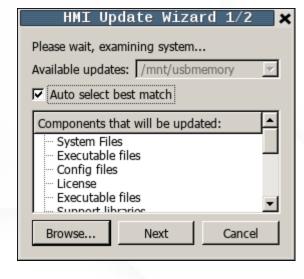

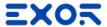

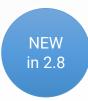

### **HMI Client**

Available only on Linux HMIs

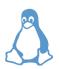

- Steps:
  - Create Update Package > HMI Client
  - Install it via USB
  - Connect to existing HMI

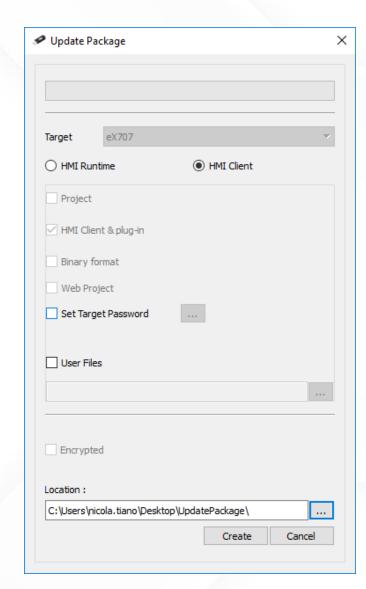

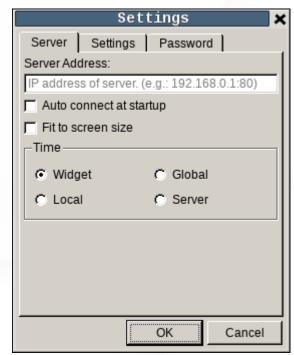

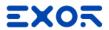

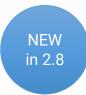

### **HMI** Client

• Example schema

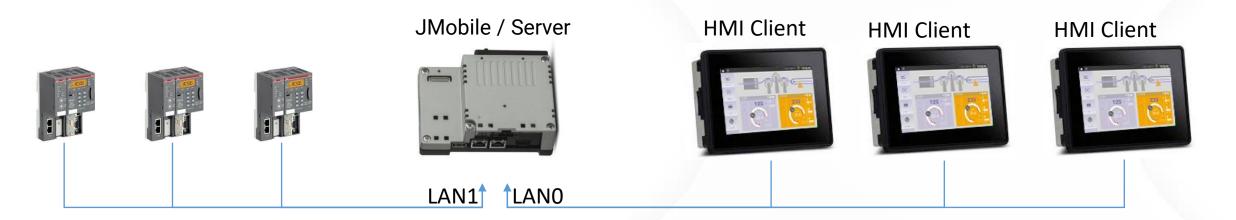

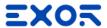

 Allow access to project settings using by the Properties Pane

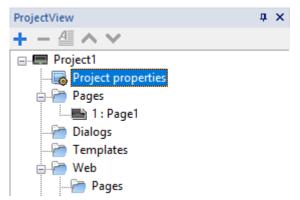

| ⊟ | Project Widget : Project1        |                                       |
|---|----------------------------------|---------------------------------------|
|   | Id                               | Project1                              |
|   | Full Path                        | C:\Users\nicola.tiano\Desktop\Project |
|   | Version                          |                                       |
| ⊟ | Runtime                          |                                       |
|   | Context Menu                     | on delay                              |
|   | Developer Tools                  | false                                 |
|   | Buzzer on touch                  | false a +                             |
|   | Buzzer duration (ms)             | 200                                   |
|   | Keyboard                         | true                                  |
|   | JavaScript Debug                 | false                                 |
|   | Allow JavaScript Remote Debugger | false                                 |
|   | Image DB Enable                  | true                                  |
|   | FreeType Font Rendering          | true                                  |
|   | Communication icon delay (ms)    | 0                                     |
|   | Fastboot mode                    | Default                               |
| ⊟ | Plug-in                          |                                       |
|   | WebKit                           | false                                 |
|   | Text Editor                      | false                                 |
|   |                                  |                                       |

| = | Project                             |             |
|---|-------------------------------------|-------------|
|   | Home Page                           | Page1.jmx + |
|   | PageWidth                           | 800         |
|   | PageHeight                          | 480         |
|   | Display Mode                        | Landscape + |
|   | Project Type                        | eX707 +     |
|   | Panel Memory                        | 2GB +       |
|   | PageRequest                         | a +         |
|   | CurrentPage                         | a +         |
|   | SyncOptions                         | disable     |
|   | Hold Time (ms)                      | 2000        |
|   | Autorepeat Time (ms)                | 250         |
|   | Hide Project Loading at boot        | false       |
|   | Target zoom factor                  | 1           |
|   | Background color option             | None        |
|   | Signature                           | sha256      |
|   | Gesture Passthru Enabled            | true        |
|   | Gesture Passthru Delay (ms)         | 200         |
|   | Gesture Multitouch                  | true        |
|   | On Access Denied                    | None        |
|   | ComboBox View Mode                  | Context     |
|   | Web                                 |             |
|   | Web Inactivity Timeout (sec)        | 600         |
|   | Web Icon                            |             |
|   | Refresh Time (ms)                   | 100         |
|   | Browser Optimization                | true        |
|   | Enable Global JavaScript for remote | both        |
|   | Max Bandwidth(Kbs)                  | 0           |
|   | Web clients connection mode         | Auto        |
|   | WebPageRequest                      | a +         |
|   | Web communication icon delay (ms)   | 0           |
| ⊟ | Events                              |             |
|   | OnWheel Action                      | +           |
|   |                                     | 34          |

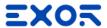

 Allow access to project settings using by the Properties Pane

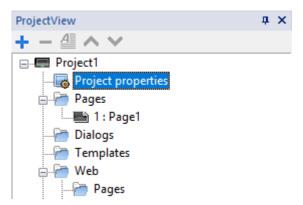

| ⊟ | Project Widget : Project1        |                                      |
|---|----------------------------------|--------------------------------------|
|   | Id                               | Project1                             |
|   | Full Path                        | C:\Users\nicola.tiano\Desktop\Projec |
|   | Version                          |                                      |
| ⊟ | Runtime                          |                                      |
|   | Context Menu                     | on delay                             |
|   | Developer Tools                  | false                                |
|   | Buzzer on touch                  | false a +                            |
|   | Buzzer duration (ms)             | 200                                  |
|   | Keyboard                         | true                                 |
|   | JavaScript Debug                 | false                                |
|   | Allow JavaScript Remote Debugger | false                                |
|   | Image DB Enable                  | true                                 |
|   | FreeType Font Rendering          | true                                 |
|   | Communication icon delay (ms)    | 0                                    |
|   | Fastboot mode                    | Default                              |
| ⊟ | Plug-in                          |                                      |
|   | WebKit                           | false                                |
|   | Text Editor                      | false                                |

| Home Page PageWidth 800 PageWeight 480 Display Mode Landscape Project Type eX707 Panel Memory 2GB PageRequest a SyncOptions disable Hold Time (ms) 2000 Autorepeat Time (ms) 250 Hide Project Loading at boot false Target zoom factor 1 Background color option None Signature sha256 Gesture Passthru Enabled true Gesture Passthru Delay (ms) 200 Gesture Multitouch true On Access Denied None ComboBox View Mode Context  Web Web Icon Refresh Time (ms) 100 Browser Optimization true                                                                                                    |   |
|----------------------------------------------------------------------------------------------------|---|
| PageHeight Display Mode Display Mode Project Type Panel Memory PageRequest CurrentPage SyncOptions Hold Time (ms) Autorepeat Time (ms) Hide Project Loading at boot Target zoom factor Background color option Signature Gesture Passthru Enabled Gesture Passthru Delay (ms) Gesture Multitouch On Access Denied ComboBox View Mode Web Web Inactivity Timeout (sec) Web Isoon Refresh Time (ms) Browser Optimization Vage EXTOR EXTOR EX | + |
| Display Mode Project Type Project Type Panel Memory PageRequest CurrentPage SyncOptions Hold Time (ms) Autorepeat Time (ms) Hide Project Loading at boot False Target zoom factor Background color option Signature Gesture Passthru Enabled Gesture Passthru Delay (ms) Gesture Multitouch On Access Denied ComboBox View Mode Web Web Web Iron Refresh Time (ms) PageRequest Aliander Aliander Alian |   |
| Project Type eX707  Panel Memory 2GB  PageRequest a SyncOptions disable  Hold Time (ms) 2000  Autorepeat Time (ms) 250  Hide Project Loading at boot false  Target zoom factor 1  Background color option None  Signature sha256  Gesture Passthru Enabled true  Gesture Passthru Delay (ms) 200  Gesture Multitouch true  On Access Denied None  ComboBox View Mode Context  Web  Web Inactivity Timeout (sec) 600  Web Icon  Refresh Time (ms) 100  Browser Optimization true                                                                                                    |   |
| Panel Memory PageRequest CurrentPage SyncOptions Hold Time (ms) Autorepeat Time (ms) Hide Project Loading at boot Target zoom factor Background color option None Signature Sha256 Gesture Passthru Enabled Gesture Passthru Delay (ms) Gesture Multitouch On Access Denied ComboBox View Mode  Web Web Inactivity Timeout (sec) Web Ison Refresh Time (ms) Browser Optimization  I alsable Autorepeat Time (ms) Autorepeat Time (ms) Autorep | + |
| PageRequest CurrentPage SyncOptions Hold Time (ms) Autorepeat Time (ms) Hide Project Loading at boot Background color option Signature Gesture Passthru Enabled Gesture Passthru Delay (ms) Gesture Multitouch On Access Denied ComboBox View Mode Web Web Inactivity Timeout (sec) Web Ison Refresh Time (ms) Browser Optimization  disable disable disable  2000 false Target zoom factor 1  None Signature sha256 true Cood None Cood Context  Context  Delay (ms) Context  Context  Delay (ms) Context  Delay (ms) Con | + |
| CurrentPage SyncOptions Hold Time (ms) Autorepeat Time (ms) Hide Project Loading at boot Target zoom factor Background color option Signature Gesture Passthru Enabled Gesture Passthru Delay (ms) Gesture Multitouch On Access Denied ComboBox View Mode Web Web Inactivity Timeout (sec) Web Ison Refresh Time (ms) Browser Optimization  disable disable di | + |
| SyncOptions  Hold Time (ms)  Autorepeat Time (ms)  Autorepeat Time (ms)  Hide Project Loading at boot  Target zoom factor  Background color option  Signature  Sha256  Gesture Passthru Enabled  Gesture Passthru Delay (ms)  Gesture Multitouch  True  On Access Denied  ComboBox View Mode  Web  Web  Web Inactivity Timeout (sec)  Web Icon  Refresh Time (ms)  Browser Optimization  Indocuments  Indocuments  Autorepeat (ms)  250  Hone  Cone  C | + |
| Hold Time (ms)  Autorepeat Time (ms)  Hide Project Loading at boot  Target zoom factor  Background color option  Signature  Gesture Passthru Enabled  Gesture Passthru Delay (ms)  Gesture Multitouch  On Access Denied  ComboBox View Mode  Web  Web Inactivity Timeout (sec)  Web Icon  Refresh Time (ms)  Browser Optimization  1  200  400  400  400  400  400  400                                                                                                    | + |
| Autorepeat Time (ms)  Hide Project Loading at boot  Target zoom factor  Background color option  Signature  Gesture Passthru Enabled  Gesture Passthru Delay (ms)  Gesture Multitouch  On Access Denied  ComboBox View Mode  Web  Web  Web Inactivity Timeout (sec)  Web Icon  Refresh Time (ms)  Browser Optimization  1  Rafees  false  false  false  1  None  Combo  None  Context  False  Analysis  Analysis  false  True  600  None  Context  False  1  Analysis  false  True                                                                                                    |   |
| Hide Project Loading at boot  Target zoom factor  Background color option  Signature  Signature  Gesture Passthru Enabled  Gesture Passthru Delay (ms)  Gesture Multitouch  On Access Denied  ComboBox View Mode  ComboBox View Mode  Web  Web Inactivity Timeout (sec)  Web Icon  Refresh Time (ms)  Browser Optimization  1  None  Calls ComboBox  False  None  Context  600  Web Icon  Refresh Time (ms)  Browser Optimization  1  The ComboBox  The ComboBox   |   |
| Target zoom factor  Background color option  Signature  Signature  Gesture Passthru Enabled  Gesture Passthru Delay (ms)  Gesture Multitouch  On Access Denied  ComboBox View Mode  ComboBox View Mode  Web  Web Inactivity Timeout (sec)  Web Icon  Refresh Time (ms)  Browser Optimization  1  None  Context  1  Context  1  Context  1  Context  1  Context  1  Context  1  Context  1  Context  Context  Co |   |
| Background color option Signature Signature Gesture Passthru Enabled Gesture Passthru Delay (ms) Gesture Multitouch On Access Denied ComboBox View Mode Context  Web Web Inactivity Timeout (sec) Web Icon Refresh Time (ms) Browser Optimization  None Context  100  None Context  The context  The context  Th |   |
| Signature sha256 Gesture Passthru Enabled true Gesture Passthru Delay (ms) 200 Gesture Multitouch true On Access Denied None ComboBox View Mode Context  Web Web Inactivity Timeout (sec) 600 Web Icon Refresh Time (ms) 100 Browser Optimization true                                                                                                    |   |
| Gesture Passthru Enabled true Gesture Passthru Delay (ms) 200 Gesture Multitouch true On Access Denied None ComboBox View Mode Context  Web Web Inactivity Timeout (sec) 600 Web Icon Refresh Time (ms) 100 Browser Optimization true                                                                                                    |   |
| Gesture Passthru Delay (ms)  Gesture Multitouch  On Access Denied  ComboBox View Mode  Context  Web  Web Inactivity Timeout (sec)  Web Icon  Refresh Time (ms)  Browser Optimization  100  200  true                                                                                                    |   |
| Gesture Multitouch true On Access Denied None ComboBox View Mode Context  Web Web Inactivity Timeout (sec) 600 Web Icon Refresh Time (ms) 100 Browser Optimization true                                                                                                    |   |
| On Access Denied None  ComboBox View Mode Context  Web  Web Inactivity Timeout (sec) 600  Web Icon  Refresh Time (ms) 100  Browser Optimization true                                                                                                    |   |
| ComboBox View Mode  Web  Web Inactivity Timeout (sec) 600  Web Icon  Refresh Time (ms) 100  Browser Optimization true                                                                                                    |   |
| □ Web  Web Inactivity Timeout (sec) 600  Web Icon  Refresh Time (ms) 100  Browser Optimization true                                                                                                    |   |
| Web Inactivity Timeout (sec) 600  Web Icon  Refresh Time (ms) 100  Browser Optimization true                                                                                                    |   |
| Web Icon  Refresh Time (ms) 100  Browser Optimization true                                                                                                    |   |
| Refresh Time (ms) 100 Browser Optimization true                                                                                                    |   |
| Browser Optimization true                                                                                                    |   |
|                                                                                                    |   |
|                                                                                                    |   |
| Enable Global JavaScript for remote <b>both</b>                                                                                                    |   |
| Max Bandwidth(Kbs) 0                                                                                                    |   |
| Web clients connection mode Auto                                                                                                    |   |
| WebPageRequest a                                                                                                    | + |
| Web communication icon delay (ms) 0                                                                                                    |   |
| Events                                                                                                    |   |
| OnWheel Action                                                                                                    | + |

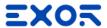

 Allow access to project settings using by the Properties Pane

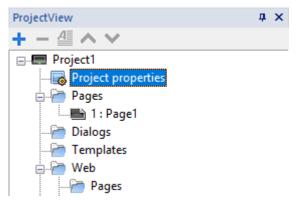

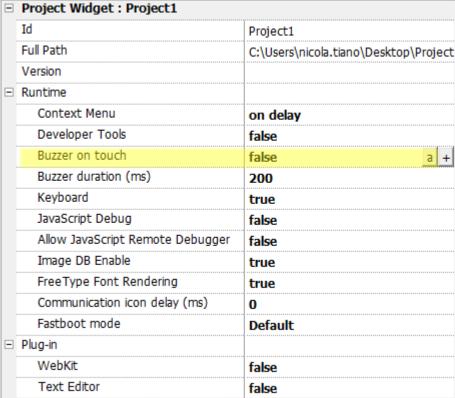

| ⊟ | Project                             |           |    |
|---|-------------------------------------|-----------|----|
|   | Home Page                           | Page1.jmx | +  |
|   | PageWidth                           | 800       |    |
|   | PageHeight                          | 480       |    |
|   | Display Mode                        | Landscape | +  |
|   | Project Type                        | eX707     | +  |
|   | Panel Memory                        | 2GB       | +  |
|   | PageRequest                         | а         |    |
|   | CurrentPage                         | а         | +  |
|   | SyncOptions                         | disable   |    |
|   | Hold Time (ms)                      | 2000      |    |
|   | Autorepeat Time (ms)                | 250       |    |
|   | Hide Project Loading at boot        | false     |    |
|   | Target zoom factor                  | 1         |    |
|   | Background color option             | None      |    |
|   | Signature                           | sha256    |    |
|   | Gesture Passthru Enabled            | true      |    |
|   | Gesture Passthru Delay (ms)         | 200       |    |
|   | Gesture Multitouch                  | true      |    |
|   | On Access Denied                    | None      |    |
|   | ComboBox View Mode                  | Context   |    |
| ⊟ | Web                                 |           |    |
|   | Web Inactivity Timeout (sec)        | 600       |    |
|   | Web Icon                            |           |    |
|   | Refresh Time (ms)                   | 100       |    |
|   | Browser Optimization                | true      |    |
|   | Enable Global JavaScript for remote | both      |    |
|   | Max Bandwidth(Kbs)                  | 0         |    |
|   | Web clients connection mode         | Auto      |    |
|   | WebPageRequest                      | a         | +  |
|   | Web communication icon delay (ms)   | 0         |    |
|   | Events                              |           |    |
|   | OnWheel Action                      |           | +  |
|   |                                     | 1         | 34 |

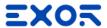

 Allow access to project settings using by the Properties Pane

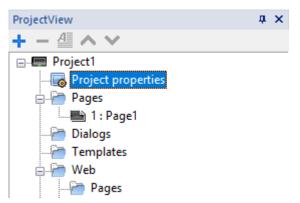

|   | Project Widget : Project1        |                                      |
|---|----------------------------------|--------------------------------------|
|   | Id                               | Project1                             |
|   | Full Path                        | C:\Users\nicola.tiano\Desktop\Projec |
|   | Version                          |                                      |
| ⊟ | Runtime                          |                                      |
|   | Context Menu                     | on delay                             |
|   | Developer Tools                  | false                                |
|   | Buzzer on touch                  | false a +                            |
|   | Buzzer duration (ms)             | 200                                  |
|   | Keyboard                         | true                                 |
|   | JavaScript Debug                 | false                                |
|   | Allow JavaScript Remote Debugger | false                                |
|   | Image DB Enable                  | true                                 |
|   | FreeType Font Rendering          | true                                 |
|   | Communication icon delay (ms)    | 0                                    |
|   | Fastboot mode                    | Default                              |
| ⊟ | Plug-in                          |                                      |
|   | WebKit                           | false                                |
|   | Text Editor                      | false                                |

|  | Project                             |             |
|--|-------------------------------------|-------------|
|  | Home Page                           | Page1.jmx + |
|  | PageWidth                           | 800         |
|  | PageHeight                          | 480         |
|  | Display Mode                        | Landscape + |
|  | Project Type                        | eX707 +     |
|  | Panel Memory                        | 2GB +       |
|  | PageRequest                         | a +         |
|  | CurrentPage                         | a +         |
|  | SyncOptions                         | disable     |
|  | Hold Time (ms)                      | 2000        |
|  | Autorepeat Time (ms)                | 250         |
|  | Hide Project Loading at boot        | false       |
|  | Target zoom factor                  | 1           |
|  | Background color option             | None        |
|  | Signature                           | sha256      |
|  | Gesture Passthru Enabled            | true        |
|  | Gesture Passthru Delay (ms)         | 200         |
|  | Gesture Multitouch                  | true        |
|  | On Access Denied                    | None        |
|  | ComboBox View Mode                  | Context     |
|  | Web                                 |             |
|  | Web Inactivity Timeout (sec)        | 600         |
|  | Web Icon                            |             |
|  | Refresh Time (ms)                   | 100         |
|  | Browser Optimization                | true        |
|  | Enable Global JavaScript for remote | both        |
|  | Max Bandwidth(Kbs)                  | 0           |
|  | Web clients connection mode         | Auto        |
|  | WebPageRequest                      | a +         |
|  | Web communication icon delay (ms)   | 0           |
|  | Events                              |             |
|  | OnWheel Action                      | +           |

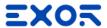

 Allow access to project settings using by the Properties Pane

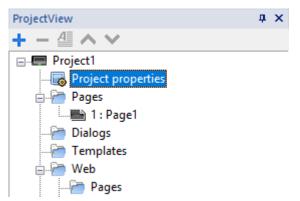

|   | Project Widget : Project1        |                                      |
|---|----------------------------------|--------------------------------------|
|   | Id                               | Project1                             |
|   | Full Path                        | C:\Users\nicola.tiano\Desktop\Projec |
|   | Version                          |                                      |
|   | Runtime                          |                                      |
|   | Context Menu                     | on delay                             |
|   | Developer Tools                  | false                                |
|   | Buzzer on touch                  | false a +                            |
|   | Buzzer duration (ms)             | 200                                  |
|   | Keyboard                         | true                                 |
|   | JavaScript Debug                 | false                                |
|   | Allow JavaScript Remote Debugger | false                                |
|   | Image DB Enable                  | true                                 |
|   | FreeType Font Rendering          | true                                 |
|   | Communication icon delay (ms)    | 0                                    |
|   | Fastboot mode                    | Default                              |
|   | Plug-in                          |                                      |
|   | WebKit                           | false                                |
|   | Text Editor                      | false                                |
| - |                                  |                                      |

| ⊟ | Project                             |             |   |
|---|-------------------------------------|-------------|---|
|   | Home Page                           | Page1.jmx + |   |
|   | PageWidth                           | 800         |   |
|   | PageHeight                          | 480         |   |
|   | Display Mode                        | Landscape + |   |
|   | Project Type                        | eX707 +     | Ì |
|   | Panel Memory                        | 2GB +       |   |
|   | PageRequest                         | a +         | Ì |
|   | CurrentPage                         | a +         | Ì |
|   | SyncOptions                         | disable     |   |
|   | Hold Time (ms)                      | 2000        |   |
|   | Autorepeat Time (ms)                | 250         |   |
|   | Hide Project Loading at boot        | false       |   |
|   | Target zoom factor                  | 1           |   |
|   | Background color option             | None        |   |
|   | Signature                           | sha256      |   |
|   | Gesture Passthru Enabled            | true        |   |
|   | Gesture Passthru Delay (ms)         | 200         |   |
|   | Gesture Multitouch                  | true        |   |
|   | On Access Denied                    | None        |   |
|   | ComboBox View Mode                  | Context     |   |
| ⊟ | Web                                 |             |   |
|   | Web Inactivity Timeout (sec)        | 600         |   |
|   | Web Icon                            |             |   |
|   | Refresh Time (ms)                   | 100         |   |
|   | Browser Optimization                | true        |   |
|   | Enable Global JavaScript for remote | both        |   |
|   | Max Bandwidth(Kbs)                  | 0           |   |
|   | Web clients connection mode         | Auto        |   |
|   | WebPageRequest                      | a +         |   |
|   | Web communication icon delay (ms)   | 0           | 1 |
| ⊟ | Events                              |             |   |
|   | OnWheel Action                      | +           |   |

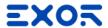

 Allow access to project settings using by the Properties Pane

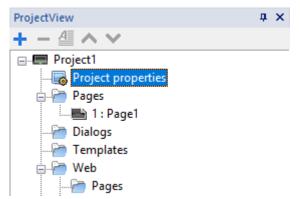

|   | Project Widget : Project1        |                                       |
|---|----------------------------------|---------------------------------------|
|   | Id                               | Project1                              |
|   | Full Path                        | C:\Users\nicola.tiano\Desktop\Project |
|   | Version                          |                                       |
| ⊟ | Runtime                          |                                       |
|   | Context Menu                     | on delay                              |
|   | Developer Tools                  | false                                 |
|   | Buzzer on touch                  | false a +                             |
|   | Buzzer duration (ms)             | 200                                   |
|   | Keyboard                         | true                                  |
|   | JavaScript Debug                 | false                                 |
|   | Allow JavaScript Remote Debugger | false                                 |
|   | Image DB Enable                  | true                                  |
|   | FreeType Font Rendering          | true                                  |
|   | Communication icon delay (ms)    | 0                                     |
|   | Fastboot mode                    | Default                               |
|   | Plug-in                          |                                       |
|   | WebKit                           | false                                 |
|   | Text Editor                      | false                                 |

|   | Project                             |             |
|---|-------------------------------------|-------------|
|   | Home Page                           | Page1.jmx + |
|   | PageWidth                           | 800         |
|   | PageHeight                          | 480         |
|   | Display Mode                        | Landscape + |
|   | Project Type                        | eX707 +     |
|   | Panel Memory                        | 2GB +       |
|   | PageRequest                         | a +         |
|   | CurrentPage                         | a +         |
|   | SyncOptions                         | disable     |
|   | Hold Time (ms)                      | 2000        |
|   | Autorepeat Time (ms)                | 250         |
|   | Hide Project Loading at boot        | false       |
|   | Target zoom factor                  | 1           |
|   | Background color option             | None        |
|   | Signature                           | sha256      |
|   | Gesture Passthru Enabled            | true        |
|   | Gesture Passthru Delay (ms)         | 200         |
|   | Gesture Multitouch                  | true        |
|   | On Access Denied                    | None        |
|   | ComboBox View Mode                  | Context     |
| ⊟ | Web                                 |             |
|   | Web Inactivity Timeout (sec)        | 600         |
|   | Web Icon                            |             |
|   | Refresh Time (ms)                   | 100         |
|   | Browser Optimization                | true        |
|   | Enable Global JavaScript for remote | both        |
|   | Max Bandwidth(Kbs)                  | 0           |
|   | Web clients connection mode         | Auto        |
|   | WebPageRequest                      | a +         |
|   | Web communication icon delay (ms)   | 0           |
| Ξ | Events                              |             |
|   | OnWheel Action                      | +           |
|   |                                     | 34          |

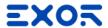

 Allow access to project settings using by the Properties Pane

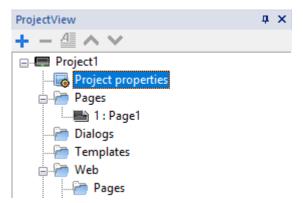

|   | Project Widget : Project1        |                                      |
|---|----------------------------------|--------------------------------------|
|   | Id                               | Project1                             |
|   | Full Path                        | C:\Users\nicola.tiano\Desktop\Projec |
|   | Version                          |                                      |
|   | Runtime                          |                                      |
|   | Context Menu                     | on delay                             |
|   | Developer Tools                  | false                                |
|   | Buzzer on touch                  | false a +                            |
|   | Buzzer duration (ms)             | 200                                  |
|   | Keyboard                         | true                                 |
|   | JavaScript Debug                 | false                                |
|   | Allow JavaScript Remote Debugger | false                                |
|   | Image DB Enable                  | true                                 |
|   | FreeType Font Rendering          | true                                 |
|   | Communication icon delay (ms)    | 0                                    |
|   | Fastboot mode                    | Default                              |
|   | Plug-in                          |                                      |
|   | WebKit                           | false                                |
|   | Text Editor                      | false                                |
| - |                                  |                                      |

| = | Project                             |              |
|---|-------------------------------------|--------------|
|   | Home Page                           | Page1.jmx +  |
|   | PageWidth                           | 800          |
|   | PageHeight                          | 480          |
|   | Display Mode                        | Landscape +  |
|   | Project Type                        | eX707 +      |
|   | Panel Memory                        | 2GB <u>+</u> |
|   | PageRequest                         | a +          |
|   | CurrentPage                         | a +          |
|   | SyncOptions                         | disable      |
|   | Hold Time (ms)                      | 2000         |
|   | Autorepeat Time (ms)                | 250          |
|   | Hide Project Loading at boot        | false        |
|   | Target zoom factor                  | 1            |
|   | Background color option             | None         |
|   | Signature                           | sha256       |
|   | Gesture Passthru Enabled            | true         |
|   | Gesture Passthru Delay (ms)         | 200          |
|   | Gesture Multitouch                  | true         |
|   | On Access Denied                    | None         |
|   | ComboBox View Mode                  | Context      |
|   | Web                                 |              |
|   | Web Inactivity Timeout (sec)        | 600          |
|   | Web Icon                            |              |
|   | Refresh Time (ms)                   | 100          |
|   | Browser Optimization                | true         |
|   | Enable Global JavaScript for remote | both         |
|   | Max Bandwidth(Kbs)                  | 0            |
|   | Web clients connection mode         | Auto         |
|   | WebPageRequest                      | a +          |
|   | Web communication icon delay (ms)   | 0            |
| ⊟ | Events                              |              |
|   | OnWheel Action                      | +            |
|   |                                     | 34           |

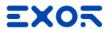

 Allow access to project settings using by the Properties Pane

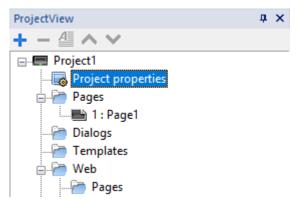

|   | Project Widget: Project1         |                                       |  |
|---|----------------------------------|---------------------------------------|--|
|   | Id                               | Project1                              |  |
|   | Full Path                        | C:\Users\nicola.tiano\Desktop\Project |  |
|   | Version                          |                                       |  |
| ⊟ | Runtime                          |                                       |  |
|   | Context Menu                     | on delay                              |  |
|   | Developer Tools                  | false                                 |  |
|   | Buzzer on touch                  | false a +                             |  |
|   | Buzzer duration (ms)             | 200                                   |  |
|   | Keyboard                         | true                                  |  |
|   | JavaScript Debug                 | false                                 |  |
|   | Allow JavaScript Remote Debugger | false                                 |  |
|   | Image DB Enable                  | true                                  |  |
|   | FreeType Font Rendering          | true                                  |  |
|   | Communication icon delay (ms)    | 0                                     |  |
|   | Fastboot mode                    | Default                               |  |
|   | Plug-in                          |                                       |  |
|   | WebKit                           | false                                 |  |
|   | Text Editor                      | false                                 |  |

| Project                             |             |
|-------------------------------------|-------------|
| Home Page                           | Page1.jmx + |
| PageWidth                           | 800         |
| PageHeight                          | 480         |
| Display Mode                        | Landscape + |
| Project Type                        | eX707 +     |
| Panel Memory                        | 2GB +       |
| PageRequest                         | a +         |
| CurrentPage                         | a +         |
| SyncOptions                         | disable     |
| Hold Time (ms)                      | 2000        |
| Autorepeat Time (ms)                | 250         |
| Hide Project Loading at boot        | false       |
| Target zoom factor                  | 1           |
| Background color option             | None        |
| Signature                           | sha256      |
| Gesture Passthru Enabled            | true        |
| Gesture Passthru Delay (ms)         | 200         |
| Gesture Multitouch                  | true        |
| On Access Denied                    | None        |
| ComboBox View Mode                  | Context     |
| Web                                 |             |
| Web Inactivity Timeout (sec)        | 600         |
| Web Icon                            |             |
| Refresh Time (ms)                   | 100         |
| Browser Optimization                | true        |
| Enable Global JavaScript for remote | both        |
| Max Bandwidth(Kbs)                  | 0           |
| Web clients connection mode         | Auto        |
| WebPageRequest                      | a +         |
| Web communication icon delay (ms)   | 0           |
| Events                              |             |
| OnWheel Action                      | +           |

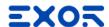

### Create Pages

- Right click on Pages folder and Insert New Page
- Possibility to organize in Groups as copy of pages in folders
- Import pages from existing project
  - Choose to keep datalinks

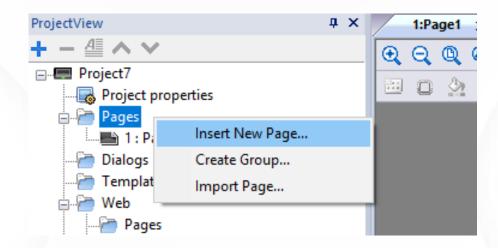

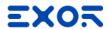

# Widget Gallery

- Drag and drop widgets in page
- Divided by category
  - and sub-categories

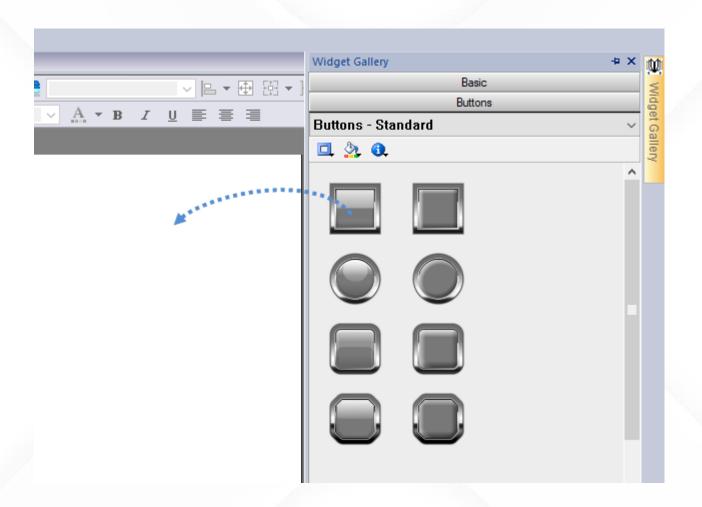

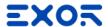

### Widget Gallery

- Drag and drop widgets in page
- Divided by category
  - and sub-categories

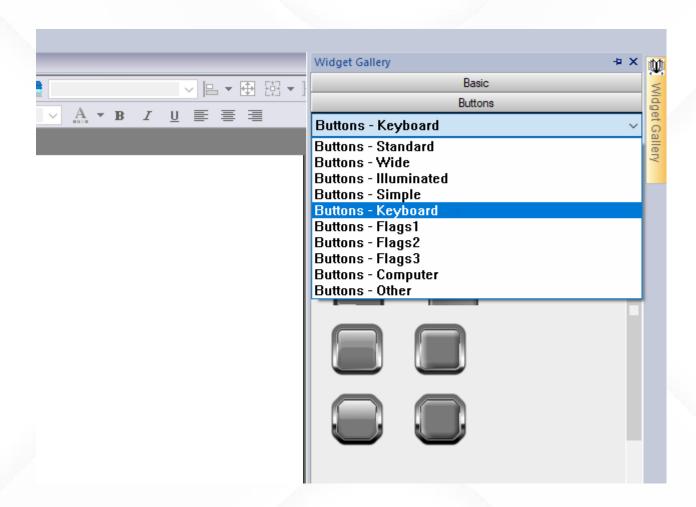

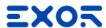

### Using Dialog pages

- Dialog pages are pop-up windows opened at runtime on top of the current page
- Dialog type can be:
  - Modal: the focus is only on dialog,
  - Non-Modal: user can continue to use main project window or other non-modal dialogs.
- Runtime position can be customized by default it's showed in the center
- Up to 5 dialog pages can be opened at the same time

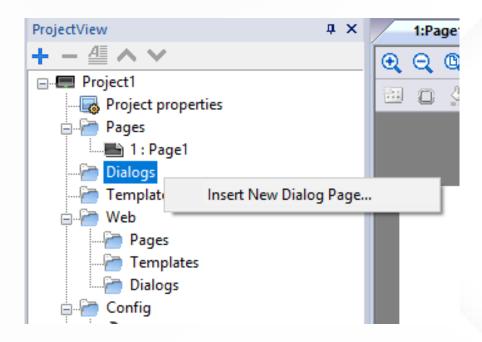

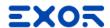

### Using Dialog pages

- Dialog pages are pop-up windows opened at runtime on top of the current page
- Dialog type can be:
  - Modal: the focus is only on dialog,
  - Non-Modal: user can continue to use main project window or other non-modal dialogs.
- Runtime position can be customized by default it's showed in the center
- Up to 5 dialog pages can be opened at the same time

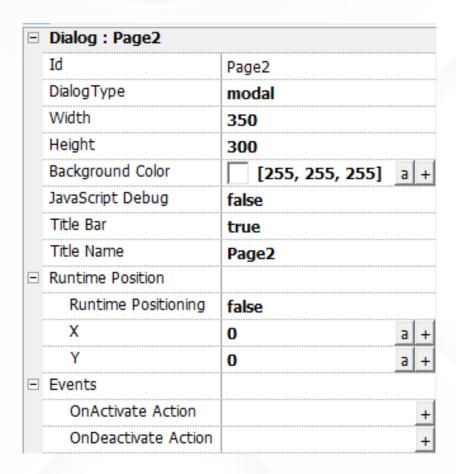

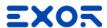

### Using Template pages

- Constant elements for pages like Header and Footer
- Several templates can be defined
- Different pages can have different templates

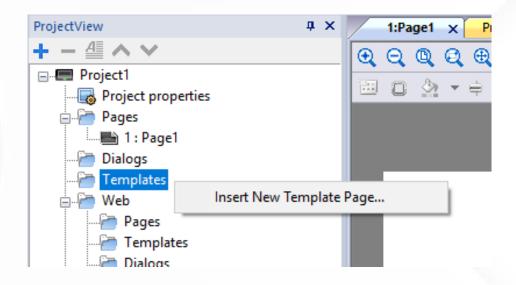

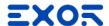

### Using Template pages

- Constant elements for pages like Header and Footer
- Several templates can be defined
- Different pages can have different templates

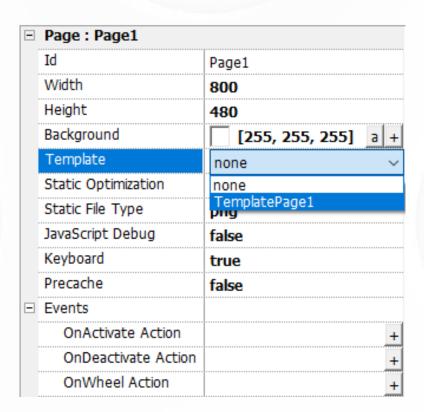

# Protocols

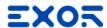

# Configuring protocol

- Open Protocol editor from ProjectView
- Add a communication driver:
  - Click [+]
  - Select from the list
  - Configure the driver
- Support up to
  - 4 protocols for single core CPU HMIs
  - 8 protocols for multicore CPU HMIs
- Virtual protocols are not counted
  - Variables
  - System Variables

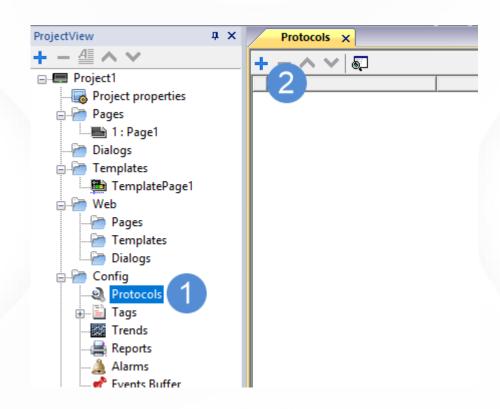

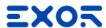

# Configuring protocol

- Open Protocol editor from ProjectView
- Add a communication driver:
  - Click [+]
  - Select from the list
  - Configure the driver
- Support up to
  - 4 protocols for single core CPU HMIs
  - 8 protocols for multicore CPU HMIs
- Virtual protocols are not counted
  - Variables
  - System Variables

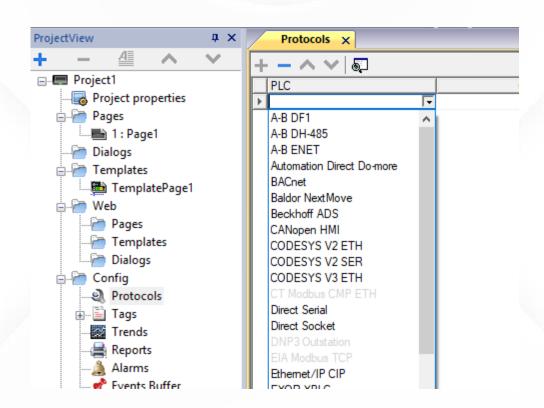

# Tags and Indexed Tag Sets

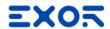

### Configuring Tags

- Open the Tag editor from ProjectView
- + Manually add Tags
  - defining: Name, Address, Encoding, Comment, Scaling
- Import Tags
  - from PLC project tag exported file
- Export Tags
  - export current tag database in xml format allowing to edit with excel and import back using the "Generic importer"

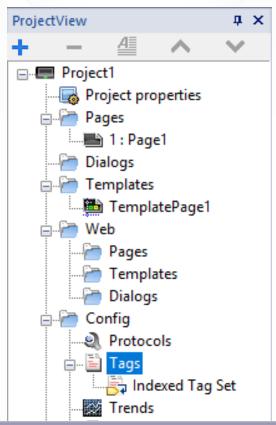

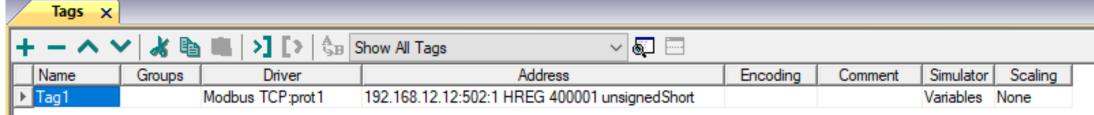

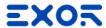

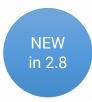

### Tag Find and Rename

- Rename many Tags at same time
  - 1. Select protocol
  - 2. Click on Find and Rename icon
  - 3. Choose what to find and rename
- Change common properties with one click
  - Using Column filter

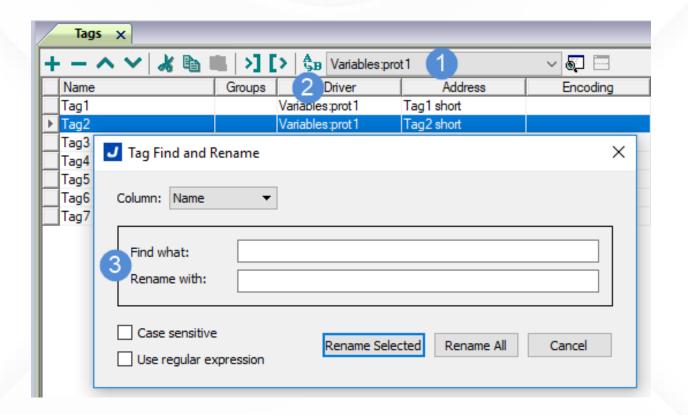

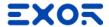

## Tag data types in JMobile

"Short" is 16-bit data corresponds to "INT" in IEC 61131

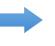

| JMobile<br>Data Type | Limits   |     |          | Memory Space                                                              |  |  |  |
|----------------------|----------|-----|----------|---------------------------------------------------------------------------|--|--|--|
| Boolean              | 0        |     | 1        | 1 bit data                                                                |  |  |  |
| Byte                 | -128     |     | 127      | 8-bit data                                                                |  |  |  |
| UnsignedByte         | 0        |     | 255      | 8-bit data                                                                |  |  |  |
| Short                | -32768   | ••• | 32767    | 16-bit data                                                               |  |  |  |
| UnsignedShort        | 0        |     | 65535    | 16-bit data                                                               |  |  |  |
| Int                  | -2.1e9   |     | 2.1e9    | 32-bit data                                                               |  |  |  |
| UnsignedInt          | 0        |     | 4.2e9    | 32-bit data                                                               |  |  |  |
| Int64 *              | -9.2e18  |     | 9.2e18   | 64-bit data                                                               |  |  |  |
| UnsignedInt64 *      | 0        |     | 1.8e19   | 64-bit data                                                               |  |  |  |
| Float                | 1.17e-38 |     | 3.40e38  | corresponds to IEEE 754<br>single-precision<br>32-bit floating point type |  |  |  |
| Double               | 2.2e-308 |     | 1.79e308 | corresponds to IEEE 754<br>double-precision<br>64-bit floating point type |  |  |  |

<sup>\*</sup> Availability depends on specific protocol

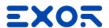

### Indexed Tag Sets

- Allow to dynamically attach a tag using an alias
- Useful to duplicate same object but with different tags attached
- Example: we have three engines, each one have
  - rpm
  - oil

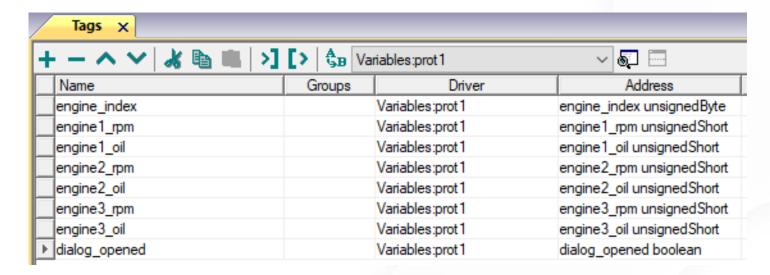

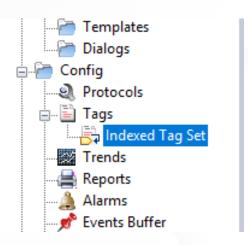

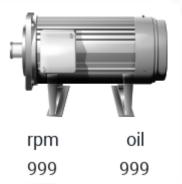

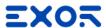

### Indexed Tag Sets

- Defining an Indexed Tag Set called "engine", driven by tag "engine\_index", allow me to "attach" the Alias "oil" or "rpm" instead of real tag
- Use one "engine widget" instead of three

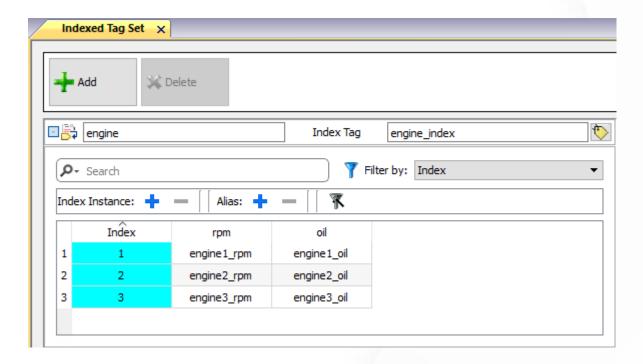

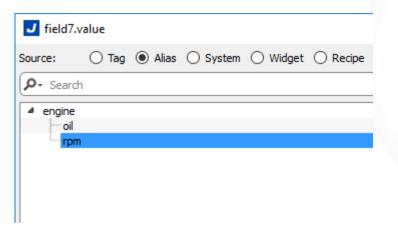

# Trends and Data logging

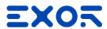

### Trends

- Configuring "Trend buffers"
  - Tags selection
  - Sampling conditions
    - Time or Trigger
  - Sampling filter
    - Mechanism to save space in memory
- Configuring "Trend widgets"
  - History trends
    - Connected to trend buffer
  - Real time trends
    - No data storing, connected to tag

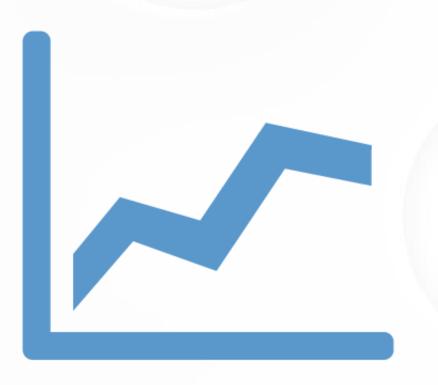

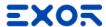

### **Trend Buffers**

- Open the trend editor and add a trend
- Configure buffer options
  - Tags to be sampled
    - Up to 200 at same time
  - Sampling Time (s)
    - can be attached to a tag
  - Number of Samples
  - Storage Device
  - Trigger
    - Blank: disabled
    - Tag: allows to sample "on event"
  - Sampling Filter

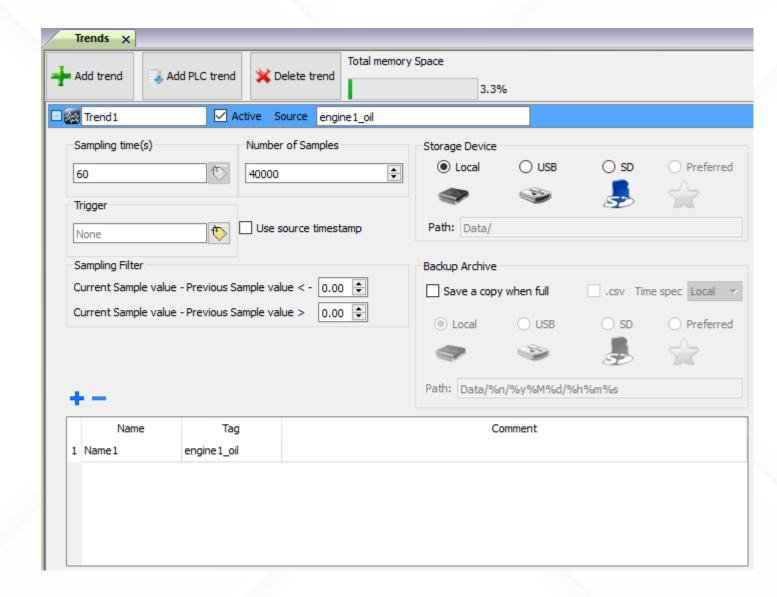

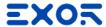

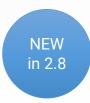

### **Trend Buffers**

- Automatically save a CSV file containing trend data, when trend buffer gets full
  - Save in external memory (USB or SD)
  - Specify time settings
  - Specify destination path
  - Minimum 300 samples

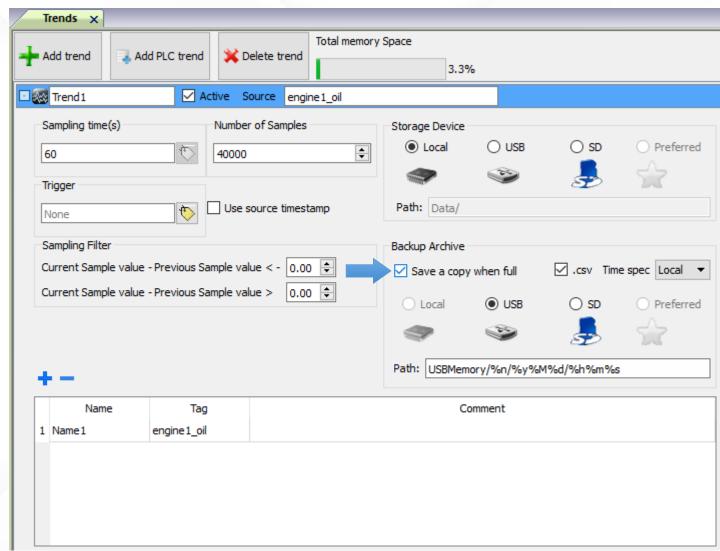

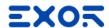

### Trend Buffer Sampling Filter

- Sampling Filter (Low and High Limits)
  - The sample is stored if
    - Current value Previous value < "Low Limit"</li>
    - Current value Previous value > "High Limit"

- If trigger is enabled
  - Limits will be applied on Trigger

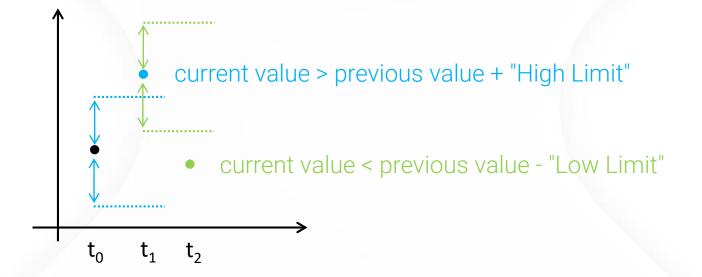

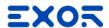

### Trend Widgets

- Basic category > Trends/Graphs
  - History Trend > attach curve to Trend buffer
  - RealTime Trend > attach curve to a Tag
- Trend widgets support gestures
  - pan to move (for all series)
  - pinch to zoom (only for multitouch series)

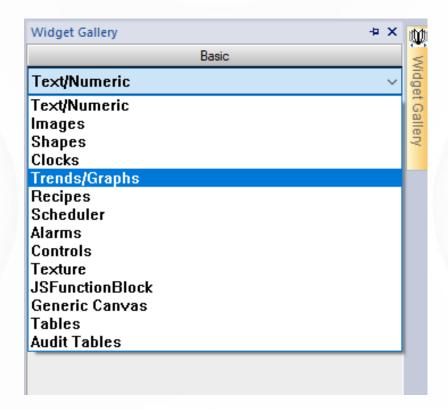

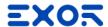

### Trend Widgets

- Basic category > Trends/Graphs
  - History Trend > attach curve to Trend buffer
  - RealTime Trend > attach curve to a Tag
- Trend widgets support gestures
  - pan to move (for all series)
  - pinch to zoom (only for multitouch series)

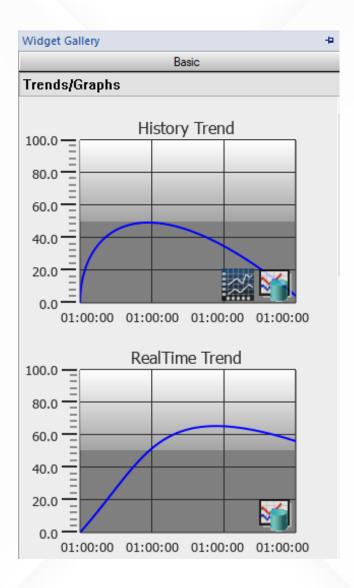

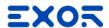

### Trend Widgets

- Basic category > Trends/Graphs
  - History Trend > attach curve to Trend buffer
  - RealTime Trend > attach curve to a Tag
- Trend widgets support gestures
  - pan to move (for all series)
  - pinch to zoom (only for multitouch series)

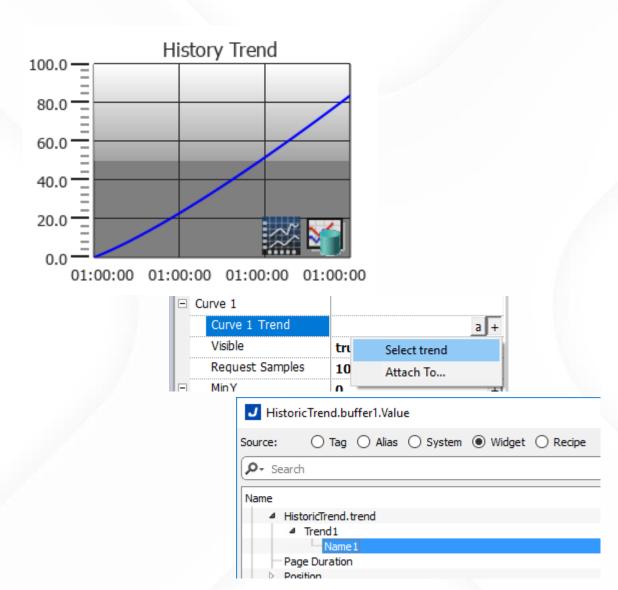

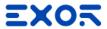

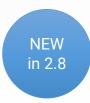

### Trend Table Widgets

- Basic category > Trends/Graphs
  - Trend Table > attach curve to Trend buffer
  - Based on Table widget
  - View samples in numeric format

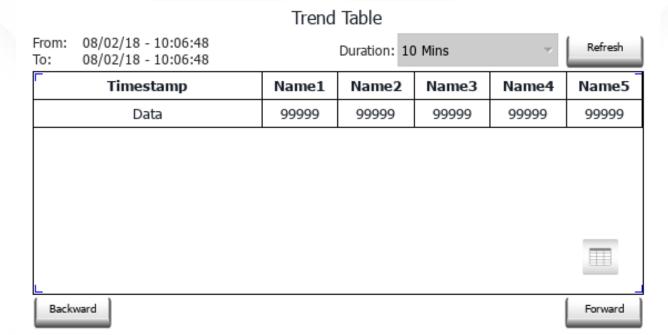

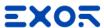

### **Exporting Trend Buffer**

- DumpTrend action
  - FolderPath: destination of saved file
    - External device (USB or SD Card)
    - Local memory (Flash)
    - Remote Shared Folder
  - FileFormat: preset formats
    - Binary
    - Compatibility CSV (to be compatible with older versions)
    - Compact CSV
  - DatetimePrefix: append date time to file name
  - TimeSpec: choose time of samples
  - FileName: compose specific file name
  - Select Fields: choose columns to be exported
  - Select Curves: choose data to be exported
  - Date Format: choose way to display date/time

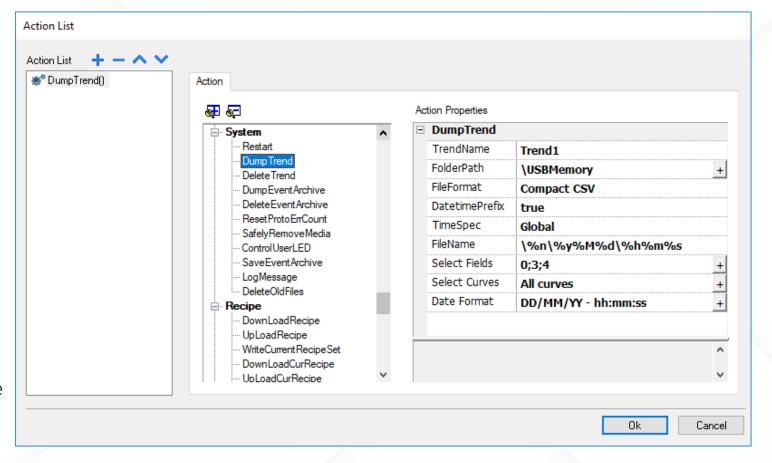

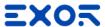

### **Exporting Trend Buffer**

Compatibility CSV and Compact CSV

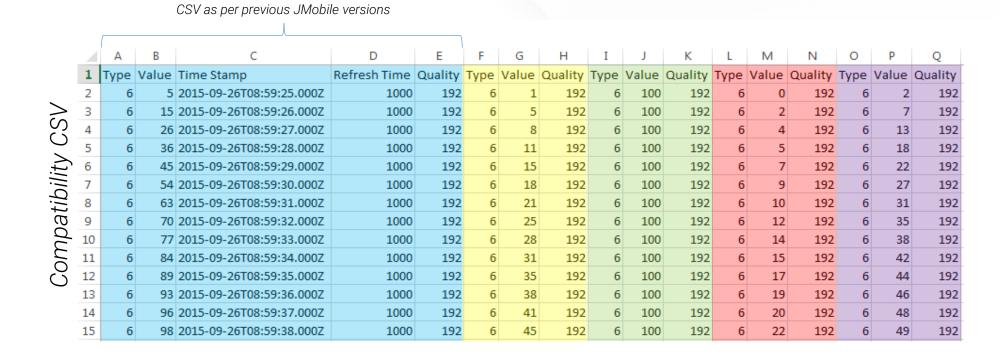

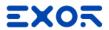

## **Exporting Trend Buffer**

Compatibility CSV and Compact CSV

|     | 1  | A                        | В     | C       | D     | E       | F     | G       | Н     | I       | J     | K       |
|-----|----|--------------------------|-------|---------|-------|---------|-------|---------|-------|---------|-------|---------|
| Com | 1  | Timestamp                | Name1 | 6       | Name2 | 6       | Name3 | 6       | Name4 | 6       | Name5 | 6       |
|     | 2  |                          | Value | Quality | Value | Quality | Value | Quality | Value | Quality | Value | Quality |
|     | 3  | 2015-09-26T08:59:25.000Z | 5     | 192     | 1     | 192     | 100   | 192     | 0     | 192     | 2     | 192     |
|     | 4  | 2015-09-26T08:59:26.000Z | 15    | 192     | 5     | 192     | 100   | 192     | 2     | 192     | 7     | 192     |
|     | 5  | 2015-09-26T08:59:27.000Z | 26    | 192     | 8     | 192     | 100   | 192     | 4     | 192     | 13    | 192     |
|     | 6  | 2015-09-26T08:59:28.000Z | 36    | 192     | 11    | 192     | 100   | 192     | 5     | 192     | 18    | 192     |
|     | 7  | 2015-09-26T08:59:29.000Z | 45    | 192     | 15    | 192     | 100   | 192     | 7     | 192     | 22    | 192     |
|     | 8  | 2015-09-26T08:59:30.000Z | 54    | 192     | 18    | 192     | 100   | 192     | 9     | 192     | 27    | 192     |
|     | 9  | 2015-09-26T08:59:31.000Z | 63    | 192     | 21    | 192     | 100   | 192     | 10    | 192     | 31    | 192     |
|     | 10 | 2015-09-26T08:59:32.000Z | 70    | 192     | 25    | 192     | 100   | 192     | 12    | 192     | 35    | 192     |
|     | 11 | 2015-09-26T08:59:33.000Z | 77    | 192     | 28    | 192     | 100   | 192     | 14    | 192     | 38    | 192     |
|     | 12 | 2015-09-26T08:59:34.000Z | 84    | 192     | 31    | 192     | 100   | 192     | 15    | 192     | 42    | 192     |
|     | 13 | 2015-09-26T08:59:35.000Z | 89    | 192     | 35    | 192     | 100   | 192     | 17    | 192     | 44    | 192     |
|     | 14 | 2015-09-26T08:59:36.000Z | 93    | 192     | 38    | 192     | 100   | 192     | 19    | 192     | 46    | 192     |
|     | 15 | 2015-09-26T08:59:37.000Z | 96    | 192     | 41    | 192     | 100   | 192     | 20    | 192     | 48    | 192     |
|     | 16 | 2015-09-26T08:59:38.000Z | 98    | 192     | 45    | 192     | 100   | 192     | 22    | 192     | 49    | 192     |

Reports

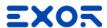

### Reports

- Allow printing Reports and Alarms
- Supports USB printers \*
- Supports printing to PDF files
- Report printing with report layout editor
- Printing of Alarms on triggering continuous printing \*
- Print screen image

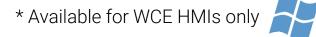

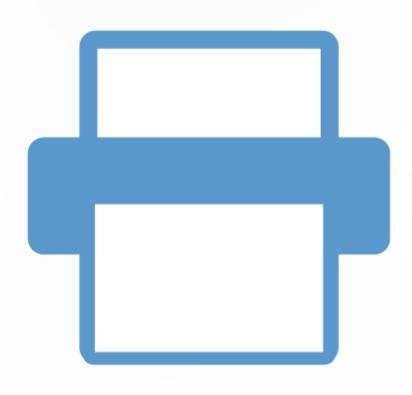

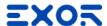

### Reports

- Reports can be defined as two types:
  - Graphic Report including images and screenshot
  - Text Report real time printing of alarm events \*

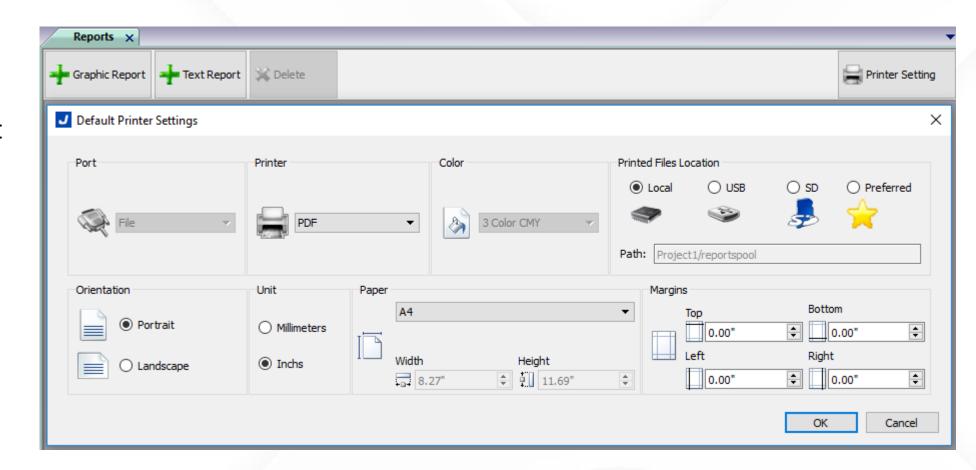

\* Available for WCE HMIs only

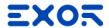

### **Graphic Reports**

- Graphic Reports can include:
  - Screenshot of current page shown on HMI
  - Images, labels and numeric fields
  - Alarm widget

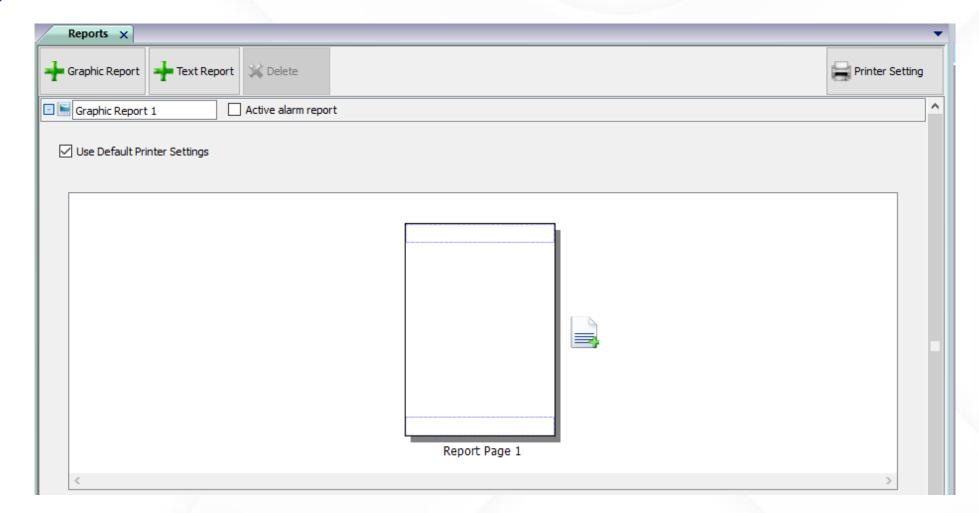

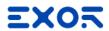

### **Text Reports**

- Is configured by default as an "Active alarm report"
- Alarm Report cannot be printed in PDF format

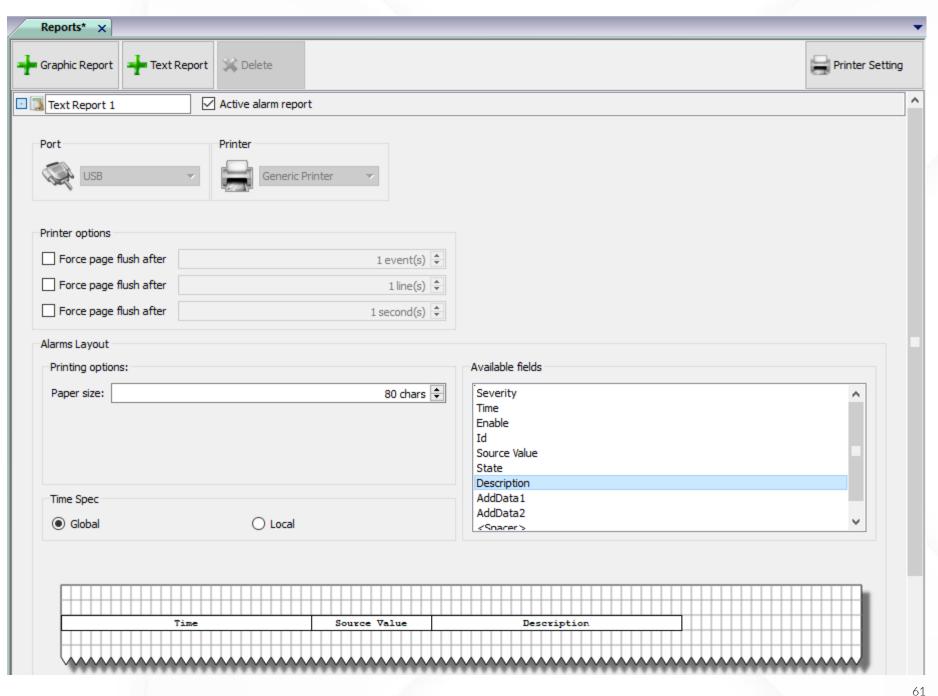

# Alarms

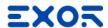

### Alarms

- Alarms concept
- Configuring Alarms
  - Triggers
  - Actions
- Alarm historical list
  - Buffers
  - Visualization of alarm history
- Exporting Historical Event List
- Live Tag values in alarm description
- Alarms can be enabled/disable at runtime

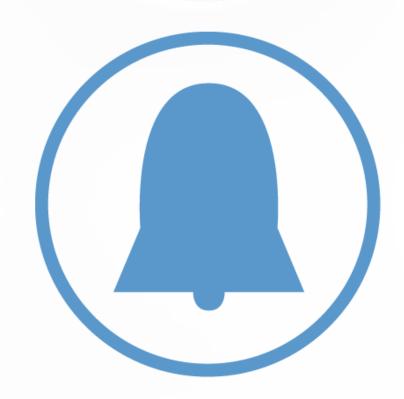

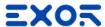

### Working with Alarms

- Can be enabled / disabled
- Ack as mechanism to allow user to recognize alarm
- Choose to avoid the auto-Reset of Alarm state machine
- Use **Trigger** to choose method
- Select Tag to monitor as Alarm source
- Use Remote features to synchronize alarm status between many HMIs

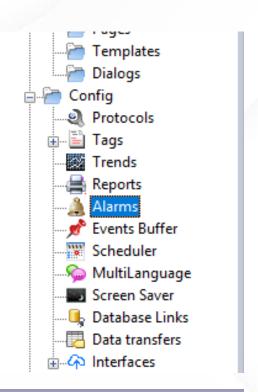

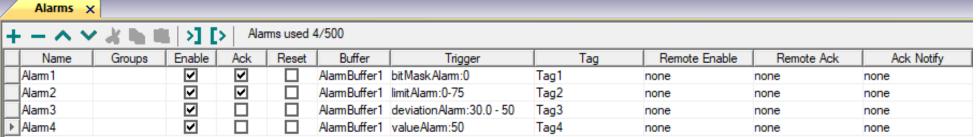

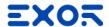

### Working with Alarms

- Select the Action to perform when alarm is triggered
- Configure a User Action to perform by clicking on an active alarm
- Set a **Description** to be viewed in Alarm widgets
- Choose alarm Color based on Alarm state, or put Blink on Ack
- Organize alarms per Severity
- Manage Events:
  - If include alarm in Active widget or Historical widget
  - When execute action (on alarm rising edge or falling edge)
  - Select alarm information to be printed in text reports

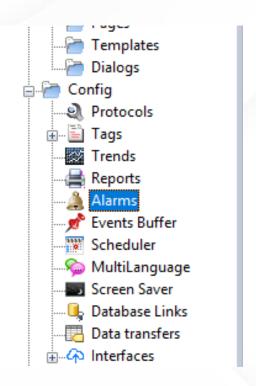

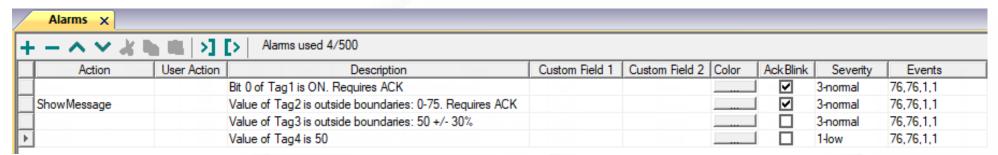

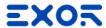

### Configure Trigger

- Bit Mask Alarm
  - Alarm triggered on status of bit
- Limit Alarm
  - Alarm triggered when Tag value is <u>out of</u> "Min – Max" interval
- Deviation Alarm
  - Alarm triggered when Tag value is <u>out of range</u> defined by Percentage Deviation of Tag value and SetPoint
- value Alarm
  - Alarm triggered on specific Tag value

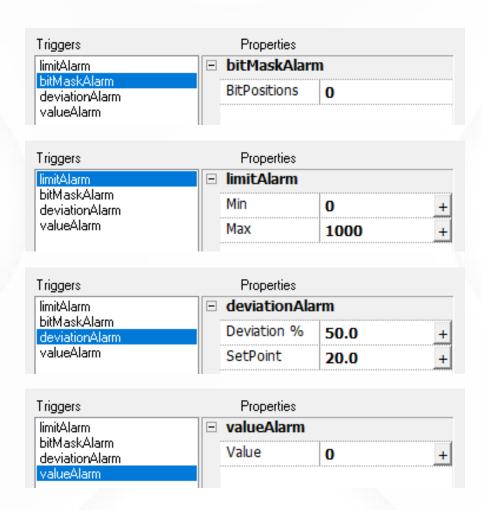

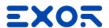

### Import/Export Alarms

- New buttons for import/export
- Export made into ".xml" file format
- Easy to open/edit with Microsoft Excel
- Make your changes
- Import back into Studio

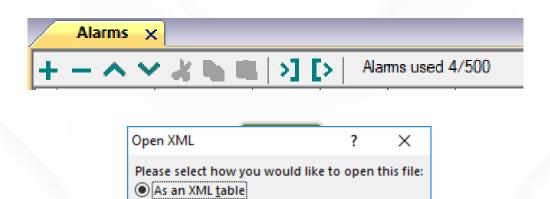

As a read-only <u>w</u>orkbook

<u>Use</u> the XML Source task pane

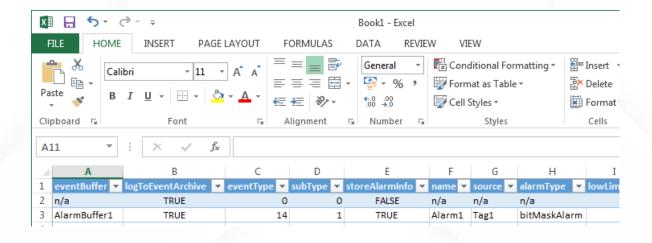

Cancel

Help

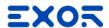

### Alarms Widgets

### Two alarm widgets:

- Active Alarms
   displays current active alarms list
- Alarms History displays list of all encountered alarms

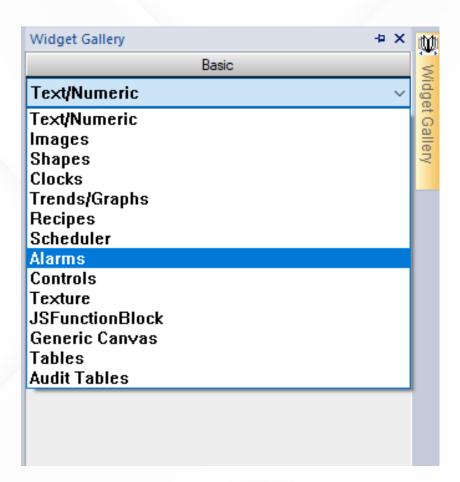

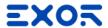

### **Active Alarms**

- Different level of details
  - Lite: displays only alarm list
  - Acknowledge: permits to use Ack action
  - Full: access to all Alarms features

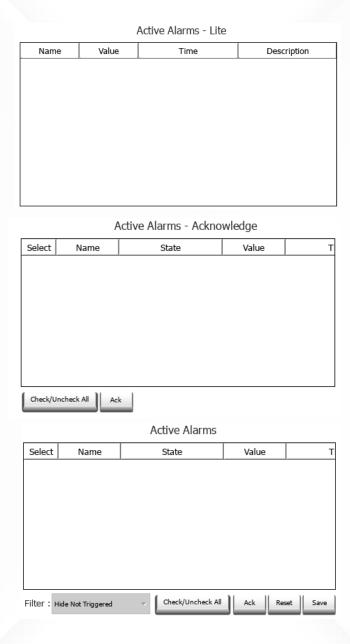

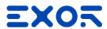

### Alarms History

- Points to Alarm buffer with all encountered alarms
- Contains widgets for navigation inside buffer
- Reports period of displayed widow

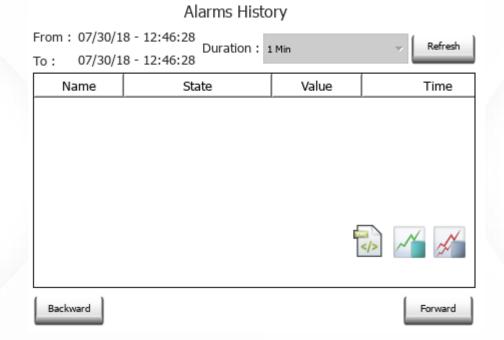

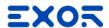

### Alarm Widgets

- Both alarm widgets can be customized
  - enlarging/hiding Columns
  - hiding Buttons (ACK, Reset, Save...)
  - defining a second Filter (Active Alarm only)

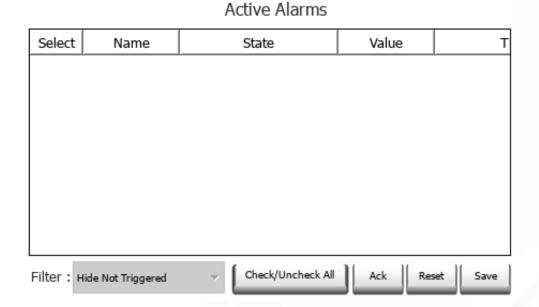

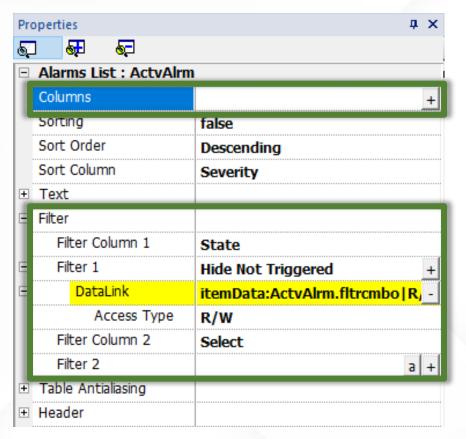

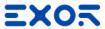

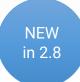

71

### Table Alarm Widgets

- Based on Table widget
- More customizable in graphic
- More efficient in performances

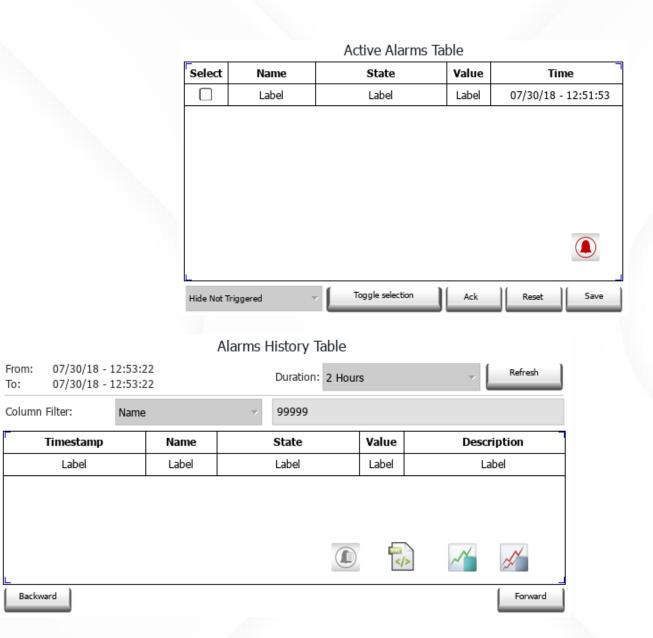

©2018 EXOR International S.p.A. All rights reserved

Backward

# Scheduler

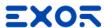

### Scheduler

- Program the execution of specific actions
  - at repeated intervals
  - on a time basis
- Feature to execute action on Sunrise or Sunset
- Parameters of the schedule are defined into Scheduler Editor
- Can be changed at run time with Scheduler widget

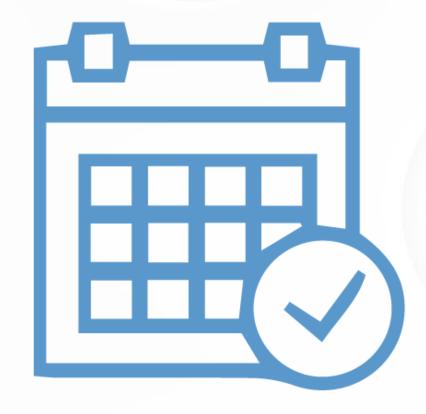

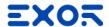

### Working with scheduler

- Double click on "Scheduler" to open the Scheduler editor
- Click "Add" to add a new schedule
- Give a name
- Choose the type:
  - Recurring
  - High Resolution
- Select the schedule properties

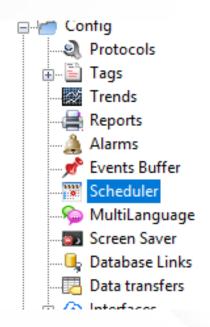

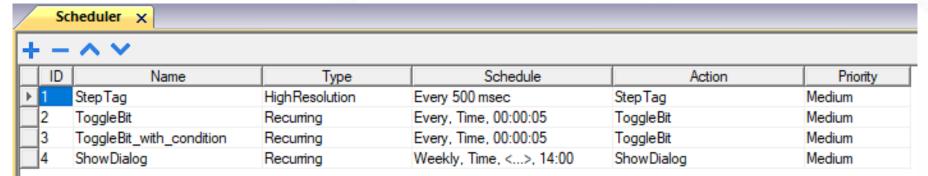

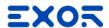

# Working with scheduler

- Recurring scheduler has several options
  - Type: allow to define recurrence of schedule
  - Mode: you can base recurrence on time, sunrise or sunset
  - Condition: boolean tag to activate schedule
  - Actions: action to perform
  - Enable: enable/disable (can be changed on HMI)
  - On Startup: execute also at startup of application
- High Resolution scheduler
  - Executed in cycle only, minimum resolution 100msec

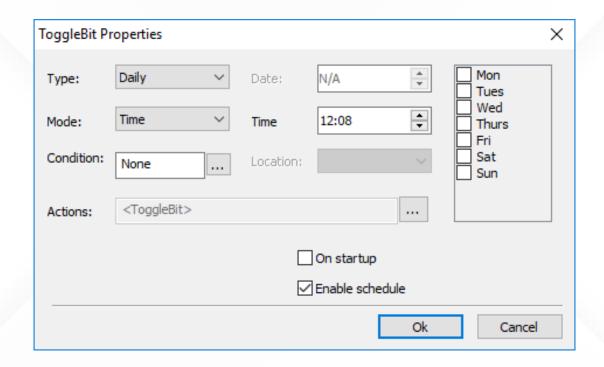

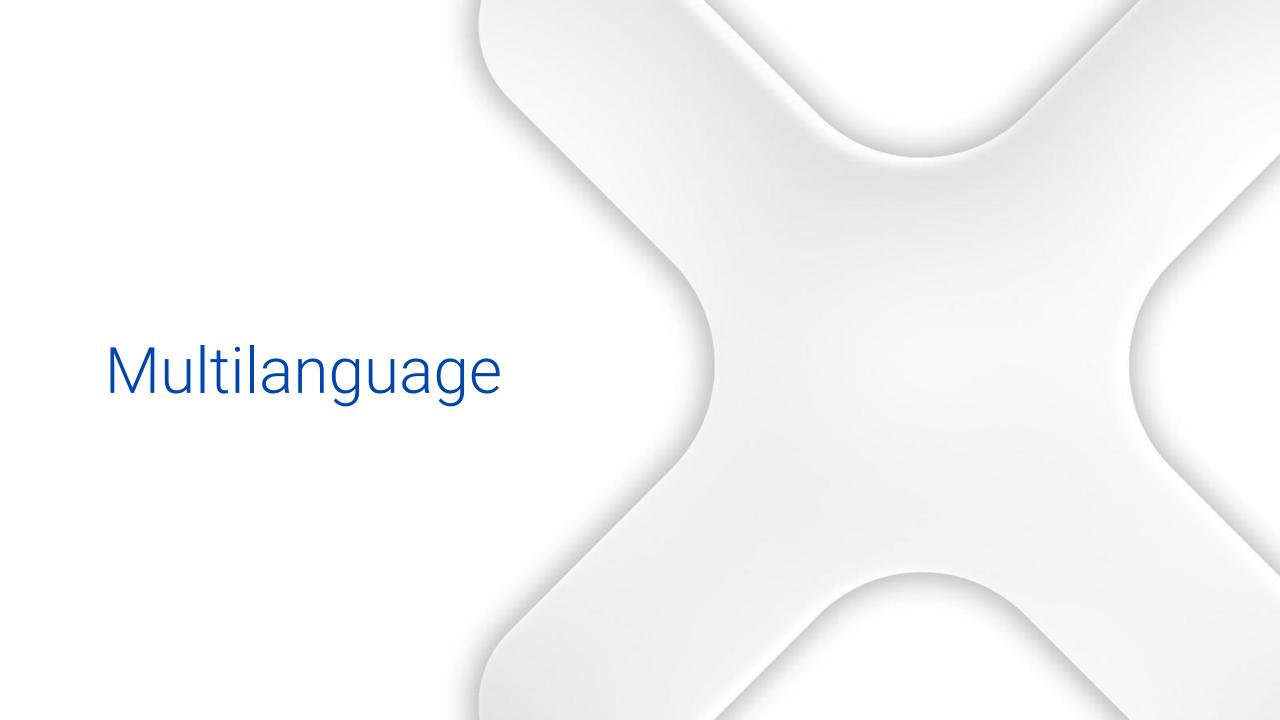

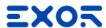

# Multilanguage

- Support for multiple languages
- Add languages to the project and defining writing system
  - Each string can have its own font
  - Depending on selected language Studio shows fonts compatible with selected writing system
  - Required fonts are downloaded with project or provided on external memory
- Export/Import of language strings
- Changing language at run time

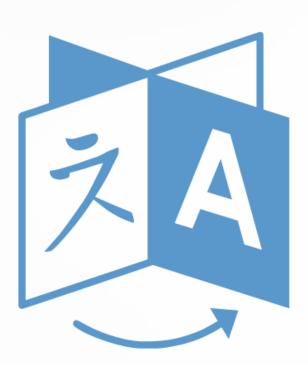

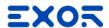

### Working with Multilanguage

- Choose default language and set a custom name
- Set a language code ISO 639 as language code identifier
- Supports any writing system (fonts are filtered by specific selection)
- Font management: displays number of fonts used
- Possibility to use a font only on demand (saved on external device), due big size

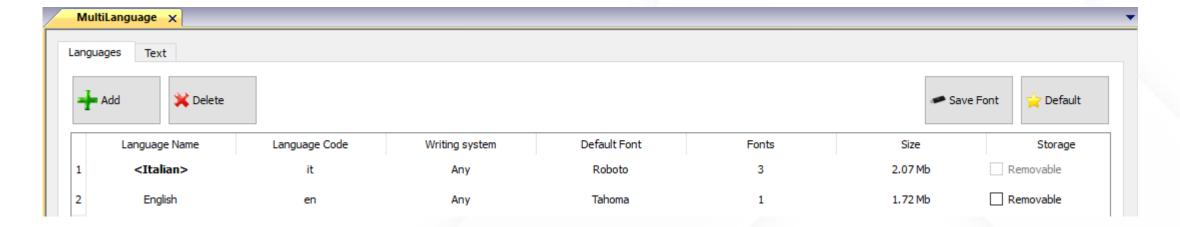

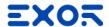

### Working with Multilanguage

- Text in different languages can be added
- Typing text directly
  - Double click to enter edit mode
  - Select the language
  - Type the text
- Using "Text Table" in Multilanguage
- Export/Import
  - Text tab
  - List of all strings
  - Export
    - Generates Unicode CSV
    - Can be edited with Microsoft Excel, save as "Unicode Text (\*.txt)"

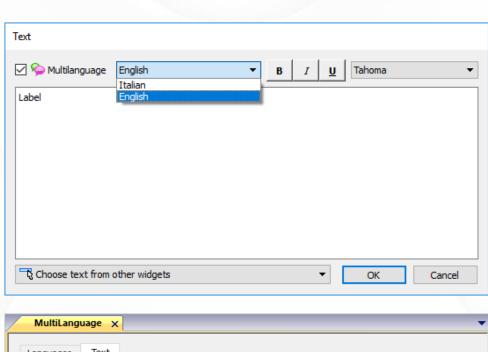

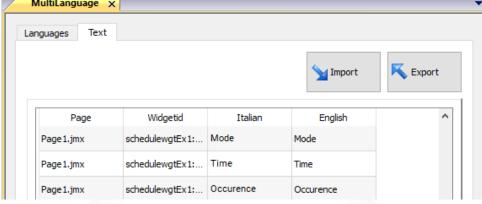

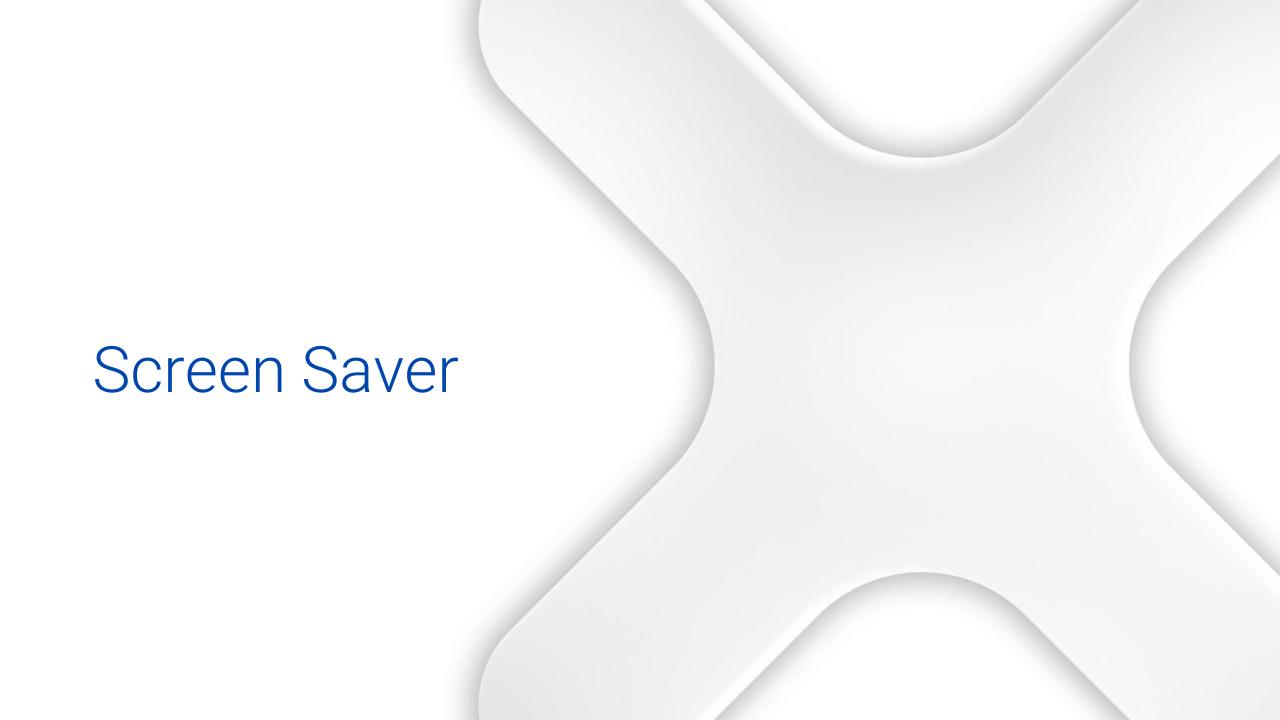

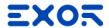

### Screen Saver

- •"Screensaver" is not only a black screen. HMI can show useful information when not used
- Create slideshows to be activated as screen savers
- •Images for slideshows can be resident on removable memory
- Easily configure actions or scripts to be executed upon screensaver activation and deactivation

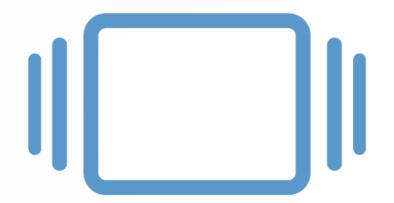

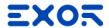

### Screen Saver

- Screen Saver must be enabled
- OnStart and OnStop event can be defined:
  - Images Slide Show
  - Actions
  - Javascript

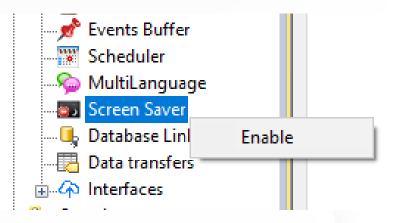

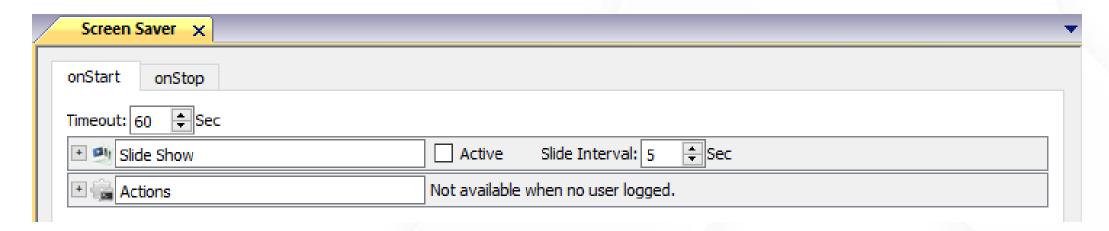

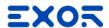

### Screen Saver

- Screen Saver must be enabled
- OnStart and OnStop event can be defined:
  - Images Slide Show
  - Actions
  - Javascript

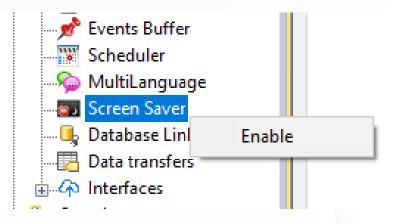

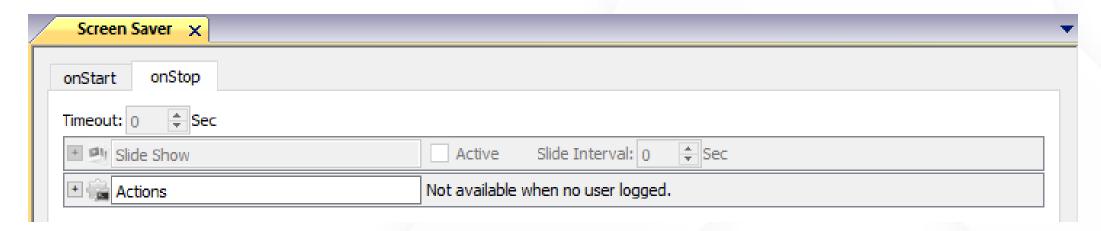

# Data Transfers

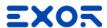

### Data Transfers

- The HMI becomes a data gateway and an element for a better system integration
- Move data between different controllers in a fully programmable way
- Bi-directional transfers can be programmed

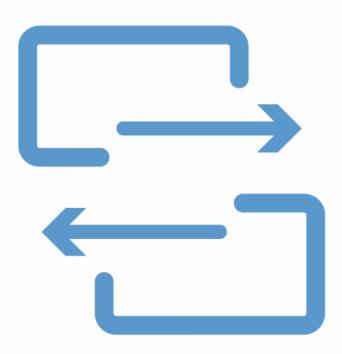

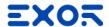

### Data Transfers

- Data transfers can be done:
  - On update: when the value of the source tag changes
  - On trigger: when tag defined as Trigger changes with a value greater than High Limit or less than Low Limit

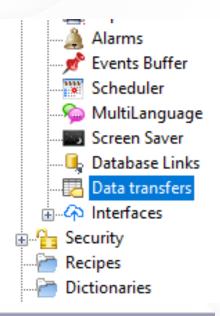

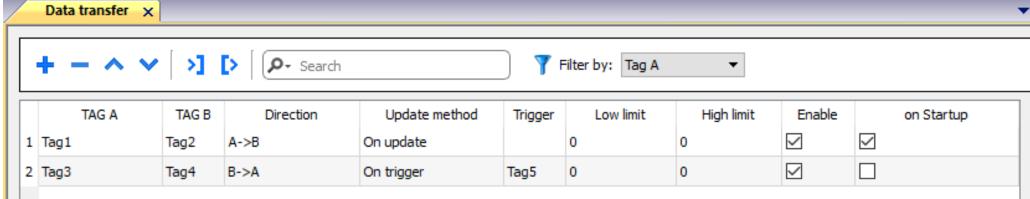

# Security and User Management

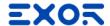

# Security and User Management

- User management
  - Groups with set of authorizations
  - Users belonging to Groups
- Users' password options:
  - Common settings
  - Change initial password
  - Auto Logout timer
  - Option for allowed passwords
- User editing at runtime
- Action Login/Logout/Switch users
- Each user has Home Page
- Option to Switch showing last visited page
- Compliant to FDA 21 CFR Part 11

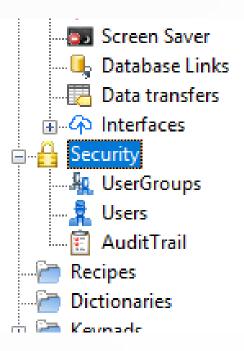

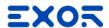

### User Group Authorizations

Define groups

- Define per each group the "base settings" authorizations
  - By widget: Hide, Read Only, Full Access
  - By Action: Allowed, Not Allowed

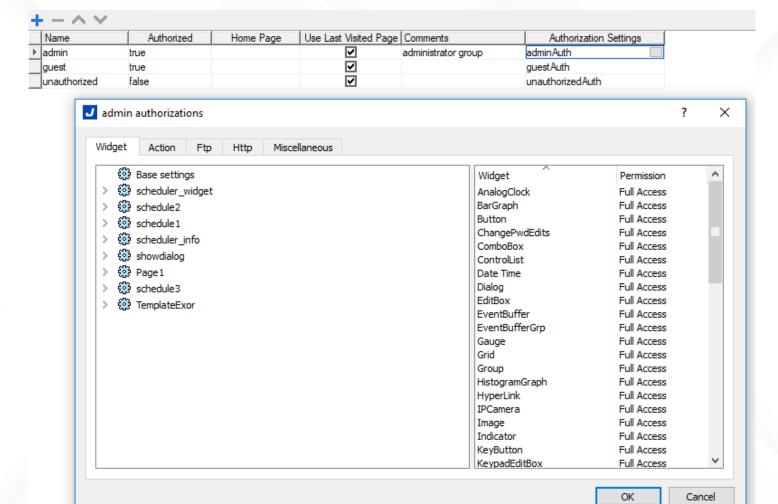

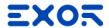

# Widget Authorizations

- Permissions can be set on single widget
  - Right Click

Security Settings

Select group

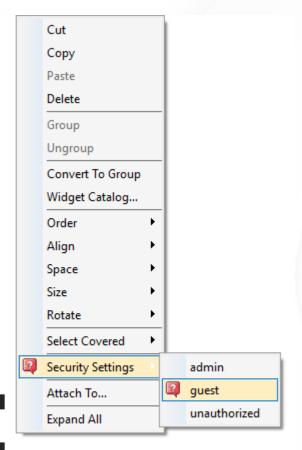

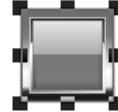

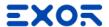

### Create Users

- At design time, from Users
- Common Parameters

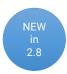

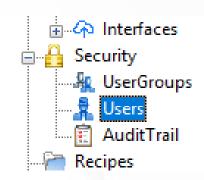

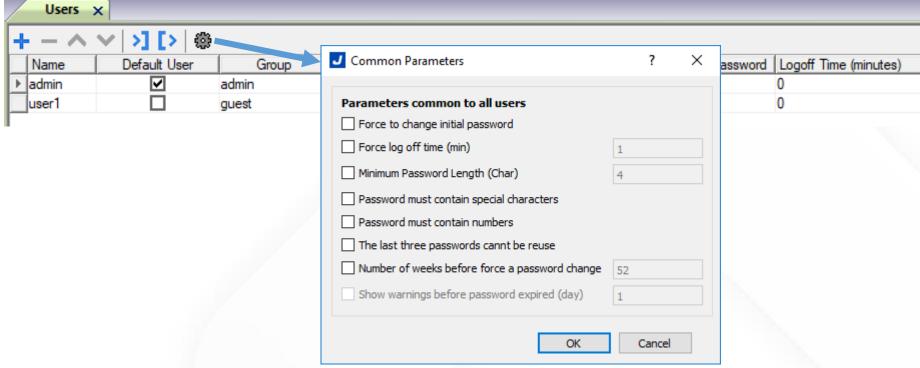

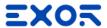

### Create Users

• At runtime, using dedicated action

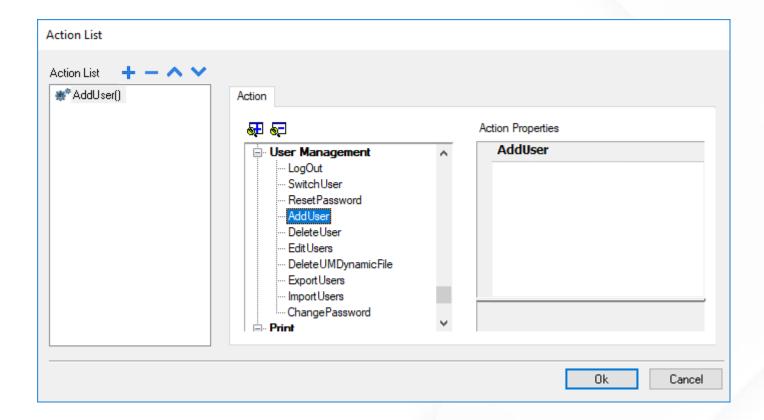

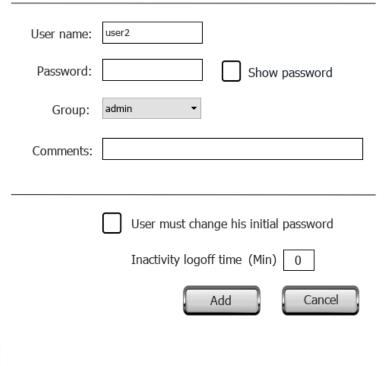

# Recipes

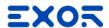

### Recipes

- Recipes concept
- Configuring recipes
  - Recipe, Element, Set
- Storing recipes data
  - Recipe data files
- Extracting data
  - FTP
  - Backup and Restore to USB
- Handling recipes at run time
  - Menu selection
  - Download/Upload
  - Add/delete recipe sets

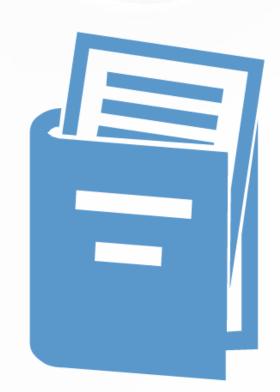

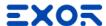

# Working with Recipes

- Right click on "Recipes" and select "Insert Recipe"
- Double click on Recipe name to open the recipe editor
- Configure
  - Elements (rows): associate to a Tag
  - Sets (columns): predefined values for each Tag

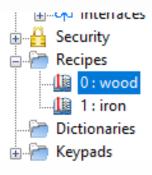

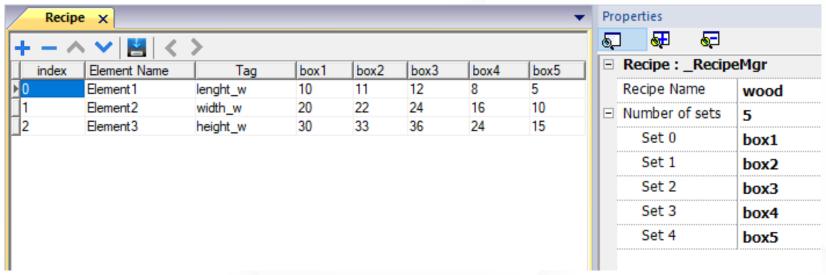

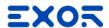

# Working with Recipes

- Locate Recipe widgets in gallery
  - Basic category > Recipes
- Two different widgets:
  - Recipe Set: user can select only Set of a specific Recipe
  - Recipe Menu: user can select Recipe and Set on HMI

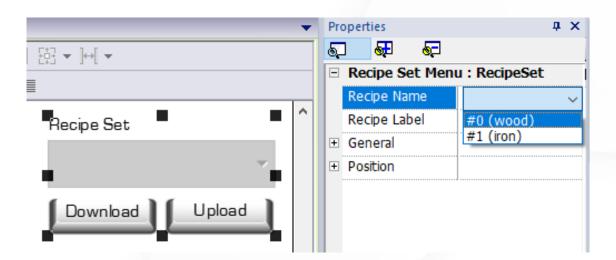

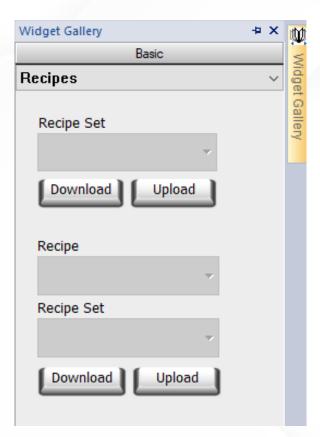

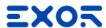

### Add/Remove Recipe Sets

- Number of recipe sets can be changed at runtime (add/remove)
- Recipe editor allow to move recipe sets
- Actions to Add and Delete a Set
  - RecipeName: into which recipe add/delete the set
  - CopyFrom (opt): from which set copy values
  - NewSetName: default name for the new set
- Action to Dump and Restore a Recipe
  - Restore by Replace, Match, Match and Add

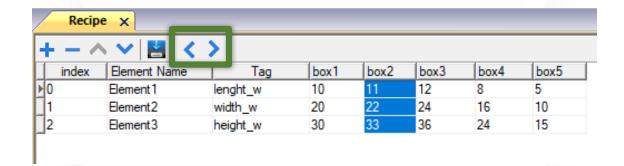

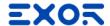

# Recipe data on widgets

Static link

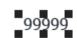

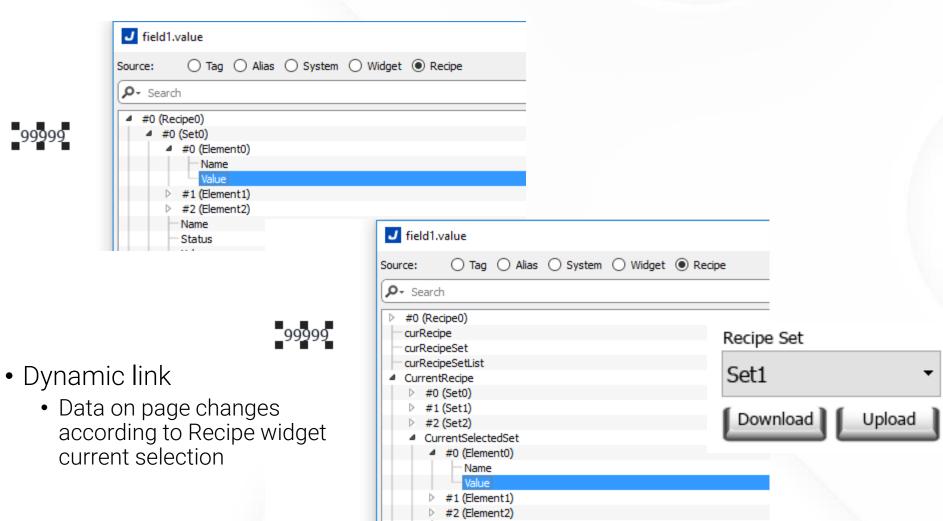

# End of JMobile Training Day 1

Thanks for your attention Technical Support Team

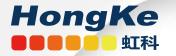

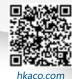

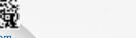

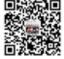

关注我们

需要详细信息? 请通过sales@hkaco.com联系我们 | 电话: 400-999-3848 **办事处:** 广州 | 北京 | 上海 | 深圳 | 西安 | 武汉 | 成都 | 沈阳 | 香港 | 台湾 | 美国